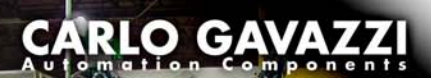

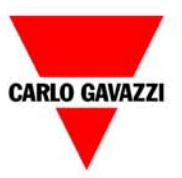

# VariFlex **SM-PROFIBUS-DP** User Guide

Switch

**Group Group** (87) 268-3700 **· www.carlogavazzisales.com · sales@grossautomation.c** 

Ξ÷

#### **General Information**

The manufacturer accepts no liability for any consequences resulting from inappropriate, negligent or incorrect installation or adjustment of the optional operating parameters of the equipment or from mismatching the variable speed drive with the motor.

The contents of this guide are believed to be correct at the time of printing. In the interests of a commitment to a policy of continuous development and improvement, Control Techniques reserves the right to change the specification of the product or its performance or the contents of this guide without notice.

All rights reserved. No parts of this guide may be reproduced or transmitted in any form or by any means, electrical or mechanical including photocopying, recording or by an information storage or retrieval system, without permission in writing from the publisher.

Copyright © August 2006 Carlo Gavazzi Ltd. Issue Code: 7

# **Contents**

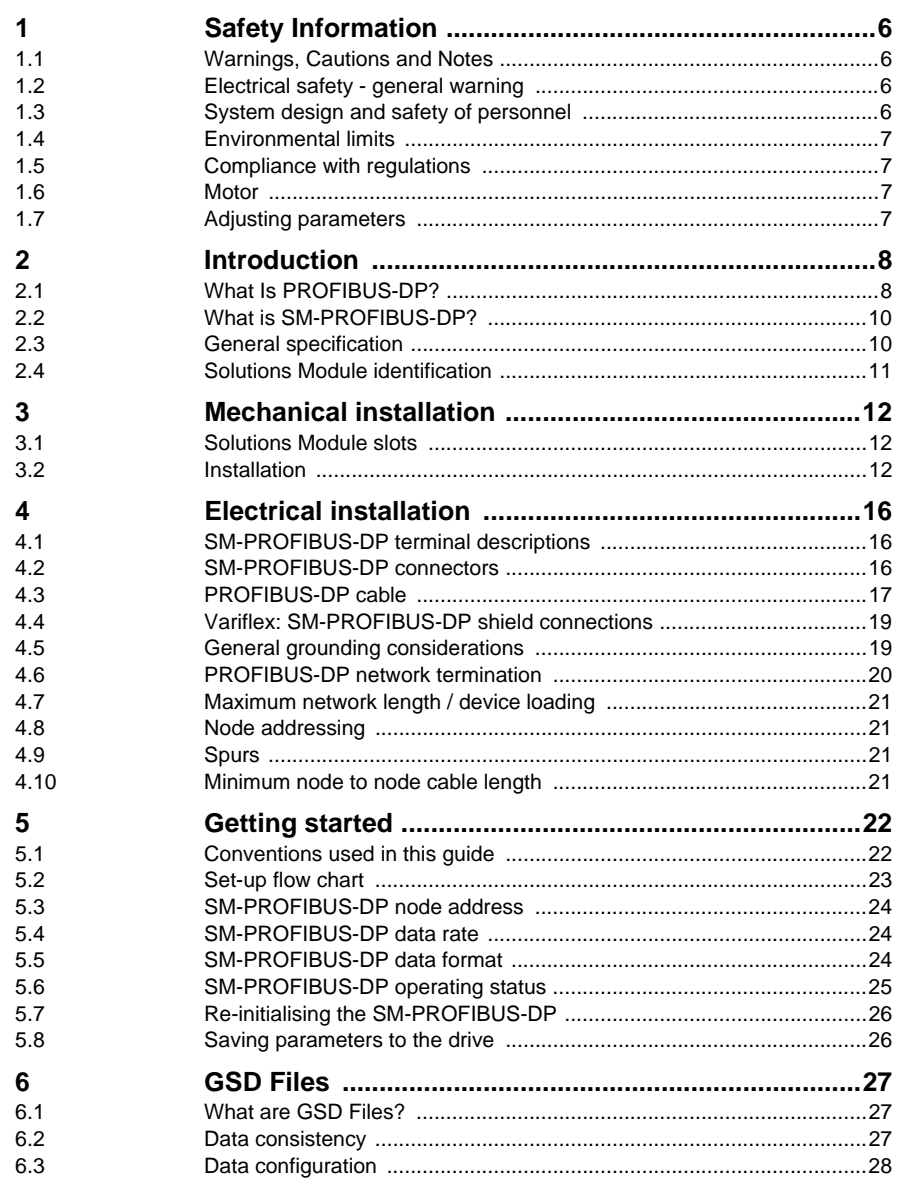

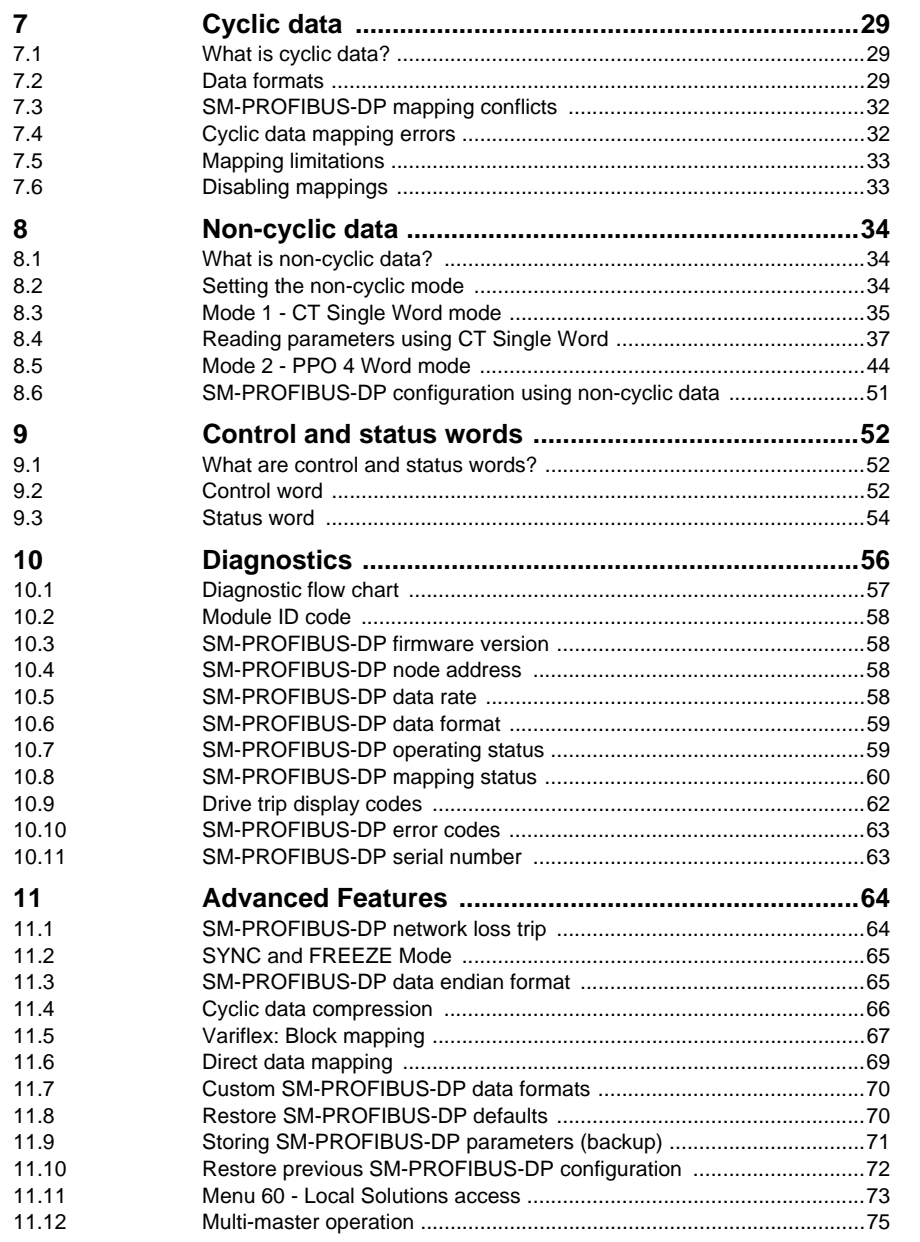

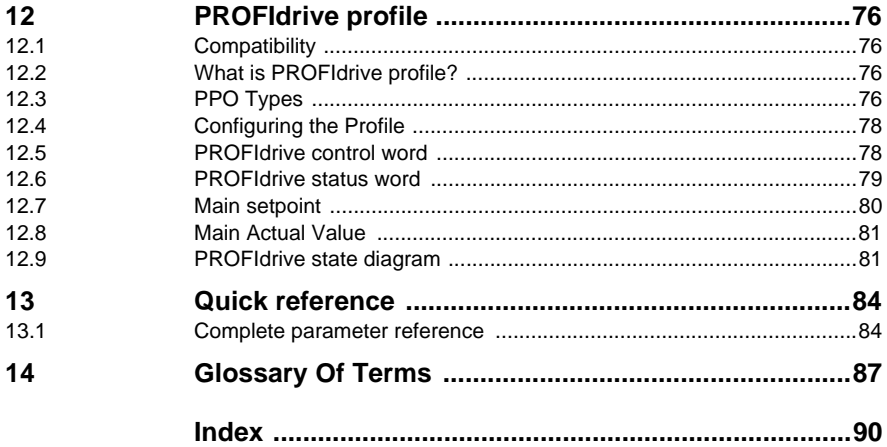

# <span id="page-5-4"></span><span id="page-5-0"></span>**1 Safety Information**

#### <span id="page-5-1"></span>**1.1 Warnings, Cautions and Notes**

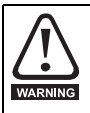

A **Warning** contains information, which is essential for avoiding a safety hazard.

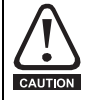

A **Caution** contains information, which is necessary for avoiding a risk of damage to the product or other equipment.

**NOTE** A **Note** contains information, which helps to ensure correct operation of the product.

#### <span id="page-5-2"></span>**1.2 Electrical safety - general warning**

The voltages used in the drive can cause severe electrical shock and/or burns, and could be lethal. Extreme care is necessary at all times when working with or adjacent to the drive.

Specific warnings are given at the relevant places in this User Guide.

#### <span id="page-5-3"></span>**1.3 System design and safety of personnel**

The drive is intended as a component for professional incorporation into complete equipment or a system. If installed incorrectly, the drive may present a safety hazard.

The drive uses high voltages and currents, carries a high level of stored electrical energy, and is used to control equipment which can cause injury.

Close attention is required to the electrical installation and the system design to avoid hazards either in normal operation or in the event of equipment malfunction. System design, installation, commissioning and maintenance must be carried out by personnel who have the necessary training and experience. They must read this safety information and this User Guide carefully.

The STOP function of the drive does not isolate dangerous voltages from the output of the drive or from any external option unit. The supply must be disconnected by an approved electrical isolation device before gaining access to the electrical connections.

#### **None of the drive functions must be used to ensure safety of personnel, i.e. they must not be used for safety-related functions.**

Careful consideration must be given to the functions of the drive which might result in a hazard, either through their intended behaviour or through incorrect operation due to a fault. In any application where a malfunction of the drive or its control system could lead to or allow damage, loss or injury, a risk analysis must be carried out, and where necessary, further measures taken to reduce the risk - for example, an over-speed protection device in case of failure of the speed control, or a fail-safe mechanical brake in case of loss of motor braking.

**The system designer is responsible for ensuring that the complete system is safe and designed correctly according to the relevant safety standards.**

#### SM-PROFIBUS-DP User Guide<br> **1988** Issue Number: 7 **7** Www.carlogavazzi.com/ac Issue Number: 7 www.carlogavazzi.com/ac **Gross Automation (877) 268-3700 · www.carlogavazzisales.com · sales@grossautomation.com**

# <span id="page-6-0"></span>**1.4 Environmental limits**

Instructions in the *Variflex Advanced User Guide*, *Variflex Getting Started Guide* and *Variflex Technical Data Guide* regarding transport, storage, installation and use of the drive must be complied with, including the specified environmental limits. Drives must not be subjected to excessive physical force.

## <span id="page-6-1"></span>**1.5 Compliance with regulations**

The installer is responsible for complying with all relevant regulations, such as national wiring regulations, accident prevention regulations and electromagnetic compatibility (EMC) regulations. Particular attention must be given to the cross-sectional areas of conductors, the selection of fuses or other protection, and protective earth (ground) connections.

The *Variflex EMC Guide* contain instructions for achieving compliance with specific EMC standards.

Within the European Union, all machinery in which this product is used must comply with the following directives:

98/37/EC: Safety of machinery.

89/336/EEC: Electromagnetic Compatibility.

#### <span id="page-6-2"></span>**1.6 Motor**

Ensure the motor is installed in accordance with the manufacturer's recommendations. Ensure the motor shaft is not exposed.

Standard squirrel cage induction motors are designed for single speed operation. If it is intended to use the capability of the drive to run a motor at speeds above its designed maximum, it is strongly recommended that the manufacturer is consulted first.

Low speeds may cause the motor to overheat because the cooling fan becomes less effective. The motor should be fitted with a protection thermistor. If necessary, an electric forced vent fan should be used.

The values of the motor parameters set in the drive affect the protection of the motor. The default values in the drive should not be relied upon.

It is essential that the correct value is entered in the motor rated current parameter: Pr **0.06** in *Variflex*. This affects the thermal protection of the motor.

### <span id="page-6-3"></span>**1.7 Adjusting parameters**

Some parameters have a profound effect on the operation of the drive. They must not be altered without careful consideration of the impact on the controlled system. Measures must be taken to prevent unwanted changes due to error or tampering.

# <span id="page-7-2"></span><span id="page-7-0"></span>**2 Introduction**

### <span id="page-7-1"></span>**2.1 What Is PROFIBUS-DP?**

PROFIBUS-DP is a networking system that falls into the generic category of fieldbus. Fieldbuses are generally defined as industrial networking systems that are intended to replace traditional wiring systems. Figure 2-1 shows the traditional cabling requirements to transfer signals between 2 slaves and a master.

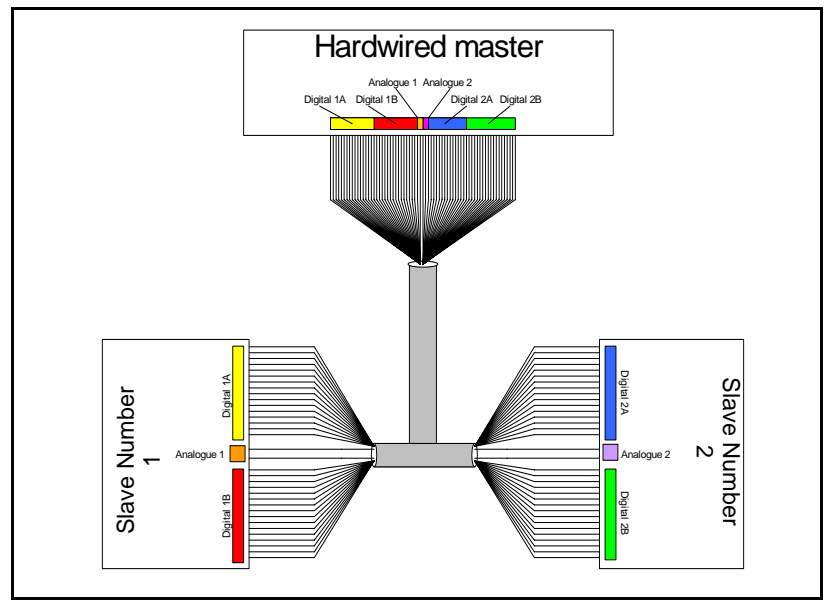

**Figure 2-1 Traditional cable layout**

[Table 2.1](#page-7-3) details how the wiring is used to communicate data between the master and the slaves. Each signal that is communicated requires one signal wire giving a total of 66 signal wires plus a 0V return.

<span id="page-7-3"></span>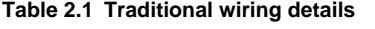

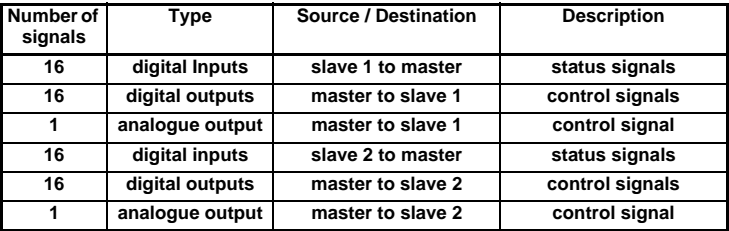

A fieldbus topology such as PROFIBUS-DP allows the same configuration to be realised using only 2 signal wires plus a screen. This method of communication saves significantly on the amount of cabling required and can improve overall system reliability as the number of interconnections is greatly reduced.

[Figure 2-2](#page-8-0) shows a typical PROFIBUS-DP network system transferring the same signals as given in the traditionally wired example. The signals are now transmitted by converting them into a serial data stream which is received by the master as if they were connected using traditional wiring. The data stream on SM-PROFIBUS-DP allows up to 64 (32 input and 32 output) independent values to be sent or received by the master, in addition to a single channel allowing for random access to drive parameters.

<span id="page-8-0"></span>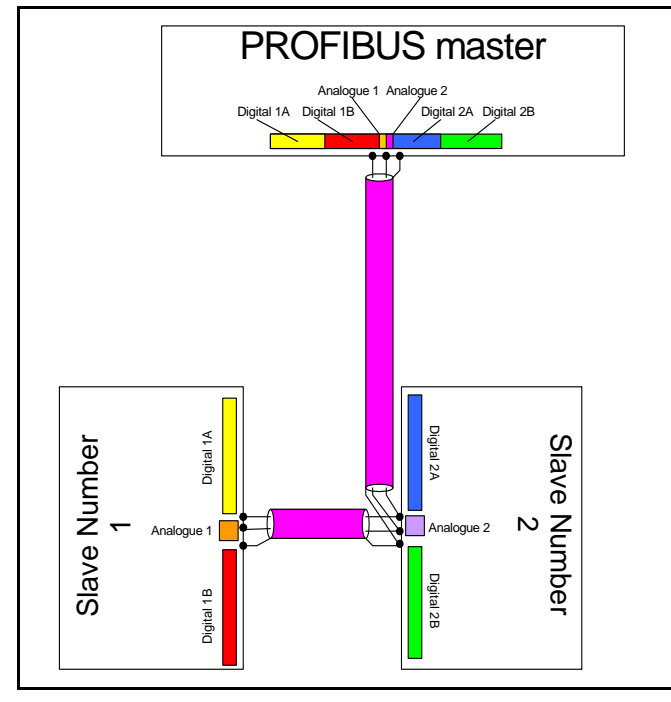

#### **Figure 2-2 PROFIBUS DP cable layout**

<span id="page-8-1"></span>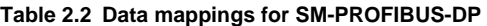

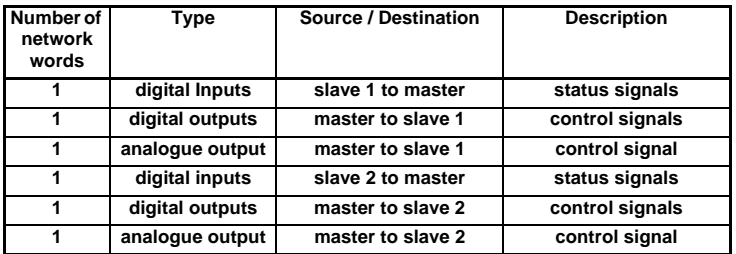

[Table 2.2](#page-8-1) details the number of data words used to communicate the signals using the PROFIBUS-DP network. It can be seen that the resulting reduction in cabling is significant.

PROFIBUS-DP can transfer data using two distinct modes. The first of these modes is cyclic where signals are sent in predefined blocks at regular intervals. This is the equivalent of the hard-wired example above in Figure 2-1.

The second method of transfer is called non-cyclic data and is used for sending values that only need to be changed occasionally or where the source or destination of the signal changes. This is the equivalent of a temporary patch lead that is removed after use.

### <span id="page-9-0"></span>**2.2 What is SM-PROFIBUS-DP?**

The SM-PROFIBUS-DP is a fieldbus Solutions Module that can be fitted to the expansion slot(s) in the Variflex drives to provide PROFIBUS-DP slave connectivity:

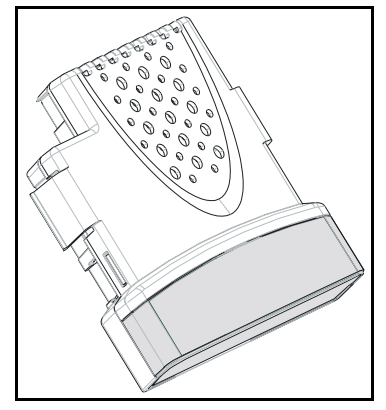

**Figure 2-3 SM-PROFIBUS-DP**

# <span id="page-9-1"></span>**2.3 General specification**

#### **2.3.1 Features**

The following section gives a brief overview of the functionality available within SM-PROFIBUS-DP.

- Supported data rates (bit/s): 12M, 6.0M, 3.0M, 1.5M, 500k, 187.5k, 93.75k, 45.45k, 19.2k, 9.6k.
- Maximum of 32 input and 32 output cyclic data words supported
- Parameter Process Objects (PPOs) fully supported
- non-cyclic data channel supported

The SM-PROFIBUS-DP is powered from the host drive's internal power supply.

# <span id="page-9-2"></span>**2.4 Solutions Module identification**

The SM-PROFIBUS-DP can be identified by:

- 1. The label located on the underside of the Solutions Module.
- 2. The colour coding across the front of the SM-PROFIBUS-DP (purple).

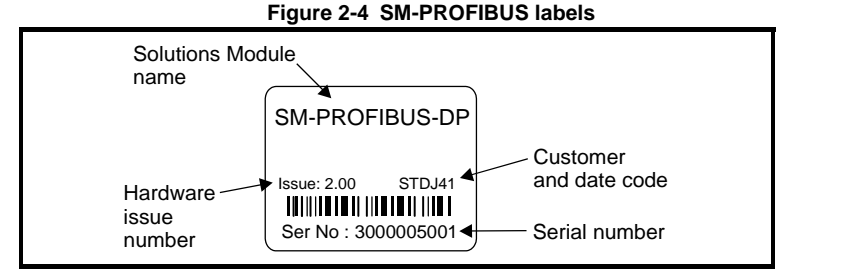

#### **2.4.1 Date code format**

The date code is split into two sections: a letter followed by a number.

The letter indicates the year, and the number indicates the week number (within the year) in which the Solutions Module was built.

The letters go in alphabetical order, starting with A in 1990 (B in 1991, C in 1992 etc.).

#### **Example:**

A date code of L35 would correspond to week 35 of year 2002.

#### **2.4.2 Product conformance certificate**

The SM-PROFIBUS-DP has been awarded PROFIBUS conformance certification by the PROFIBUS Nutzerorginization (PNO). A copy of the certificate is available from your supplier or local drive centre.

# <span id="page-11-2"></span><span id="page-11-0"></span>**3 Mechanical installation**

## <span id="page-11-1"></span>**3.1 Solutions Module slots**

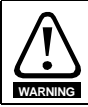

Before installing the Solutions Module, refer to Chapter 1 *[Safety Information](#page-5-4)* on page 6.

One Solutions Module slot is available on Variflex. See Figure 3-2 and Figure 3-6 respectively.

# Information [Information](#page-5-4) Safety **[installation](#page-11-0) [Mechanical](#page-11-0)** [Introduction](#page-7-2) [Electrical installation](#page-15-2) [started](#page-21-2) [Getting](#page-21-2) [GSD Files](#page-26-3) [Cyclic data](#page-28-3) Non-cyclic<br>data Control and status words [status words](#page-51-3) [Control and](#page-51-3) [Diagnostics](#page-55-1) Diagnostics [Advanced](#page-63-2) PROFIdrive<br>Features profile Advanced Features **PROFldrive** profile Quick<br>reference [Glossary Of Terms](#page-86-1) [Index](#page-89-1)

# <span id="page-12-0"></span>**3.2 Installation**

- 1. Before installing a Solutions Module in any drive, ensure the AC supply has been disconnected for at least 10 minutes.
- 2. Check that the exterior of the Solutions Module is not damaged and the multiway connector on the underside of the module is free from dirt and debris.
- 3. Do not install a damaged or dirty Solutions Module in the drive.
- 4. Remove the terminal cover from the drive as shown in Figure 3-1.
- 5. Position the drive connector of the Solutions Module over the appropriate connector of the drive and push downwards until it locks into place. Make any wiring connections as appropriate.

Ensure that the plastic tab which covers the drive's Solutions Module connector is removed before fitting any option. See Figure 3-1.

**Figure 3-1 Removing the Variflex terminal cover Figure 3-2 Fitting and removing a Solutions** 

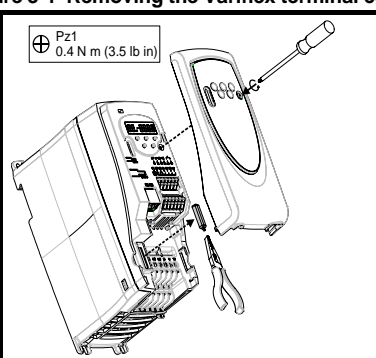

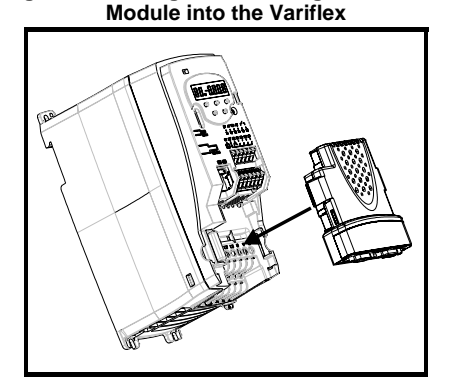

- 6. Re-fit the terminal cover to the drive by reversing the procedure shown in Figure 3-1, Figure 3-1 and Figure 3-5.
- 7. Connect the AC supply to the drive.
- 8. When a Solutions Module is fitted to a Variflex for the first time, as the drive is

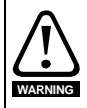

To allow a Solutions Module to be fitted to Variflex, a protective cover must be removed to allow access to the PCB edge connector See Figure 3-1 on page 13. This protective cover provides protection from direct contact of the PCB edge connector by the user. When this cover is removed and a Solutions Module fitted, the Solutions Module provides the protection from direct contact by the user. If the Solutions Module is then removed, this PCB edge connector becomes exposed. The user is required to provide protection in this case, to protect against direct contact of this PCB edge connector.

powered-up, the drive will trip on SL.dF. Press the STOP/RESET button to clear the trip. The Variflex automatically save the Solutions Module identity details to memory which will avoid any future SL.dF trips.

- 9. To access the advanced parameters refer to the *Variflex Getting Started Guide*.
- If an SL.dF trip is not seen after the first power-up, the Solutions Module is not fitted properly to the drive. Power down the drive, remove and re-fit the Solutions Module. **NOTE**
- 10. Check that Menu 15 parameters are now available.
- 11. Check that Pr **15.01** shows the correct code for the SM-PROBIBUS-DP: 403
- 12. Power the drive down and back up. The Solutions Module is now ready for programming.
- If the Solutions Module is changed for another, the drive will trip as in step 9. Follow the above procedure. **NOTE**
	- 13. If the checks in steps 11 and 12 fail, either the Solutions Module is not fully inserted, or it is faulty. If a trip code is now present refer to *[Chapter 10 Diagnostics](#page-55-1)* on [page 56](#page-55-1)*.*

# <span id="page-15-2"></span><span id="page-15-0"></span>**4 Electrical installation**

#### <span id="page-15-1"></span>**4.1 SM-PROFIBUS-DP terminal descriptions**

The SM-PROFIBUS-DP has a standard 9-way female D-type connector for the PROFIBUS-DP network.

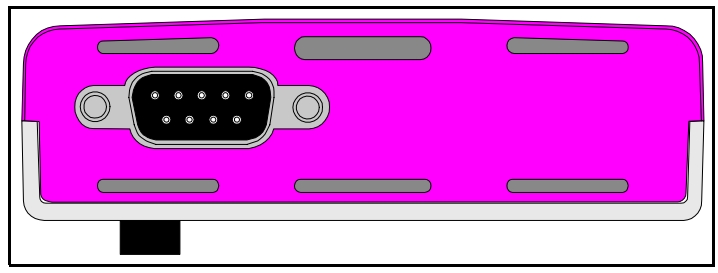

**Figure 4-1 SM-PROFIBUS-DP terminals**

**Figure 4-2 SM-PROFIBUS-DP D-Type pin out**

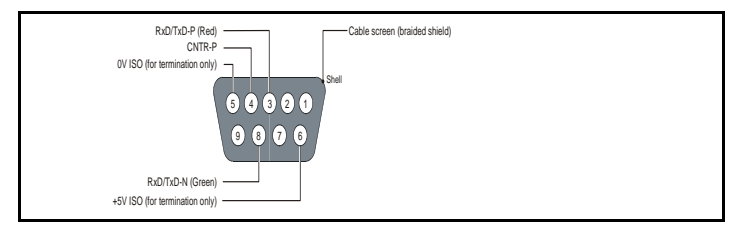

#### **Table 4.1 D-Type connections**

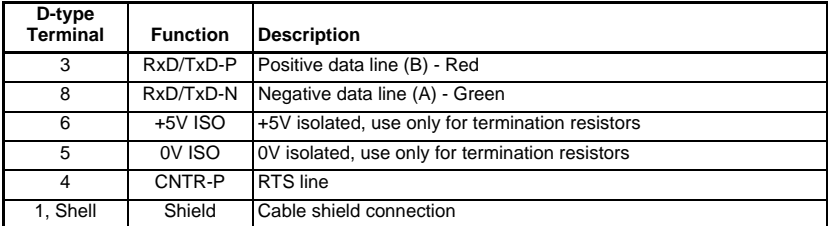

The supplier recommend that approved PROFIBUS-DP connectors are used at all times.

# <span id="page-16-0"></span>**4.2 SM-PROFIBUS-DP connectors**

There are many manufacturers of PROFIBUS-DP connectors. Always ensure that any connectors used on the network are fully approved for use with PROFIBUS-DP. Some of the connector types available include built in termination that allows the network to be isolated. This can be very useful when fault finding. For data rates above 1.5Mbs connectors fitted with integrated inductors should be used.

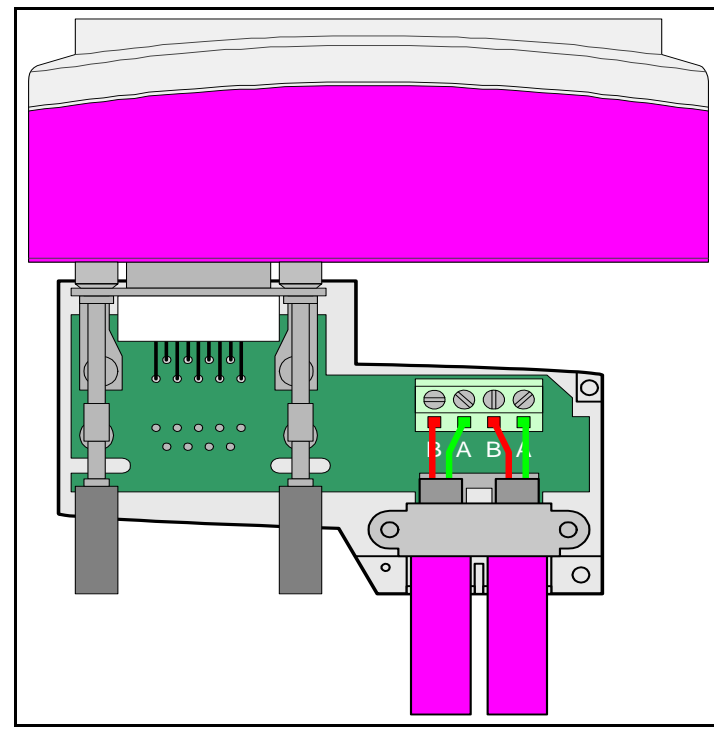

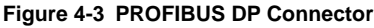

**Figure 4-4**

# **4.3 PROFIBUS-DP cable**

PROFIBUS-DP networks can run at high data rates and require cable specifically designed to carry high frequency signals. Low quality cable will attenuate the signals, and may render the signal unreadable for the other nodes on the network. Cable specifications and a list of approved manufacturers of cable for use on PROFIBUS-DP networks are available on the PROFIBUS Nutzerorganization (PNO) web site at www.profibus.com.

The supplier can only guarantee correct and reliable operation of the SM-PROFIBUS-DP if all other equipment on the PROFIBUS-DP network (including the network cable) has been approved by the PNO and is correctly installed. **NOTE**

[Safety](#page-5-4) 

## <span id="page-17-0"></span>**4.4 Variflex: SM-PROFIBUS-DP shield connections**

Grounding of the network cable should be performed as close as possible to the termination of the cable. This may be achieved by clamping to the nearest ground point or using an optional bracket, contact your supplier or local drive centre for more information.

Unless there are specific reasons for not grounding the network it is recommended that all drive network connections are correctly grounded. Failure to do so may reduce the noise immunity of the system. If there are specific issues with grounding, alternative methods of connection should be considered such as the use of fibre optic cable. **NOTE**

# <span id="page-18-0"></span>**4.5 General grounding considerations**

It is essential that good grounding is provided not only for network stability but more importantly electrical safety. In all instances electrical regulations should be adhered to. As a guide the network cable should be grounded at least once per cabinet, ideally on each drive.

#### <span id="page-18-1"></span>**4.6 PROFIBUS-DP network termination**

It is very important in high-speed communications networks that the network communications cable is fitted with the specified termination resistor network at each end of each segment. This prevents signals from being reflected back down the cable and causing interference.

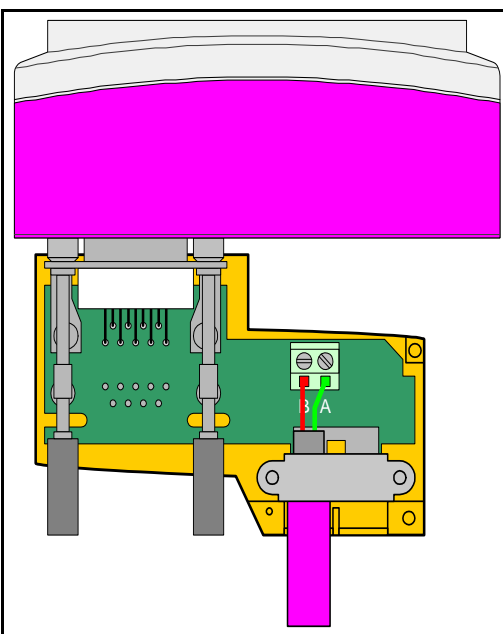

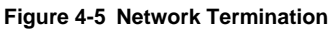

Most ranges of connectors provide specific parts that incorporate the termination network. Such connectors derive the power from the host device and if the host device is switched off the termination will be lost. To avoid this situation a separate termination device is available that is powered independently of the network devices. For more information go to *www.profibus.com/productguide.html* and enter "bus termination".

Failure to terminate a network correctly can seriously affect the operation of the network. If the correct termination networks are not fitted, the noise immunity of the network is greatly reduced. Each network segment must be correctly terminated. **NOTE**

## <span id="page-19-0"></span>**4.7 Maximum network length / device loading**

The maximum number of devices that can be connected to a single PROFIBUS-DP network segment is 32, this includes all nodes and any repeaters. The maximum length of cable for a segment depend on the data rate and are shown in Table 4.2.

Repeaters or fibre optic segments can be used to extend the network, allowing more than 32 nodes to be connected and/or to extend the maximum length of the PROFIBUS-DP network. The maximum number of nodes on a single network is 125.

For full details on designing and installing a PROFIBUS-DP network, refer to *Installation Guidelines for PROFIBUS-DP/FMS*. This document is available from the PROFIBUS web site at www.profibus.com. **NOTE**

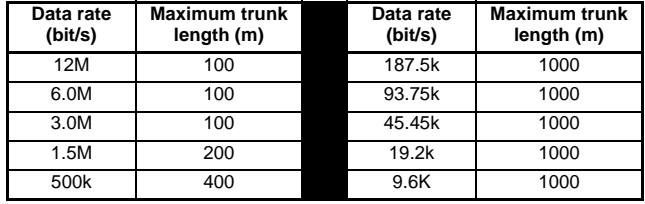

#### **Table 4.2 PROFIBUS-DP maximum network lengths**

# <span id="page-20-0"></span>**4.8 Node addressing**

SM-PROFIBUS-DP has a valid address range of 1 to 125. Addresses 126 and 0 are reserved for system use and should not be used. The addressing scheme used is at the discretion of the end user however it is recommended that nodes are numbered in order as they appear on the physical network. It is not necessary to use consecutive numbers and gaps in the addressing scheme may be left to allow for future expansion.

#### <span id="page-20-1"></span>**4.9 Spurs**

The PROFIBUS-DP specification allows spurs at data rates less than 1.5Mbits/s. At data rates below 1.5Mbits/s there are specific requirements for capacitance and length of cable allowed when using spurs. The supplier recommends that spurs are not used as extreme care is required at the design stage to avoid network problems. More information on spurs can be found on the PROFIBUS web site at www.profibus.com.

## <span id="page-20-2"></span>**4.10 Minimum node to node cable length**

The minimum recommended node to node distance is 1 metre of network cable. This distance is necessary to avoid multiple nodes generating a single large reflection on the network, using less than 1 metre of cable between nodes can have serious implications for network reliability.

# <span id="page-21-0"></span>**5 Getting started**

<span id="page-21-2"></span>This section is intended to provide a generic guide for setting up SM-PROFIBUS-DP and a master controller. [Figure 5-1 on page 23](#page-22-1) is intended as a guide only and is provided to detail the stages required to achieve a functioning network. It is recommended that all of this chapter is read, before attempting to configure a system.

- In order to use SM-PROFIBUS-DP with Variflex requires SM-PROFIBUS-DP firmware version 3.00.00 or later. **NOTE**
- Due to the large number of PLCs/masters that support PROFIBUS-DP details will not be provided for a specific master or PLC. Generic support is available through your supplier. **NOTE**
- Before contacting your supplier for support please ensure you have read [Chapter](#page-55-1)  10 *[Diagnostics](#page-55-1)* on page 56 of this manual and check you have configured all parameters correctly. **NOTE**

Ensure the following information is available before calling:

- A list of all parameters in SM-PROFIBUS-DP.
- The drive firmware version (*see the drive User Guide*).
- The system file version of SM-Applications if applicable (*see the SM-Applications User Guide*).

#### <span id="page-21-1"></span>**5.1 Conventions used in this guide**

The configuration of the host drive and Solutions Module is done using menus and parameters. A menu is a logical collection of parameters that have similar functionality. In the case of a Solutions Module, the parameters will appear in menu 15 for the Variflex.

The menu is determined by the number before the decimal point and the parameter by the number following the decimal point.

The method used to determine the menu or parameter is as follows:

- Pr **mm.xx** signifies the menu corresponding to the Solution Module and any parameter.
- Pr **mm.01** signifies the menu corresponding to the Solution Module and a specific parameter (where 01 may be any valid parameter number).
- Pr **xx.00** signifies any menu and parameter number 00.

<span id="page-22-0"></span>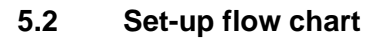

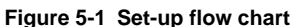

<span id="page-22-1"></span>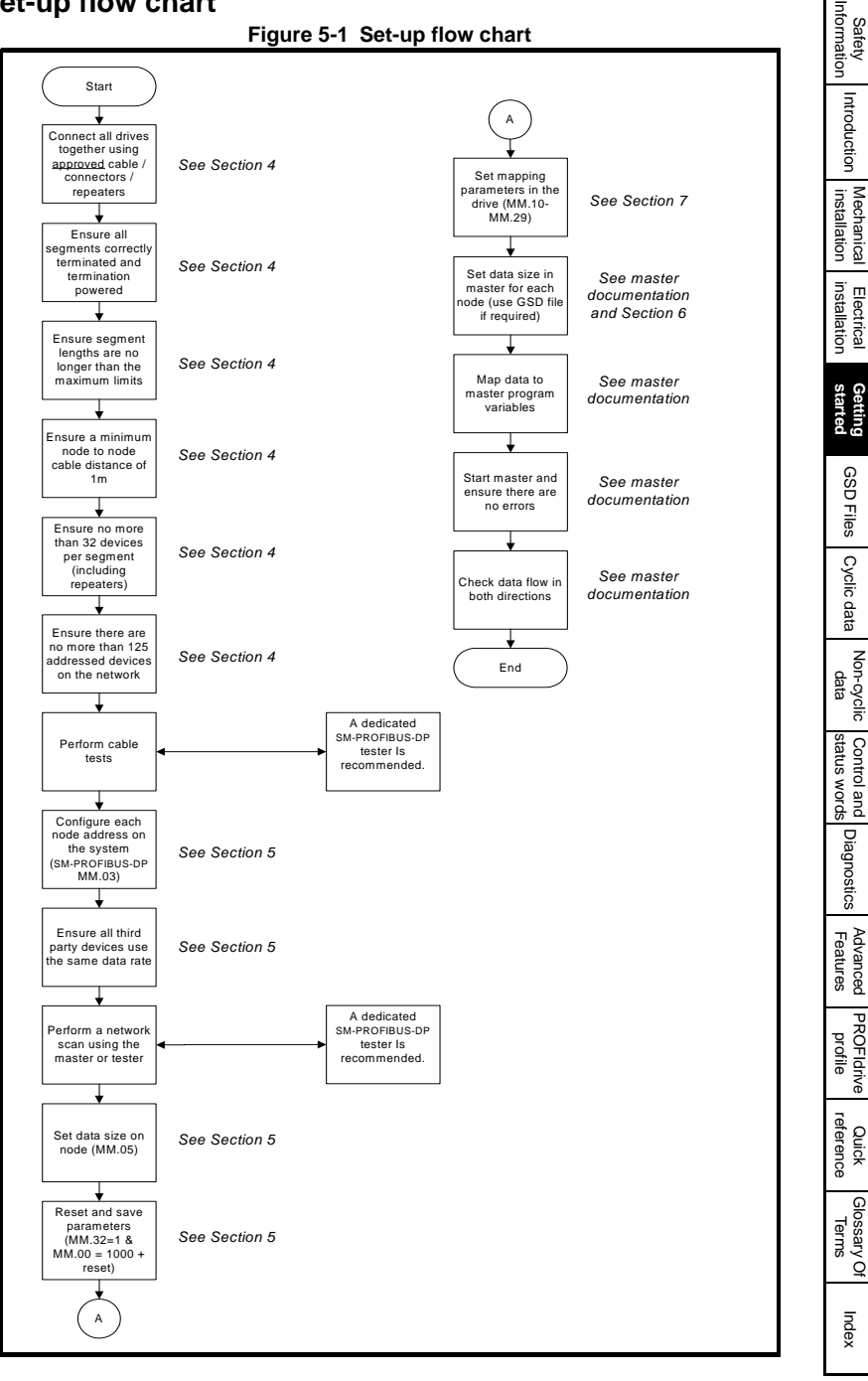

SM-PROFIBUS-DP User Guide **23**

**PROFldrive** 

Issue Number: 7 *- I*ssue Number: 7 **268-3700 · w<sup>ww.carlogavazzi.com/ac**<br>Iss Automation (877) 268-3700 · www.carlogavazzisales.com · sales@grossautomation.c</sup>

# <span id="page-23-0"></span>**5.3 SM-PROFIBUS-DP node address**

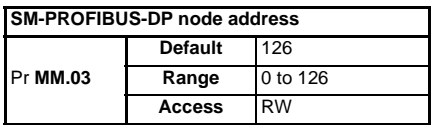

Every node on a PROFIBUS-DP network must be given a unique network node address. The SM-PROFIBUS-DP must be reset to make a change of node address take effect. This parameter is also available in menu 0 on Variflex **(**Pr **00.52)**. Addresses 0 and 126 are reserved for system use.

#### <span id="page-23-1"></span>**5.4 SM-PROFIBUS-DP data rate**

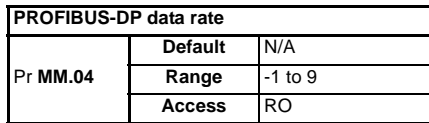

The SM-PROFIBUS-DP will automatically detect the PROFIBUS-DP network data rate and synchronise to it. Pr **MM.04** will indicate the data rate that has been detected by the SM-PROFIBUS-DP. This parameter is also available in menu 0 on the Variflex **(**Pr **00.53).**

A -1 indicates that the SM-PROFIBUS-DP has not detected any activity on the PROFIBUS-DP network, and is waiting for the master controller to start communicating.

The PROFIBUS-DP data rate parameter can be changed, but this will not affect the data rate at which the SM-PROFIBUS-DP communicates. The data rate display will be updated when SM-PROFIBUS-DP is re-initialised. **NOTE**

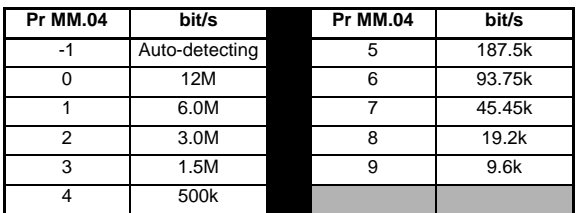

#### **Table 5.1 SM-PROFIBUS-DP data rates**

# <span id="page-23-2"></span>**5.5 SM-PROFIBUS-DP data format**

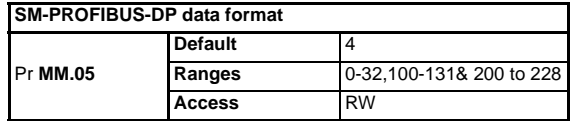

The default data format is 4 cyclic words, each cyclic data channel is mapped to a drive parameter. The default mappings are shown in [Table 5.2.](#page-24-1)

The maximum number of 16bit data words that is possible is 32 with only cyclic data, 31 with mode 1 non-cyclic data and 28 with PPO4 word mode. **NOTE**

<span id="page-24-1"></span>**Table 5.2 Default data mapping**

| <b>Cyclic word</b> | Data word  | Default mapping status             |
|--------------------|------------|------------------------------------|
| IN channel 0       | word 0, 1  | Pr 10.40, status word              |
| IN channel 1       | word $2.3$ | Pr 2.01, post-ramp speed reference |
| OUT channel 0      | word 0, 1  | Pr 6.42, control word              |
| OUT channel 1      | word 2, 3  | Pr 1.21, digital speed reference 1 |

Other data formats are also supported. For further details see [section 7.2](#page-28-4) *Data formats* [on page 29.](#page-28-4) The directions specified in [Table 5.2](#page-24-1) relate to the data direction as seen by the master.

### <span id="page-24-0"></span>**5.6 SM-PROFIBUS-DP operating status**

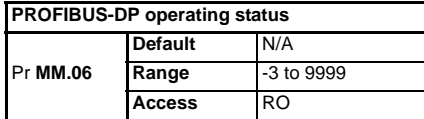

The PROFIBUS-DP network activity can be monitored in the SM-PROFIBUS-DP operating status parameter, Pr **MM.06**. When the SM-PROFIBUS-DP is communicating successfully with the PROFIBUS-DP master controller, Pr **MM.06** will give an indication of the number of cyclic data messages that are being processed per second. This parameter is also available in menu 0 on the Variflex **(**Pr **00.53)**.

#### **Table 5.3 PROFIBUS-DP operating status codes**

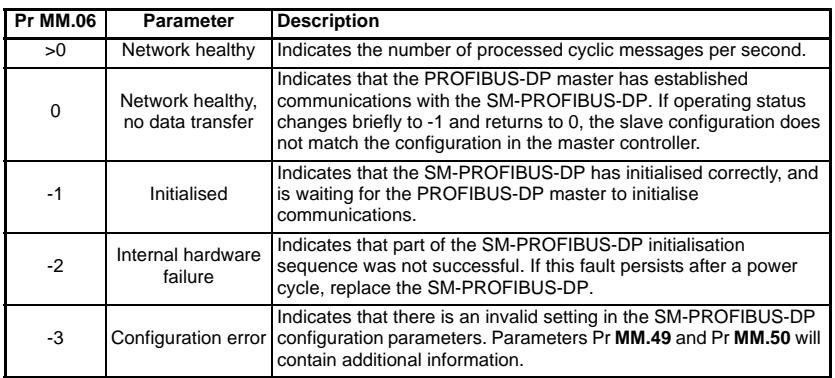

If a mapping configuration error (see section 10.8 *[SM-PROFIBUS-DP mapping status](#page-59-1)* ) or network error (see section 10.10 *[SM-PROFIBUS-DP error codes](#page-62-2)* ) is detected, the drive may trip.

[Safety](#page-5-4)  [Information](#page-5-4)

Information

[Introduction](#page-7-2)

Introduction

# <span id="page-25-0"></span>**5.7 Re-initialising the SM-PROFIBUS-DP**

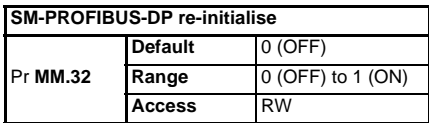

Changes to the SM-PROFIBUS-DP configuration in menu 15, 16 and 17 parameters will not take effect until the SM-PROFIBUS-DP has been re-initialised.

To re-initialise SM-PROFIBUS-DP:

- 1. Set Pr **MM.32** to ON.
- 2. When the sequence has been completed, Pr **MM.32** will be reset to OFF.
- 3. The SM-PROFIBUS-DP will re-initialise using the updated configuration.
- This sequence does NOT store the SM-PROFIBUS-DP configuration parameters in the drive or the SM-PROFIBUS-DP FLASH memory. This will change back to 0 immediately and as such the change may not be visible on the display. **NOTE**

#### <span id="page-25-1"></span>**5.8 Saving parameters to the drive**

<span id="page-25-2"></span>On the **Variflex** to avoid loss of the configured settings when the drive is powered down it is necessary to write 1000 to Pr **MM.00** followed by pressing the reset button to perform a drive save.

To store drive parameters:

- Set Pr **MM.00** to 1000.
- Press the red RESET button.

The drive will store all parameters (except Menu 20) but the operation of the SM-PROFIBUS-DP will not be affected. Changes made to the SM-PROFIBUS-DP configuration parameters will not take effect until the SM-PROFIBUS-DP is reset.

# SM-PROFIBUS-DP User Guide **27** Issue Number: 7 *- I*ssue Number: 7 **268-3700 · w<sup>ww.carlogavazzi.com/ac**<br>Iss Automation (877) 268-3700 · www.carlogavazzisales.com · sales@grossautomation.c</sup>

# <span id="page-26-3"></span><span id="page-26-0"></span>**6 GSD Files**

# <span id="page-26-1"></span>**6.1 What are GSD Files?**

GSD files are text files that are used by the PROFIBUS-DP network configuration software tools. They contain information about the device timings, features supported and available data formats for the PROFIBUS-DP device. Drive icon files are also supplied for use with the PROFIBUS-DP configuration software. GSD files are available from your supplier.

# <span id="page-26-2"></span>**6.2 Data consistency**

There is a potential problem with "data skew" when transferring blocks of data to and from a PROFIBUS-DP master controller. Data skew happens when a value is spread across multiple words; when this occurs it is possible that only half of the correct value reaches the destination. Consider the following example:

- The PLC has a value of 0xFFFFFFFF to send to the drive.
- The drive currently has a value of 0x00000000 in a 32 bit parameter.
- The master sends the word without consistency.
- The drive receives one 16 bit word and now has the value 0x0000FFFF.
- The drive receives the next 16 bit word and now has the value 0xFFFFFFFF.

To prevent data skew PROFIBUS-DP has a feature known as "data consistency". Consistent data defines a block of data words that must ALL be updated before ANY of the "new" data values are transmitted. Consequently, the message sent over the PROFIBUS-DP network will have a true representation of the required data. Some PLCs have special functions available to transfer blocks of "consistent data" to a PROFIBUS-DP master controller and guarantee that "data skew" cannot occur.

#### **6.2.1 Limitations of non-cyclic data Mode 1 - CT Single Word with GSD**

CT Single Word non-cyclic data uses only 1 word of data, however when used without data compression (see section 11.4 *[Cyclic data compression](#page-65-2)* ) this requires 2 x 16 bit words (a single 32 bit word). The GSD file (version 1.3 onwards) supports CT Single Word (mode 1) with and without compression. When used without compression only the lower 16 bits of the 32bit word are used.

#### **6.2.2 Using non-cyclic data Mode 2 - PPO 4 Word**

Data consistency is important when using PPO4 word (mode 2) non-cyclic data as each non-cyclic message consists of 4 words. If there is data skew between any of the noncyclic words this could result in the wrong data value being written to the wrong parameter.

The GSD file provides the "PPO 4 Word" which consists of 4 IN/OUT words with consistency.

[Safety](#page-5-4)  [Information](#page-5-4)

Information

[Introduction](#page-7-2)

Introduction

[Mechanical installation](#page-11-2)

[Electrical installation](#page-15-2)

### <span id="page-27-0"></span>**6.3 Data configuration**

The GSD file describes the modules of input or output words that may be combined to configure the input and output configuration for a specific node. The complete input and output configuration for the node is built by adding the required modules until all of the node's inputs and outputs are defined.

A module consists of a block of input or output data. Put simply this is a logical collection of data words. **NOTE**

> If non-cyclic data is required the non-cyclic "CT Single Word" and/or the "PPO 4 Word" modules must be selected. A total of 8 different modules can be selected to configure the input and output configuration of the node.

> The number of input or output words configured in the drive must match the number of input or output words defined in the master; if the master has 8 in and 4 out words the drive must use the same settings to communicate correctly.

> SM-PROFIBUS-DP uses Pr **MM.05** to set the number of input and output words (16 bit) where there are the same number of input and output words, alternatively Pr **MM.39** and Pr **MM.40** may be used to independently set the number of input and output words. See section 11.7 *[Custom SM-PROFIBUS-DP data formats](#page-69-1)* for more details.

The definition of a data word is 16 bits. By default the SM-PROFIBUS-DP casts all data as long words/ double words (32 bits), data compression can be used to reduce this size, see section 11.4 *[Cyclic data compression](#page-65-2)* for more information. **NOTE**

# <span id="page-28-3"></span><span id="page-28-0"></span>**7 Cyclic data**

# <span id="page-28-1"></span>**7.1 What is cyclic data?**

Cyclic data transfer is a method of transferring data on a regular time period, often known as "polled data". High-speed data transfer is achieved by transmitting only data bytes over the PROFIBUS-DP network and using local mapping information within the SM-PROFIBUS-DP and PROFIBUS-DP master controller to ensure that the correct data is sent to the correct locations. The flexibility of the SM-PROFIBUS-DP means that each cyclic data OUT channel can be directed to any read write drive parameter. Similarly each cyclic data IN channel can use any drive parameter as a source of data.

#### **NOTE**

- The term "OUT" data refers to data that is transmitted out of the master to the slave.
- The term "IN" data refers to data that is returned from a slave into the master.
- Cyclic data mapping cannot be changed dynamically, as changes to the mapping parameters will only take effect during initialisation of the SM-PROFIBUS-DP.
- The maximum number of 16 bit mappings that is possible is: 32 with only cyclic data, 31 with CT Single Word (mode 1) non-cyclic data and 28 with PPO4 Word (mode 2). This requires data compression to be enabled, see section 11.4 *[Cyclic data compression](#page-65-2)* for more information.
- The maximum number of 32 bit mappings that is possible is: 16 with only cyclic data, 15 with CT Single Word (mode 1) non-cyclic data and 14 with PPO4 Word (mode 2).

<span id="page-28-4"></span>See section 11.4 *[Cyclic data compression](#page-65-2)* for information on using data compression with 16 bit parameters.

#### <span id="page-28-2"></span>**7.2 Data formats**

The SM-PROFIBUS-DP can be configured with up to 16 (32 bit) or 32 (16 bit) cyclic IN and OUT data words. IN and OUT cyclic data words are mapped using 10 mapping (pointer) parameters, one for each mapping.

To utilise the full range of 32 cyclic IN and OUT data words the "block mapping" mode must be used

By default all drive parameters are cast as 32 bit (2 x 16 bit words) therefore 32 cyclic words gives 16 possible drive parameters. Data compression reduces the number of cyclic words required for drive parameters of 16 bit (or less) to 16 bits thus allowing for 32 possible 16 bit parameters. Any 32 bit parameters mapped will still require 2 x 16 bit words even with compression turned on. **NOTE**

> In addition to cyclic data, non-cyclic data (see section 8.1*[What is non-cyclic data?](#page-33-4)* on [page 34\)](#page-33-4) exchange is also possible by using either:

- Mode 1 CT single word mode
- Mode 2 PPO 4 Word mode.

**Safety** [Information](#page-5-4)

Information

[Introduction](#page-7-2)

Introduction

[Mechanical installation](#page-11-2)

[Electrical installation](#page-15-2)

The SM-PROFIBUS-DP data format is specified as "NCC", where NN is the non-cyclic data mode, and CC is the number of cyclic data words.

| <b>Pr MM.05</b> | CC.     | Non-cyclic mode | <b>Cyclic words</b> |
|-----------------|---------|-----------------|---------------------|
| 1 to 32         | 1 to 32 | None            | 1 to 32             |
| 100 to 131      | 0 to 31 | CT Single Word  | 1 to 31             |
| 200 to 228      | 0 to 28 | PPO 4 Word      | 1 to 28             |

**Table 7.1 Valid PROFIBUS-DP data formats**

The method used to map data to and from the PROFIBUS-DP network is similar to the method used in the drive for mapping analog and digital I/O. The reference for the source or target parameter is entered in the mapping parameter in the form MMPP, where:

MM = menu number of the target/source parameter

PP = parameter number of the target/source parameter.

| IN channel     | <b>Mapping parameter</b> | <b>OUT channel</b> | <b>Mapping parameter</b> |
|----------------|--------------------------|--------------------|--------------------------|
| $\Omega$       | Pr MM.10                 | $\Omega$           | Pr MM.20                 |
| 1              | Pr MM.11                 | 1                  | Pr MM.21                 |
| $\overline{2}$ | Pr MM.12                 | $\overline{2}$     | Pr MM.22                 |
| 3              | Pr MM.13                 | 3                  | Pr MM.23                 |
| $\overline{4}$ | Pr MM.14                 | $\overline{4}$     | Pr MM.24                 |
| 5              | Pr MM.15                 | 5                  | Pr MM.25                 |
| 6              | Pr MM.16                 | 6                  | Pr MM.26                 |
| 7              | Pr MM.17                 | $\overline{7}$     | Pr MM.27                 |
| 8              | Pr MM.18                 | 8                  | <b>Pr MM.28</b>          |
| 9              | Pr MM.19                 | 9                  | Pr MM.29                 |

**Table 7.2 SM-PROFIBUS-DP mapping parameters**

A cyclic data channel does not use decimal points. For example, in Open Loop mode, digital speed reference 1 (Pr **1.21**) has units of Hertz, accurate to 1 decimal place. To write a value of 24.6Hz to Pr **1.21**, the value must be transmitted as 246. **NOTE**

"Block mapping" can be used to map several words to consecutive drive parameters.

When the data format is configured using Pr **MM.05**, the SM-PROFIBUS-DP will communicate using the same number of data words for IN and OUT data. It is, however, possible to configure the SM-PROFIBUS-DP to communicate with different numbers of IN and OUT cyclic data words. Refer to section 11.7 *[Custom SM-PROFIBUS-DP data](#page-69-1)  formats* [on page 70](#page-69-1) for full details.

If a mapping parameter is set to an invalid value (e.g. destination parameter is read only, or parameter does not exist) the SM-PROFIBUS-DP will indicate a mapping error in the operating status parameter (Pr **MM.06)**. The reason for the mapping error will be indicated by the mapping status parameter (Pr **MM.49**). Refer to [section 10.8](#page-59-1) *SM-[PROFIBUS-DP mapping status](#page-59-1)* on page 60 for more details.

The following sections show some example data formats that can be selected, and the parameter mapping that will apply (by default) to each format.

#### **7.2.1 2 cyclic channels only (default - compression off)**

This data format provides two cyclic data channels with no non-cyclic data. The total data length is 4 words in and 4 words out.

To select this data format, set Pr **MM.05** = 4. This data format is selected by default.

| Data word     | <b>Parameter</b> | Default mapping status             |
|---------------|------------------|------------------------------------|
| IN word 0.1   | <b>Pr MM.10</b>  | Pr 10.40, status word              |
| IN word 2, 3  | Pr MM.11         | Pr 2.01, post-ramp speed reference |
| OUT word 0.1  | <b>Pr MM.20</b>  | Pr 6.42, control word              |
| OUT word 2, 3 | Pr MM.21         | Pr 1.21, digital speed reference 1 |

**Table 7.3 Mapping for 4 cyclic data words**

#### **7.2.2 3 cyclic channels with Mode 1 non-cyclic data (compression off)**

This data format provides three cyclic data channels, plus an additional channel for Mode 1 (CT Single Word) non-cyclic data (See section 8.3 *[Mode 1 - CT Single Word](#page-34-1)  mode* [on page 35](#page-34-1)). The total data length is 8 words in and 8 words out.

To select this data format, set Pr **MM.05** = 106.

#### **Table 7.4 Mapping for 3 cyclic channels with CT Single Word non-cyclic data**

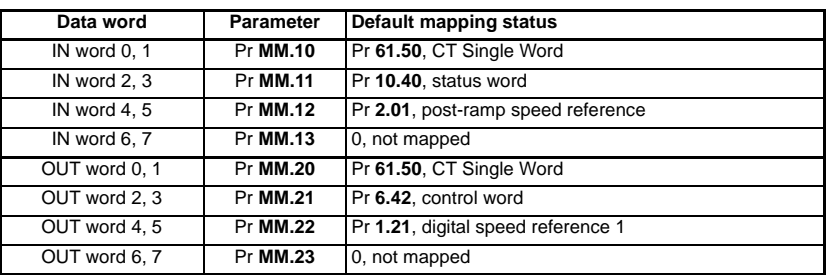

#### **7.2.3 5 cyclic channels only (compression off)**

This data format provides five cyclic data channels, with no non-cyclic data channel. The total data length is 10 words in and 10 words out.

To select this data format, set Pr **MM.05** = 10

**Table 7.5 Mapping for 5 cyclic channels**

| Data word     | Parameter                      | Default mapping status             |  |
|---------------|--------------------------------|------------------------------------|--|
| IN word 0.1   | Pr MM.10                       | Pr 10.40, status word              |  |
| IN word 2, 3  | Pr MM.11                       | Pr 2.01, post-ramp speed reference |  |
| IN word 4-9   | Pr MM.12 to Pr<br><b>MM.14</b> | 0, not mapped                      |  |
| OUT word 0.1  | Pr MM.20                       | Pr 6.42. control word              |  |
| OUT word 2, 3 | Pr MM.21                       | Pr 1.21, digital speed reference 1 |  |
| OUT word 4-9  | Pr MM.22 to Pr<br><b>MM.24</b> | 0, not mapped                      |  |

[Safety](#page-5-4)  [Information](#page-5-4)

Information

[Introduction](#page-7-2)

Introduction

[Mechanical installation](#page-11-2)

[Electrical installation](#page-15-2)

SM-PROFIBUS-DP User Guide **31** Issue Number: 7 www.carlogavazzi.com/ac **Gross Automation (877) 268-3700 · www.carlogavazzisales.com · sales@grossautomation.com**

#### **7.2.4 8 cyclic channels with Mode 2 non-cyclic data (compression off)**

This data format provides eight cyclic data channels, plus an additional 4 words for Mode 2 (PPO 4 Word) non-cyclic data (See section 8.5 *[Mode 2 - PPO 4 Word mode](#page-43-1)* on [page 44\)](#page-43-1). The total data length is 20 words in and 20 words out. To select this data format set Pr **MM.05** = 216.

| Data word     | Parameter                      | Default mapping status             |
|---------------|--------------------------------|------------------------------------|
| IN word 0-3   | Pr MM.10                       | Pr 61.51, Mode 2 non-cyclic data   |
| IN word 4, 5  | Pr MM.11                       | Pr 10.40, status word              |
| IN word 6, 7  | Pr MM.12                       | Pr 2.01, post-ramp speed reference |
| IN word 8-19  | Pr MM.13 to Pr<br><b>MM.19</b> | 0, not mapped                      |
| OUT word 0-3  | Pr MM.20                       | Pr 61.51, Mode 2 non-cyclic data   |
| OUT word 4, 5 | Pr MM.21                       | Pr 6.42.control word               |
| OUT word 6, 7 | Pr MM.22                       | Pr 1.21, digital speed reference 1 |
| OUT word 8-19 | Pr MM.23 to Pr<br><b>MM.29</b> | 0, not mapped                      |

**Table 7.6 Mapping for 8 cyclic channels with PPO 4 Word non-cyclic data**

## <span id="page-31-0"></span>**7.3 SM-PROFIBUS-DP mapping conflicts**

Care must be taken to ensure that there are no clashes between mappings in the SM-PROFIBUS-DP cyclic OUT data and other drive parameters such as:

- other SM-PROFIBUS-DP cyclic OUT channels
- analog inputs
- digital inputs
- logic outputs
- motorised pot output
- comparator outputs
- variable selected outputs

The SM-PROFIBUS-DP will not indicate if there is a conflict with any of the above. Should a conflict occur and a parameter is written to from two or more different sources, the value of this parameter will depend entirely upon the scan times for the function and the PROFIBUS-DP network. The result would be that a parameter may appear to be steady at a particular value on the drive display, although an occasional glitch in the displayed value may be seen. However, internally, this value may be changing continuously between 2 values, leading to unusual behavior from the drive.

### <span id="page-31-1"></span>**7.4 Cyclic data mapping errors**

The SM-PROFIBUS-DP will scan and check the PROFIBUS-DP mapping parameter configuration for errors during initialisation. If an error is detected, the PROFIBUS-DP operating status parameter (Pr **MM.06**) will indicate -3, and the mapping error detected will be indicated in mapping status parameter, Pr **MM.49**. See [section 10.8](#page-59-1) *SM-[PROFIBUS-DP mapping status](#page-59-1)* on page 60 for full details.

# <span id="page-32-0"></span>**7.5 Mapping limitations**

When setting mapping values care should be taken not to exceed the data size set in Pr **MM.05** (or Pr **MM.39** and Pr **MM.40**). The data size depends on the size of the mapped parameter and if data compression is turned on or not (see [Table 7.7\)](#page-32-2).

<span id="page-32-2"></span>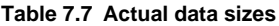

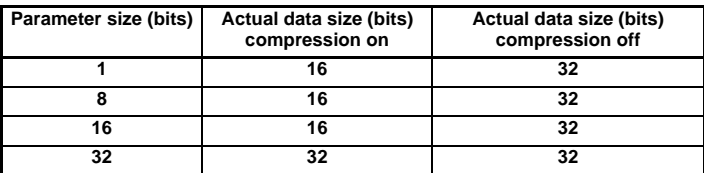

Consider the following example:

mapping Pr **MM.10** to a 32 bit value and **MM.11** to a 16 bit value mapping Pr **MM.20** to a 32 bit value and **MM.21** to a 32 bit value data compression turned on Pr **MM.34** set to on

would require the following settings:

Pr  $MM.39 = 3$  and Pr  $MM.40 = 4$ 

If the size of the input and output mappings is identical then the value may be set in Pr **MM.05**.

### <span id="page-32-1"></span>**7.6 Disabling mappings**

Any unused mapping parameters (Pr **MM.10** to Pr **MM.19** and Pr **MM.20** to Pr **MM.29**) should be set to 0.

Having unmapped channels between valid mapped channels is not permitted and will result in a configuration error (i.e. Pr **MM.06** will indicate -3). **NOTE**

# <span id="page-33-3"></span><span id="page-33-0"></span>**8 Non-cyclic data**

#### <span id="page-33-1"></span>**8.1 What is non-cyclic data?**

<span id="page-33-4"></span>Non-cyclic data allows access to any parameter without the need to use cyclic data transfers. This is particularly useful when accessing many different parameters for setup or archiving of drive settings. There are two methods of using non-cyclic data on the SM-PROFIBUS-DP; 'Mode 1 - CT Single Word' and 'Mode 2 - PPO 4 Word' mode.

Mode1 - CT Single Word mode uses an additional data word to implement the CT Single Word protocol, allowing access any drive parameter. See [section 8.3](#page-34-0) *Mode 1 - [CT Single Word mode](#page-34-0)* for more information.

Mode 2 - PPO 4 Word mode uses 4 data words to access any drive parameter. See section 8.5 *[Mode 2 - PPO 4 Word mode](#page-43-0)* for more information.

#### <span id="page-33-2"></span>**8.2 Setting the non-cyclic mode**

Table 8.1 shows how to configure the data mode (Pr **MM.05**) for the required non-cyclic mode. The value in this parameter is formed using 3 digits, the most significant of these determines the non-cyclic mode. The two least significant digits (*CC*) determine the number of cyclic words for both IN and OUT data.

| Non-cyclic mode | <b>Value For Mode</b> | Format         | <b>Pr MM.05</b> |  |  |
|-----------------|-----------------------|----------------|-----------------|--|--|
| Disabled        |                       | None           | 0CC             |  |  |
| Mode 1          |                       | CT Single Word | 1CC             |  |  |
| Mode 2          |                       | PPO 4 Word     | 2CC             |  |  |

**Table 8.1 SM-PROFIBUS-DP non-cyclic data modes**

<span id="page-33-5"></span>[Figure 8-1](#page-33-5) shows the relationship between the value entered in Pr **MM.05** and the cyclic and non-cyclic data set-up.

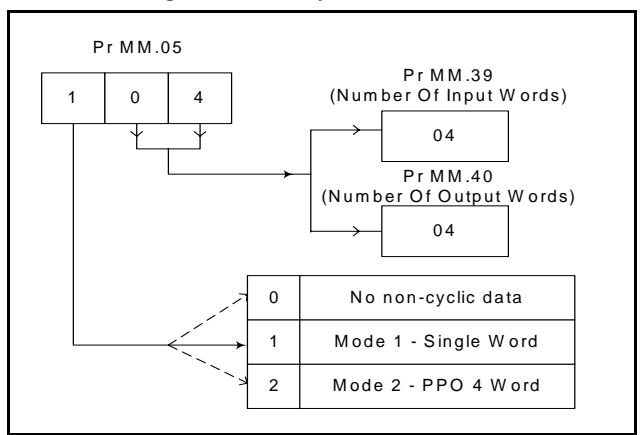

**Figure 8-1 Non-cyclic data words**

## <span id="page-34-0"></span>**8.3 Mode 1 - CT Single Word mode**

<span id="page-34-1"></span>The CT Single Word (Mode 1) uses one cyclic channel for non-cyclic data. This noncyclic sub-protocol requires a specific sequence of 4 or 6 telegrams to implement the parameter access. Each non-cyclic word or telegram is split into 2 bytes to implement the sub-protocol. The high byte containing the control codes for each telegram and the low byte containing the data for each telegram.

By default cyclic data compression is disabled, the CT Single Word non-cyclic channel will be 32-bits wide (i.e. uses 2 words, and data must be transferred on the low word). If cyclic data compression is enabled the CT Single Word non-cyclic channel will revert to 16-bits and only use 1 word. **NOTE**

#### **8.3.1 Mapping For CT Single Word non-cyclic data**

To configure an SM-PROFIBUS-DP for CT Single Word mode the following steps must be performed:

- 1. Set Pr **MM.05** to the required mode. See section 8.2 *[Setting the non-cyclic mode](#page-33-2)* for more information.
- 2. Set Pr **MM.32** to ON to reset SM-PROFIBUS-DP.
- 3. Save the parameters if required (see section 5.8 *[Saving parameters to the drive](#page-25-2)* for more information).

When the SM-PROFIBUS-DP re-initialises, it will map cyclic data IN Word 0 and OUT Word 0 to the CT Single Word protocol parameter (Pr **61.50**). All existing mapping parameters will be moved down by 1 word, (i.e. the previous mapping set in Pr **MM.10** and Pr **MM.20** will now appear in Pr **MM.11** and Pr **MM.21**). The table below shows what happens to the mappings when the data format is changed from 4 cyclic words to 4 cyclic words with CT Single Word non-cyclic data.

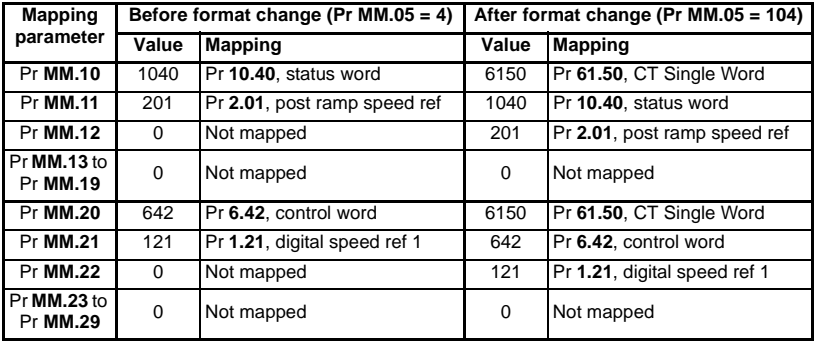

#### **Table 8.2 CT Single Word non-cyclic data mapping**

If all IN or OUT mapping parameters are being used when the data format change is implemented the last mapping parameter value will be lost. **NOTE**

SM-PROFIBUS-DP User Guide **35** Issue Number: 7 www.carlogavazzi.com/ac **Gross Automation (877) 268-3700 · www.carlogavazzisales.com · sales@grossautomation.com**

#### **8.3.2 CT Single Word protocol**

All parameter values for the drive must be written as signed 32-bit data values with data compression off. If data compression is turned on the size of the mapping will depend

on the size of the source or destination parameter.

Decimal point information is inserted automatically when the data value is written to the drive and removed when the data value is read. The number of decimal places of the target parameter must be known. Writing a value of 1234 to a parameter with 2 decimal places will produce a value of 12.34 in the target parameter. Similarly, reading a value of 12.34 will return a 32-bit integer value of 1234. **NOTE**

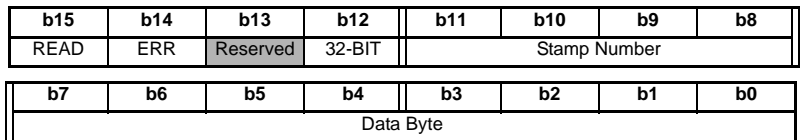

#### **Table 8.3 CT Single Word Bit Positions**

#### **Table 8.4 CT Single Word Bit Definitions**

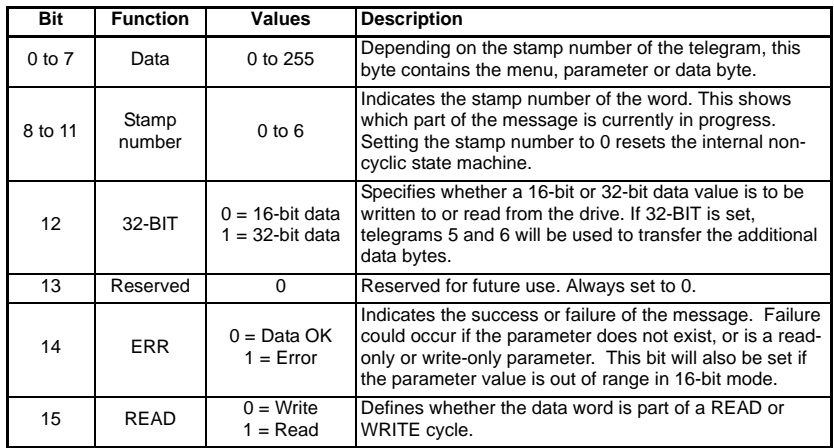

- Setting the stamp number to 0 resets the internal non-cyclic state machine. Allowing a new message to be started. **NOTE**
- CT Single Word non-cyclic data uses only 1 word of data, when using this without data **NOTE** compression this requires 2 x 16 bit words. If mode 1 is used with compression turned off only the least significant word of the 32 bit word is used.
## **8.4 Reading parameters using CT Single Word**

To read 32-bit parameters using the non-cyclic channel, the following "telegrams" must be transmitted to construct the final message:

- Telegram 1 define menu number
- Telegram 2 define parameter number
- Telegram 3 request high data byte
- Telegram 4 request mid-high data byte
- Telegram 5 request mid-low data byte
- Telegram 6 request low data byte

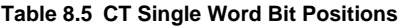

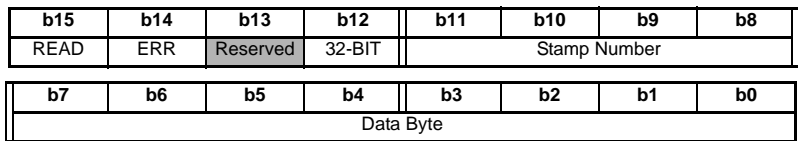

#### **8.4.1 Constructing CT Mode 1 Single Word Read Messages Figure 8-2 CT Single Word read sequence (mode 1)**

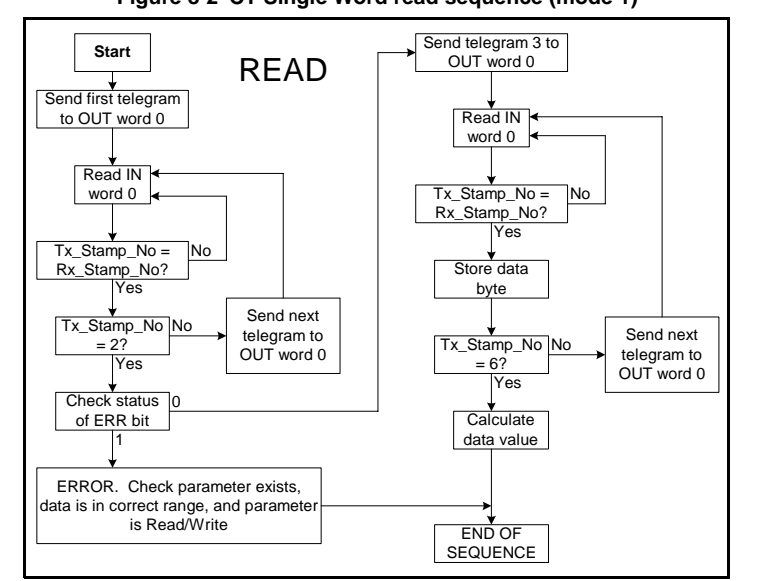

The following example telegrams show how to read the post-ramp speed reference (in rpm with 1 decimal places) from Pr **2.01** on Variflex.

#### **TELEGRAM 1**

The first telegram from the PROFIBUS-DP master indicates a READ with stamp number 1. The data byte contains the menu number of the parameter that is to be read.

#### **Example telegram**

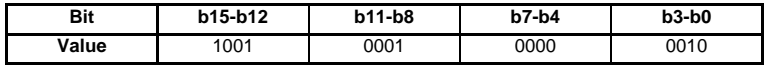

#### *Data word = 0x9102 Stamp number = 1 Menu = 2*

When the first telegram has been received and processed in the slave node, it is mirrored in the non-cyclic IN word back to the PLC. This is the signal to the master controller program that the first telegram of the message has been received and understood the second telegram can now be transmitted.

#### **Example Response**

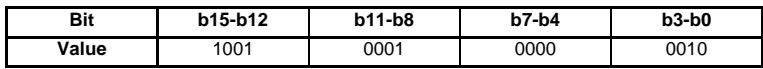

#### *Data word = 0x9102 Stamp number = 1*

If a telegram produces an error at any point in the sequence the reply to the master will have the error bit ERR set to a 1. **NOTE**

#### **TELEGRAM 2**

The second telegram from the PROFIBUS-DP master also indicates a READ cycle, but the stamp number is now 2. The data byte would contain the parameter number for the parameter that is to be read.

#### **Example telegram**

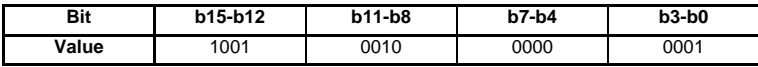

#### *Data word = 0x9201 Stamp number = 2 Parameter = 1*

*When the second telegram has been received and processed in the slave, it is mirrored in the non-cyclic IN word. This is the signal to the master controller program that the second telegram of the message has been received and the third telegram can now be transmitted.*

**NOTE** If telegrams 1 and 2 were not received correctly or an invalid parameter was specified, (e.g. parameter is write only, or does not exist), the PROFIBUS-DP interface will set the ERROR bit to 1 ( $b14 = 1$ ) in the response. The data bits will have no significance. Setting the stamp number to 0 resets the internal non-cyclic state machine.

#### **Example response**

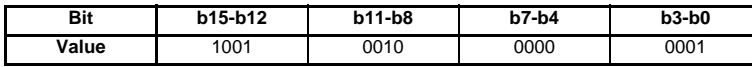

*Data word = 0x9201 Stamp number = 2*

**NOTE**

If an error is reported, the non-cyclic data word should be set to 0 to ensure that the non-cyclic state machine is completely reset and ready for the next non-cyclic READ or WRITE sequence.

#### **TELEGRAM 3**

The third telegram from the PROFIBUS-DP master acts as the indication to the slave to send the high data byte from the requested parameter. The data byte is not used in this telegram, and should be set to 0.

#### **Example telegram**

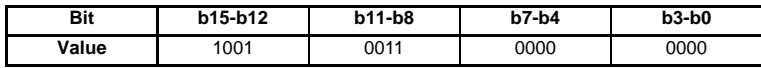

#### *Data word = 0x9300 Stamp number = 3*

When the third telegram has been received and processed in the slave node, the node will mirror the stamp number in the non-cyclic IN word and load the high byte of the parameter value into the data byte.

#### **Example response**

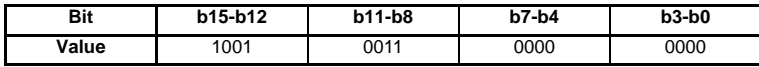

*Data word = 0x9300 Stamp number = 3 Data high byte = 0x00 = 0*

#### **TELEGRAM 4**

The fourth telegram from the PROFIBUS-DP master acts as the indication to the slave to send the mid-high data byte from the requested parameter. The data byte is not used in this telegram, and should be set to 0.

#### **Example telegram**

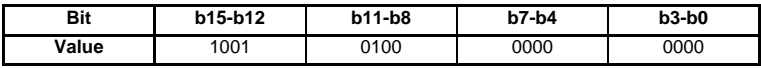

## *Data word = 0x9400*

#### *Stamp number = 4*

When the fourth telegram has been received and processed in the slave node, the node will mirror the stamp number in the non-cyclic IN word and load the mid high byte of the parameter value into the data byte.

**Example response**

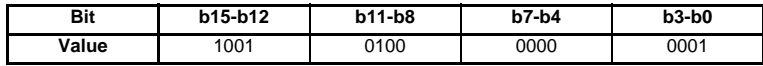

*Data word = 0x9401*

*Stamp number = 4*

*Data mid high byte = 0x01 = 1*

#### **TELEGRAM 5**

The fifth telegram from the PROFIBUS-DP master acts as the indication to the slave to send the mid-low data byte from the requested parameter. The data byte is not used in this telegram and should be set to 0.

#### **Example telegram**

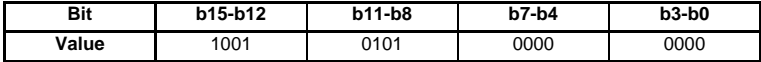

*Data word = 0x9500 Stamp number = 5*

When the fifth telegram has been received and processed in the slave node, the node will mirror the stamp number in the non-cyclic IN word and load the mid-low byte of the parameter value into the data byte.

#### **Example response**

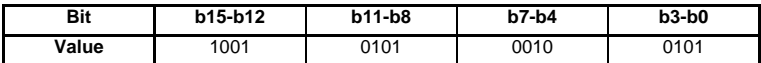

*Data word = 0x9525 Stamp number = 5 Data mid low byte = 0x25 = 37*

#### **TELEGRAM 6**

The sixth telegram from the PROFIBUS-DP master acts as the indication to the slave to send the low data byte from the requested parameter. The data byte is not used in this telegram and should be set to 0.

#### **Example telegram**

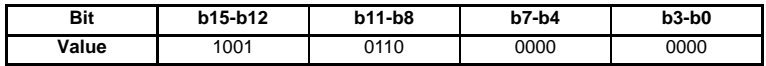

#### *Data word = 0x9600*

#### *Stamp number = 6*

When the sixth telegram has been received and processed in the slave node, the node will mirror the stamp number in the non-cyclic IN word and load the low byte of the parameter value into the data byte.

**Example response**

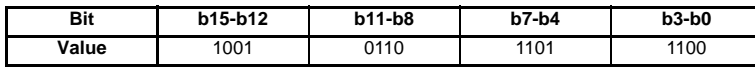

*Data word = 0x96DC Stamp number = 6 Data low byte = 0xDC = 220*

#### **8.4.2 The parameter re-assembled**

The completed value can be assembled as follows to give the complete value as read from the parameter.

*Speed = (High byte \* 224) + (Mid-high byte \* 216) + (Mid-low byte \* 28) + Low byte = (0 \* 16777216) + (1 \* 65536) + (37 \* 256) + 220 = 75228 = 7522.8 rpm*

#### **8.4.3 Writing parameters using CT Single Word**

To write to a 32-bit parameter using the non-cyclic channel, the following telegrams must be sent on each network cycle to construct the final message.

- Telegram 1 define menu number
- Telegram 2 define parameter number
- Telegram 3 send high data byte
- Telegram 4 send mid-high data byte
- Telegram 5 send mid-low data byte
- Telegram 6 send low data byte

#### **Figure 8-3 CT Single Word write sequence**

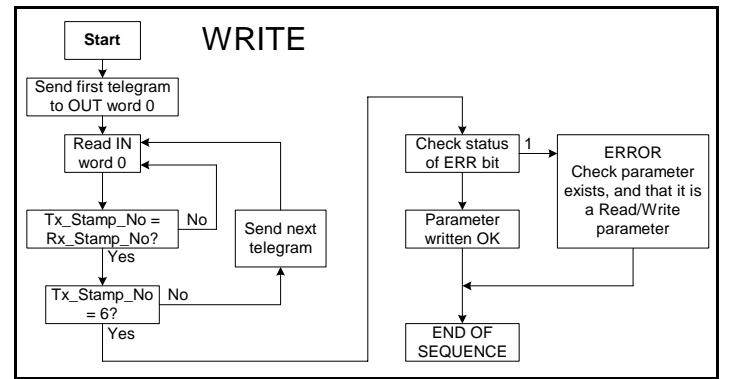

The following example telegrams show how to set the digital speed reference 1 (Pr **1.21**) to 12553.9 rpm (32-bit value is 125539) in the Variflex.

#### **TELEGRAM 1**

The first telegram from the PROFIBUS-DP master indicates a WRITE cycle by setting the R/W bit to 0. The stamp number is set to 1. The data byte contains the menu number for the parameter that is to be written to.

#### **Example telegram**

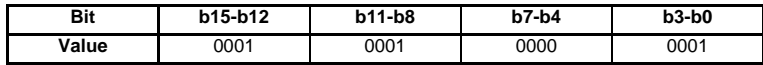

#### *Data word = 0x1101 Stamp number = 1 Menu = 1*

When the first telegram has been received and processed in the slave node, it is mirrored in the non-cyclic IN word. This is the signal to the master controller program that the first telegram of the message has been received and understood and the second telegram can be transmitted.

#### **TELEGRAM 2**

The second telegram from the PROFIBUS-DP master also indicates a write cycle, but the stamp number is now set to 2. The data byte would contain the parameter number for the parameter that is to be written to.

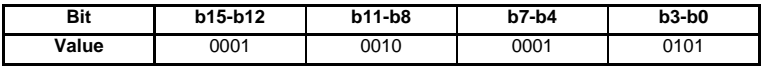

## *Data word = 0x1215 Stamp number = 2*

#### *Parameter = 21*

When the second telegram has been received and processed in the slave node, it is mirrored in the non-cyclic IN word. This is the signal to the master controller program that the second telegram of the message has been received and understood and the third telegram can be transmitted.

#### **TELEGRAM 3**

The third telegram from the PROFIBUS-DP master has the stamp number set to 3. The data bits contain the high data byte for the parameter being written to.

#### **Example telegram**

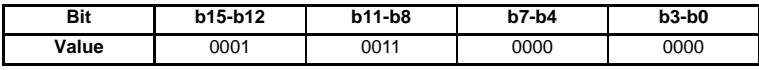

#### *Data word = 0x1300 Stamp number = 3*

#### *Data high byte = 0x00*

When the third telegram has been received and processed in the slave node, it is mirrored in the non-cyclic IN word. This is the signal to the master controller program that the third telegram of the message has been received and understood and the fourth telegram can be transmitted.

#### **TELEGRAM 4**

The fourth telegram from the PROFIBUS-DP master has the stamp number set to 4. The data bits contain the mid-high data byte for the parameter being written to.

#### **Example telegram**

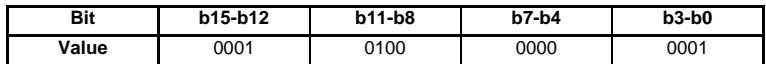

*Data word = 0x1401 Stamp number = 4 Data mid-high byte = 0x01 = 1*

When the fourth telegram has been received and processed in the slave node, it is mirrored in the non-cyclic IN word. This is the signal to the master controller program that the fourth telegram of the message has been received and understood and the fifth telegram can be transmitted.

#### **TELEGRAM 5**

The fifth telegram from the PROFIBUS-DP master has the stamp number set to 5. The data bits contain the mid-low data byte for the parameter being written to.

#### **Example telegram**

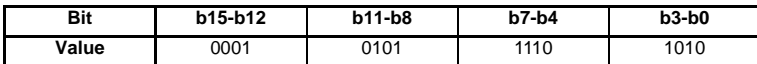

#### *Data word = 0x15EA Stamp number = 5 Data mid-low byte = 0xEA = 234*

When the fifth telegram has been received and processed in the slave node, it is mirrored in the non-cyclic IN word. This is the signal to the master controller program that the fifth telegram of the message has been received and understood and the sixth telegram can be transmitted.

#### **TELEGRAM 6**

The sixth telegram from the PROFIBUS-DP master has the stamp number set to 6. The data bits contain the low data byte for the parameter that is being written to.

#### **Example telegram**

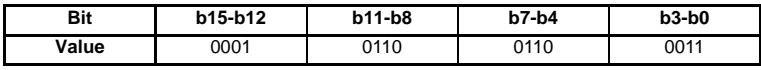

#### *Data word = 0x1663*

*Stamp number = 6*

#### *Data low byte = 0x63 = 99*

When the sixth telegram has been received and processed in the slave node, it will write the data (Pr **1.21** = 12553.9) as transmitted (The decimal point is automatically inserted when the data is transferred to the drive). If the operation is successful, the ERR bit is reset to 0 and the telegram is reflected in the non-cyclic IN word.

SM-PROFIBUS-DP User Guide **43**

Issue Number: 7 www.carlogavazzi.com/ac **Gross Automation (877) 268-3700 · www.carlogavazzisales.com · sales@grossautomation.com** **Example response - success**

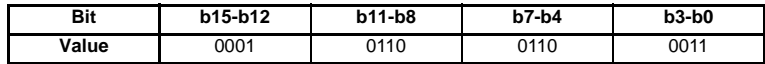

#### *Data word = 0x1663 Stamp number = 6 Data low byte = 0x63 = 99*

If there was a problem with writing the data to the defined parameter, e.g. parameter is read only, does not exist, or data is out of range, the ERR bit is set to 1.

#### **Example response - failure**

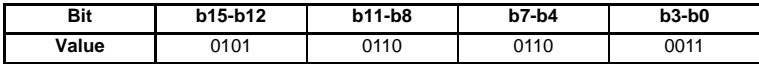

#### *Data word = 0x5663*

*Stamp number = 6*

#### **8.4.4 Abort CT Single Word non-cyclic message**

The internal state machine that controls the non-cyclic data transfer will only accept a new telegram if it contains the next expected telegram (i.e. after accepting telegram 2, the state machine will only respond to telegram 3. If telegram 4 is received, it will be ignored).

If an error occurs in the master controller that causes the telegrams to get out of step, the master controller program should time-out, abort the message and reset the noncyclic state machine.

A Mode 1 non-cyclic message can be abandoned by resetting the state machine. This is done by setting the non-cyclic word to 0.

#### **Example telegram**

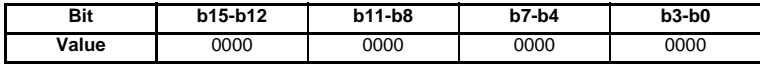

#### *Data word = 0x0000 Stamp number = 0*

#### **8.4.5 16-bit parameter access**

Normally 6 telegrams would be required to access drive parameters using mode 1 noncyclic data. When accessing16-bit data only 4 telegrams are required. If an attempt is made to read a 32-bit parameter from the drive the parameter value will be returned, provided that the parameter value does not exceed signed 16-bit limits. If the value is larger than a signed 16-bit value, the ERR bit will be set. When writing data to a 32-bit parameter, the 16-bit data will be treated as a signed 16-bit data value. This limits the range that can be written to a 32-bit parameter.

## **8.5 Mode 2 - PPO 4 Word mode**

PPO 4 word mode of non-cyclic data is a simple method of accessing non-cyclic data without the need for the telegrams required with mode 1 non-cyclic data and it's associated overheads. Mode 2 has the disadvantage of using 4 words of mappings and reduces the available free mappings accordingly.

### **8.5.1 Mapping for PPO 4 Word non-cyclic data**

To configure an SM-PROFIBUS-DP for PPO 4 word mode non-cyclic data, the following steps must be performed:

- 1. Set Pr **MM.05** to the required mode (see section 8.2 *[Setting the non-cyclic mode](#page-33-1)* ).
- 2. Set Pr **MM.32** to ON to re-initialise SM-PROFIBUS-DP.
- 3. Save the parameters if required (see section 5.8 *[Saving parameters to the drive](#page-25-0)* for more information).

When the SM-PROFIBUS-DP re-initialises, it will map IN words 0 to 3 and OUT words 0 to 3 to the PPO 4 Word protocol parameter, Pr **61.51**. All existing mapping parameters will be moved down by 1 mapping, (i.e. the previous mappings set in Pr **MM.10** and Pr **MM.20** will now appear in Pr **MM.11** and Pr **MM.21** respectively). Table 8.6 shows what happens to the mappings when the data format is changed from 10 cyclic words (Pr **MM.05** = 10) to 10 cyclic words with Mode 2 non-cyclic data. (Pr **MM.05** = 210).

| <b>Mapping</b>          |          | Before format change (Pr $17.05 = 10$ ) |          | After format change (Pr 17.05 = 210) |  |
|-------------------------|----------|-----------------------------------------|----------|--------------------------------------|--|
| parameter               | Value    | <b>Mapping</b>                          | Value    | <b>Mapping</b>                       |  |
| Pr 17.10                | 1040     | Pr 10.40, status word                   | 6151     | Pr 61.51, PPO 4 Word                 |  |
| Pr 17.11                | 201      | Pr 2.01, post ramp speed ref            | 1040     | Pr 10.40, status word                |  |
| Pr 17.12                | $\Omega$ | Not mapped                              | 201      | Pr 2.01, post ramp speed ref         |  |
| Pr 17.13 to<br>Pr 17.19 | $\Omega$ | Not mapped                              | $\Omega$ | Not mapped                           |  |
| Pr 17.20                | 642      | Pr 6.42, control word                   | 6151     | Pr 61.51, PPO 4 Word                 |  |
| Pr 17.21                | 121      | Pr 1.21, digital speed ref 1            | 642      | Pr 6.42, control word                |  |
| Pr 17.22                | $\Omega$ | Not mapped                              | 121      | Pr 1.21, digital speed ref 1         |  |
| Pr 17.23 to<br>Pr 17.29 | $\Omega$ | Not mapped                              | 0        | Not mapped                           |  |

**Table 8.6 PPO 4 Word mode data mapping**

If all IN or OUT mapping parameters are being used when the data format change is implemented, the last mapping parameter value will be lost. **NOTE**

#### **8.5.2 PPO 4 Word protocol**

The table below shows the data structure required on the OUT data to implement PPO 4 Word request.

NOTE **Decimal point information is inserted automatically when the data value is written to the** drive and removed when the data value is read. Hence the number of decimal places of the target parameter must be known. Writing a value of 1234 to a parameter with 2 decimal places will produce a value of 12.34 in the target parameter. Similarly reading a value of 12.34 will return a 32-bit integer value of 1234.

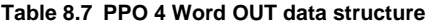

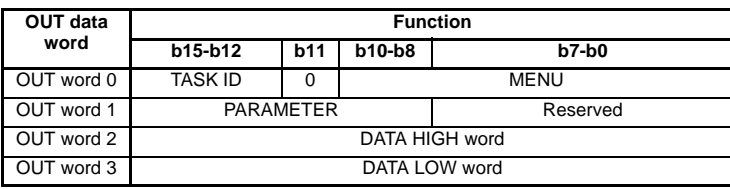

The PPO 4 Word protocol is controlled by the TASK ID and RESPONSE ID. The TASK ID specifies the transaction required and the remainder of the data words carry the data for the transaction. The table below lists the possible TASK ID codes.

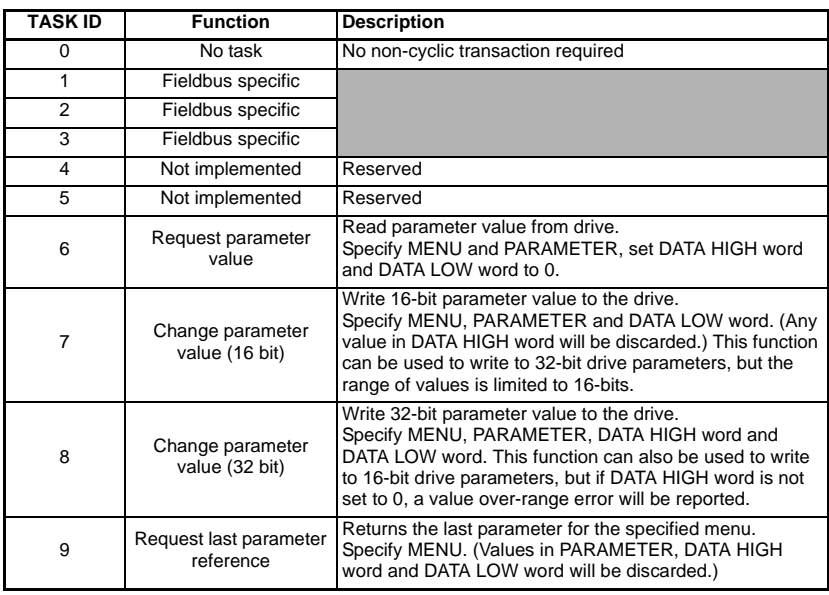

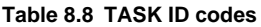

[Table 8.9](#page-45-0) shows the data structure of a PPO 4 Word response that will be returned by a SM-PROFIBUS-DP.

<span id="page-45-0"></span>**Table 8.9 PPO 4 Word IN data structure**

| IN data word |                    |            |        | <b>Function</b> |
|--------------|--------------------|------------|--------|-----------------|
|              | b15-b12            | <b>b11</b> | b10-b8 | $b7-b0$         |
| IN word 0    | <b>RESPONSE ID</b> | 0          |        | <b>MENU</b>     |
| IN word 1    | PARAMETER          |            |        |                 |
| IN word 2    |                    |            |        | DATA HIGH word  |
| IN word 3    |                    |            |        | DATA LOW word   |

The RESPONSE ID indicates the success or otherwise of the requested transaction. The table below lists the possible RESPONSE ID codes.

| <b>RESPONSE</b><br>ID | <b>Function</b>                          | <b>Description</b>                                                                                                    |
|-----------------------|------------------------------------------|----------------------------------------------------------------------------------------------------|
| $\Omega$              | No task                                  | No non-cyclic transaction active                                                                                                    |
| 1                     | Fieldbus specific                        |                                                                                                    |
| 2                     | Fieldbus specific                        |                                                                                                    |
| 3                     | Not implemented                          |                                                                                                    |
| 4                     | Transfer parameter<br>value (16-bit)     | Returns a 16 bit data value from the request parameter<br>value specified by TASK ID 6, or the successful change<br>parameter value (16-bit) specified by TASK ID 7. |
| 5                     | Transfer parameter<br>value (32-bit)     | Returns a 32 bit data value from the request parameter<br>value specified by TASK ID 6, or the successful change<br>parameter value (32-bit) specified by TASK ID 8. |
| 6                     | Transfer last parameter<br>reference     | Returns the highest parameter for the menu specified by<br>request last parameter reference, TASK ID 9.                                                              |
| 7                     | Error - TASK ID could<br>not be executed | The previously specified TASK ID could not be completed.<br>Word 3 will return an error code to indicate the reason for<br>the TASK ID failure (see table below).    |
| 8                     | Error - read only<br>parameter           | Target parameter specified by TASK ID 7 or TASK ID 8 is<br>read only, and cannot be modified.                                                                        |

**Table 8.10 RESPONSE ID codes**

If RESPONSE ID 7 has been received, the error code can be read from word 3. This will indicate the reason why the TASK ID request failed (see [Table 8.11\)](#page-46-0).

<span id="page-46-0"></span>**Table 8.11 PPO 4 Word error codes**

| <b>ERROR</b><br>CODE | Error                       | <b>Description</b>                                                 |
|----------------------|-----------------------------|--------------------------------------------------------------------|
| 0                    | Invalid menu                | The specified menu does not exist.                                 |
|                      | Parameter is read only      | The specified parameter is read only, and cannot be<br>written to. |
| 2                    | Value out of range          | The specified data value is out of range for the parameter.        |
| 3                    | Invalid parameter /<br>menu | The specified parameter does not exist.                            |
| 18                   | Parameter error             | No last parameter information available.                           |

#### **8.5.3 Reading parameters using PPO 4 Word mode**

The diagram below shows the sequence of events required to read a drive parameter using the PPO 4 Word non-cyclic channel.

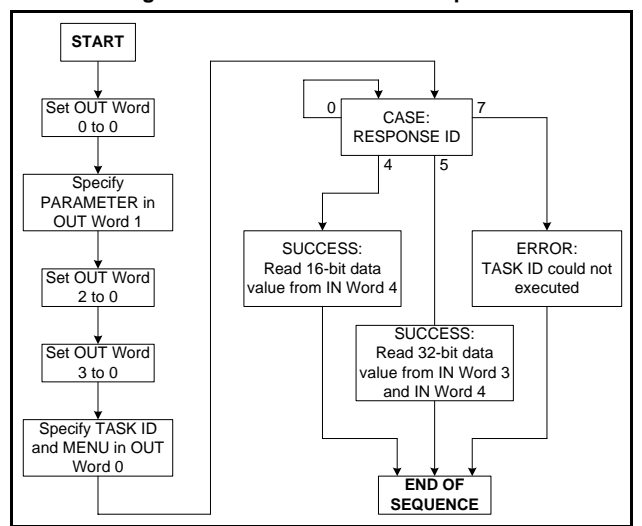

**Figure 8-4 PPO 4 Word Read sequence**

Table 8.12 shows the possible TASK ID and RESPONSE ID combinations that may be seen when attempting to read a parameter value from a drive.

| <b>Function</b>                                 | <b>TASK ID</b> | <b>RESPONSE</b><br>ID | Message status                                                                            |
|-------------------------------------------------|----------------|-----------------------|-------------------------------------------------------------------------------------------|
| No Task                                         | $\Omega$       | $\Omega$              | No message active.                                                                        |
| <b>Request Parameter</b><br>Value (16 bit)      | 6              | 4                     | Parameter read successfully, 16 bit value<br>returned in word 3.                          |
| <b>Request Parameter</b><br>Value (32 bit)      | 6              | 5                     | Parameter read successfully, 32 bit value<br>returned in words 2 and 3.                   |
| <b>Request Parameter</b><br>Value (16 bit)      | 6              | 7                     | TASK ID 6 could not be executed. Check the<br>error code in IN word 3 for the reason why. |
| <b>Request Last</b><br>(Parameter<br>Reference) | 9              | 6                     | The highest parameter reference in specified<br>menu is available in IN word 3.           |
| <b>Request Last</b><br>Parameter Reference      | 9              |                       | TASK ID 9 could not be executed. Check the<br>error code in IN word 3 for the reason why. |

**Table 8.12 PPO 4 Word Read TASK ID and RESPONSE ID combinations**

Table 8.13 shows an example set of data words for PPO 4 Word mode. This example will read the value in the post ramp speed reference (Pr **2.01**) in the drive.

**Table 8.13 PPO 4 Word read request example**

| OUT data   | Hex value | <b>Function</b> |            |        |                      |
|------------|-----------|-----------------|------------|--------|----------------------|
| word       |           | b15-b12         | <b>b11</b> | b10-b8 | $b7-b0$              |
| OUT word 0 | 0x6002    | TASK ID = $6$   | 0          |        | $MENU = 2$           |
| OUT word 1 | 0x0001    | $PARAMETER = 1$ |            |        |                      |
| OUT word 2 | 0x0000    |                 |            |        | DATA HIGH word = $0$ |
| OUT word 3 | 0x0000    |                 |            |        | DATA LOW word = $0$  |

[Table 8.14](#page-48-0) shows an example successful read response to the read instruction illustrated above. The value returned is 15284, which equates to 1528.4 rpm.

<span id="page-48-0"></span>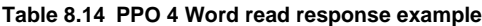

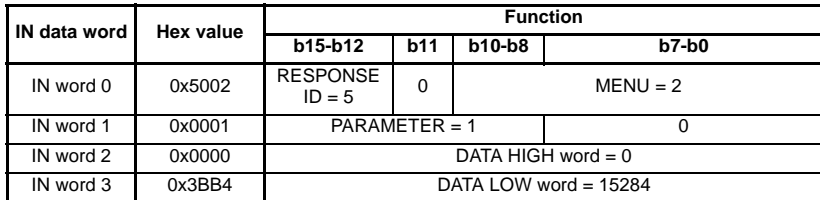

It is important that the correct module is selected from the GSD file to ensure that the PPO 4 word mode block is consistent otherwise data skew may occur. **NOTE**

If the OUT data words 0 and 1 are left at the same value, the target parameter will be read or written to (depending on the TASK ID) on every data cycle.

If the PPO 4 command is left in the data words, the read will be executed on every poll of the network, effectively providing a continuous read. Care should be taken to ensure the parameters for the read are setup before the TASK ID is changed from 0 to prevent incorrect data in the returned value.

[Safety](#page-5-0)  [Information](#page-5-0)

#### **8.5.4 Writing parameters using PPO 4 Word mode**

<span id="page-49-0"></span>[Figure 8-5](#page-49-0) shows the sequence of events required to write to a drive parameter using the PPO 4 Word non-cyclic channel.

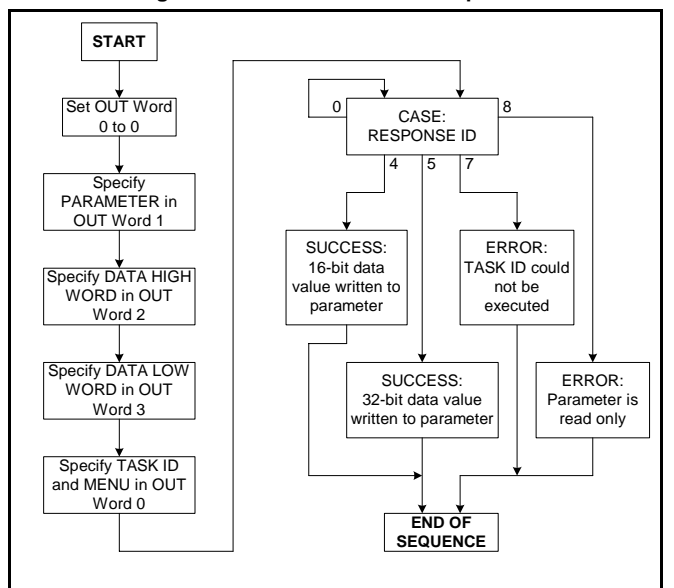

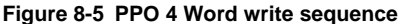

[Table 8.15](#page-49-1) shows the possible TASK ID and RESPONSE ID combinations that may be seen when attempting to write to the drive.

<span id="page-49-1"></span>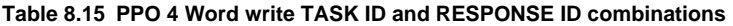

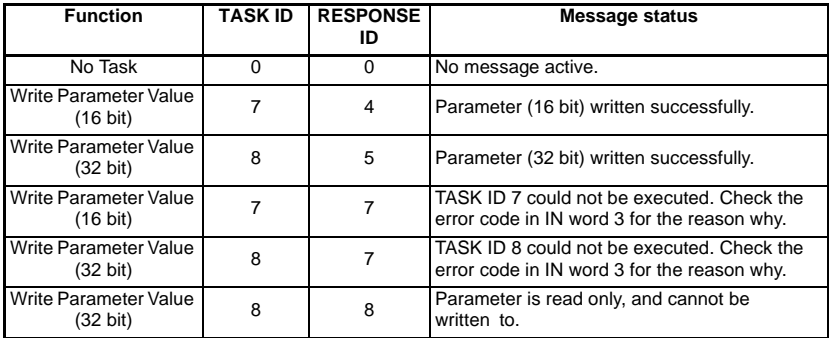

Table 8.16 shows an example set of data words for PPO 4 Word mode. This example will write a value of 1553.9 rpm (32-bit value is 15539) to the digital speed reference 1 (Pr **1.21**) to the drive.

**Table 8.16 PPO 4 Word write request example**

| OUT data   | Hex value | <b>Function</b>      |     |        |                         |
|------------|-----------|----------------------|-----|--------|-------------------------|
| word       |           | b15-b12              | b11 | b10-b8 | $b7-b0$                 |
| OUT word 0 | 0x8001    | TASK $ID = 8$        | 0   |        | $MENU = 1$              |
| OUT word 1 | 0x0015    | $PARAMETER = 21$     |     |        |                         |
| OUT word 2 | 0x0001    | DATA HIGH word = $0$ |     |        |                         |
| OUT word 3 | 0x3CB3    |                      |     |        | DATA LOW word = $15539$ |

Table 8.17 shows an example successful write response to the write instruction illustrated above in Table 8.16.

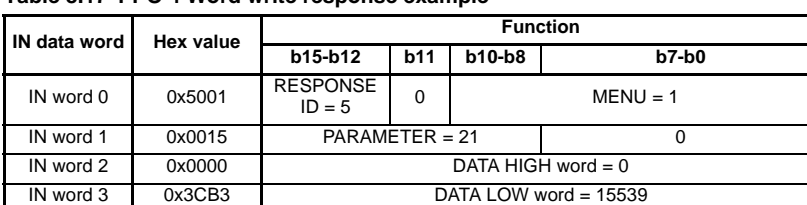

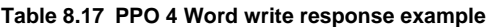

If the PPO 4 command is left in the data words, the write will be executed on every poll of the network, effectively providing a continuous write. Care should be taken to ensure the parameters for the write are setup before the TASK ID is changed from 0 to prevent incorrect data being written. **NOTE**

## **8.6 SM-PROFIBUS-DP configuration using non-cyclic data**

The SM-PROFIBUS-DP can be configured using CT Single Word or PPO 4 Word noncyclic data. This is useful when using a master controller to configure the drive; when a drive is initialised only the node address **MM.03** and the data mode **MM.05**, needs to be set manually. The master can now use PPO 4 Word mode to setup the remainder of the parameters.

The configuration parameters for the slot in which the SM-PROFIBUS-DP is located can be accessed as Pr **60.PP**. Any changes made to the configuration parameters will not take effect until the SM-PROFIBUS-DP has been reset. The SM-PROFIBUS-DP can be reset by writing a value of 1 to Pr **60.32**. A brief interruption in PROFIBUS-DP communications may be seen while the reset sequence is in progress.

# <span id="page-51-2"></span><span id="page-51-0"></span>**9 Control and status words**

## **9.1 What are control and status words?**

The control and status words allow the digital control and monitoring of the drive to be implemented using a single data word for each function. Each bit in the control word has a particular function and provides a method of controlling the output functions of the drive, such as run and direction.

Each bit in the status word provides feedback about the drive's state of health and operational condition, such as drive healthy, drive at speed, etc.

## **9.2 Control word**

The SM-PROFIBUS-DP control word consists of 16 control bits some of which are reserved. See [Table 9.1](#page-51-1) for the individual bit function descriptions.

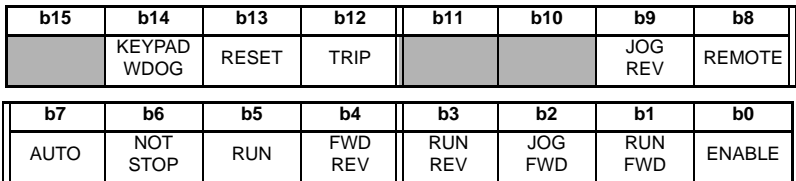

#### <span id="page-51-1"></span>**Table 9.1 Control word bit definitions**

To enable fieldbus control the fieldbus enable signal (Pr **6.43**) and the auto bit (bit7) must both be set to '1'. When the AUTO bit is reset to 0 the drive will revert to terminal control.

For safety reasons, the external HARDWARE ENABLE signal must be present before the fieldbus control word can be used to start the drive. This terminal is normally controlled by an external "Emergency Stop" circuit to ensure that the drive is disabled in an emergency situation.

The control word REMOTE bit directly controls the drive parameter Pr **1.42**, the function of which is to select the digital speed reference as the source of the drive's speed reference. When the REMOTE bit is reset to 0 the drive will revert to using the external analog speed reference.

The actual digital speed reference selected when REMOTE is set to 1 will be Pr **1.21**, which is also the default mapping for the fieldbus speed reference. However Pr **1.15** can be used to change which of the digital references is selected. For further details on the drive digital speed reference, please refer to the appropriate drive User Guide.

[Table 9.2](#page-52-0) lists in detail the function of each control word bit. For further in-depth details about drive control words and sequencing bits please refer to the appropriate drive User and Advanced User Guides.

When a trip occurs, the drive control word MUST be set to a safe, disabled state. This ensures that the drive does not re-start unexpectedly when it is reset. This can be achieved by continuously monitoring the drive status word, and interlocking it with the control word. **NOTE**

By default data compression is off and therefore the control word will be cast as 32 bit with bits 16-31 reserved. **NOTE**

| Bit | <b>Function</b>              | <b>Description</b>                                                                                                    |                                 |
|-----|------------------------------|----------------------------------------------------------------------------------------------------|---------------------------------|
| 0   | <b>ENABLE</b>                | Set to 1 to enable the drive. Resetting to 0 will immediately disable the drive,<br>and the motor will coast to a stop. The external HARDWARE ENABLE signal<br>must also be present before the drive can be enabled.                                                                                                    | Mechanical<br>installation      |
| 1   | <b>RUN FWD</b>               | Set to 1 (with ENABLE set to 1) to run the motor in the forward direction. When<br>reset to 0, the drive will decelerate the motor to a controlled stop.                                                                                                    |                                 |
| 2   | JOG FWD                      | Set to 1 to jog the motor forward. This signal needs to be used in conjunction<br>with the ENABLE bit. This signal is overridden by a RUN, RUN REV or RUN<br>FWD signal.                                                                                                    | Electrical<br>installation      |
| 3   | <b>RUN REV</b>               | Set to 1 (with ENABLE set to 1) to run the motor in the reverse direction. When<br>reset to 0, the drive will decelerate the motor to a controlled stop.                                                                                                    |                                 |
| 4   | <b>FWD REV</b>               | Set to 1 to select the reverse direction. Set to 0 to run in the forward direction.<br>The RUN signal is used to start and stop the motor.                                                                                                    | <b>Getting</b><br>started       |
| 5   | <b>RUN</b>                   | Set to 1 to run the motor. FWD REV is used to select the direction of motor<br>rotation. When reset to 0, the drive will decelerate the motor to a controlled<br>stop.                                                                                                    |                                 |
| 6   | NOT<br><b>STOP</b>           | Set to 1 to allow the sequencing bit to be latched. If NOT STOP is zero, all<br>latches are cleared and held at 0. Pr 6.04 must be correctly set for this to<br>function.                                                                                                    |                                 |
| 7   | <b>AUTO</b>                  | Set to 1 to enable fieldbus control of the drive Control Word. The Control Word<br>Enable (Pr 6.43) must also be set to 1. When reset to 0, the drive will operate<br>under terminal control.                                                                                                    |                                 |
| 8   | <b>REMOTE</b>                | Set to 1 to select digital speed reference 1 (Pr 1.21), and reset to 0 to select<br>analog reference 1 (Pr 1.36). REMOTE directly controls Pr 1.42, so reference<br>selector (Pr 1.14) and preset selector (Pr 1.15) must both be set to 0 (default)<br>for the REMOTE bit to work properly.                                                                                                    |                                 |
| 9   | <b>JOG REV</b>               | Set to 1 to jog the motor in reverse. This signal needs to be used in conjunction<br>with the ENABLE bit. This signal is overridden by a RUN/RUN REV/RUN FWD<br>command.                                                                                                    | Control and<br>status words     |
| 10  | Reserved                     |                                                                                                    |                                 |
| 11  | Reserved                     |                                                                                                    |                                 |
| 12  | <b>TRIP</b>                  | Set to 1 to trip the drive at any time. The trip display on drive will be "CL.bit"<br>and the trip code will be 35. AUTO (b7) has no effect on this function. The trip<br>cannot be cleared until TRIP is reset to 0.                                                                                                    |                                 |
| 13  | <b>RESET</b>                 | A 0-1 transition of the RESET bit will reset the drive from a trip condition. If the<br>reason for the trip is still present, or another fault condition has been detected,<br>the drive will immediately trip again. When resetting the drive, it is<br>recommended to check the status word to ensure that the reset was<br>successful, before attempting to re-start the drive.                                                                                                    | Advanced<br>Features<br>profile |
| 14  | <b>KEYPAD</b><br><b>WDOG</b> | This watchdog is provided for an external keypad or other devices where a<br>break in the communication link must be detected. The watchdog system can<br>be enabled and/or serviced if this bit is changed from zero to one whilst the<br>control word enabled.<br>Once the watchdog is enabled it must be serviced at least once every second<br>or an "SCL" trip will occur. The watchdog is disabled when an "SLC" trip<br>occurs, and so it must be re-enabled when the trip is reset. | Glossary<br>Terms               |
| 15  | Reserved                     |                                                                                                    |                                 |

<span id="page-52-0"></span>**Table 9.2 control word bit functions**

Safety<br>Information [Information](#page-5-0)

## **9.3 Status word**

The SM-PROFIBUS-DP status word consists of 16 control bits some of which are reserved. See the table below for the individual bit function descriptions.

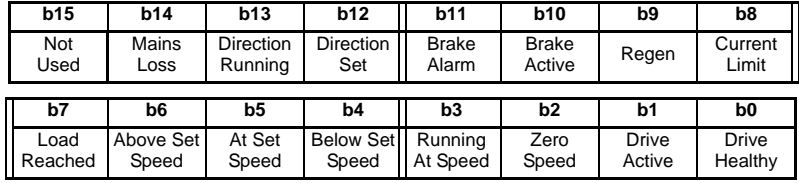

The fieldbus status word is mapped directly from the drive status word, Pr **10.40**.

Pr **10.40**, is generated by the values of several individual drive status bits [Table 9.3](#page-53-0)  shows the function indicated by each bit in the status word when set to 1.

<span id="page-53-0"></span>**Table 9.3 Drive status word bit functions**

| <b>Bit</b>     | <b>Parameter</b> | <b>Description</b>                                                                                                    |
|----------------|------------------|----------------------------------------------------------------------------------------------------|
| $\Omega$       | Pr 10.01         | <b>Drive healthy</b><br>Indicates the drive is not in the trip state.                                                                                                    |
| 1              | Pr 10.02         | Drive active<br>Indicates that the output stage of the drive is active.                                                                                                    |
| 2              | Pr 10.03         | Zero speed<br>In Open Loop mode, zero speed indicates that the absolute value of the<br>post-ramp speed reference is at or below the zero speed threshold.                                                                                                    |
| 3              | Pr 10.04         | Running at or below minimum speed<br>In bipolar mode (Pr $1.10 = 1$ ) Pr 10.04 is the same as zero speed, Pr 10.03.<br>(See above.)<br>In unipolar mode, Pr 10.04 is set if the absolute value of the post-ramp<br>speed reference (Pr 2.01) or speed feedback (Pr 3.02) is at or below<br>minimum speed + 0.5Hz or 5rpm. (Minimum speed is defined by Pr 1.07.)<br>This parameter is only set if the drive is running. |
| 4              | Pr 10.05         | Below set speed<br>Only set if the drive is running at below set speed. Refer to Pr 3.06, Pr 3.07<br>and Pr 3.09 in the drive User Guide for more details.                                                                                                    |
| 5              | Pr 10.06         | At speed<br>Only set if the drive is running at set speed. Refer to Pr 3.06, Pr 3.07 and Pr<br>3.09 in the drive User Guide.                                                                                                    |
| 6              | Pr 10.07         | Above set speed<br>Only set if the drive is running at above set speed. Refer to Pr 3.06, Pr 3.07<br>and Pr 3.09 in the drive User Guide for more details.                                                                                                    |
| $\overline{7}$ | Pr 10.08         | Load reached<br>Indicates that the modulus of the active current is greater or equal to the<br>rated active current, as defined in menu 4. Refer to the drive Advanced<br>User Guide for more details.                                                                                                    |
| 8              | Pr 10.09         | In current limit<br>Indicates that the current limits are active.                                                                                                    |
| 10             | Pr 10.11         | <b>Dynamic brake active</b><br>Indicates that the braking IGBT is active. If the IGBT becomes active, this<br>parameter will remain on for at least one second.                                                                                                    |
| 11             | Pr 10.12         | Dynamic brake alarm<br>Dynamic brake alarm is set when the braking IGBT is active, and the<br>braking energy accumulator is greater than 75%.                                                                                                    |
| 12             | Pr 10.13         | <b>Direction commanded</b><br>Direction commanded is set to 1 if the Pre-ramp speed reference (Pr 1.03)<br>is negative and reset to 0 if the Pre-ramp speed reference is zero or<br>positive.                                                                                                    |

**54** SM-PROFIBUS-DP User Guide

www.carlogavazzi.com/ac Issue Number: 7 **Gross Automation (877) 268-3700 · www.carlogavazzisales.com · sales@grossautomation.com**

#### **Table 9.3 Drive status word bit functions**

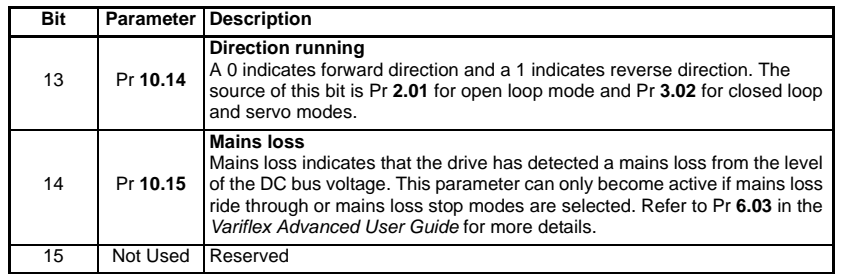

Safety<br>Information [Information](#page-5-0)

# <span id="page-55-1"></span>**10 Diagnostics**

<span id="page-55-0"></span>This section provides basic diagnostic information intended to enable resolution of the most common problems encountered when setting up a SM-PROFIBUS-DP on a PROFIBUS-DP network.

A high percentage of problems reported are basic set-up problems that can be avoided by using the following pages. Start by using the flow chart on the following page to determine the possible cause of a problem. If after following the flow chart you are still experiencing problems please contact your supplier or local drive centre for support.

NOTE Please note that support will be limited to the setting up and networking of the drive.

## **10.1 Diagnostic flow chart**

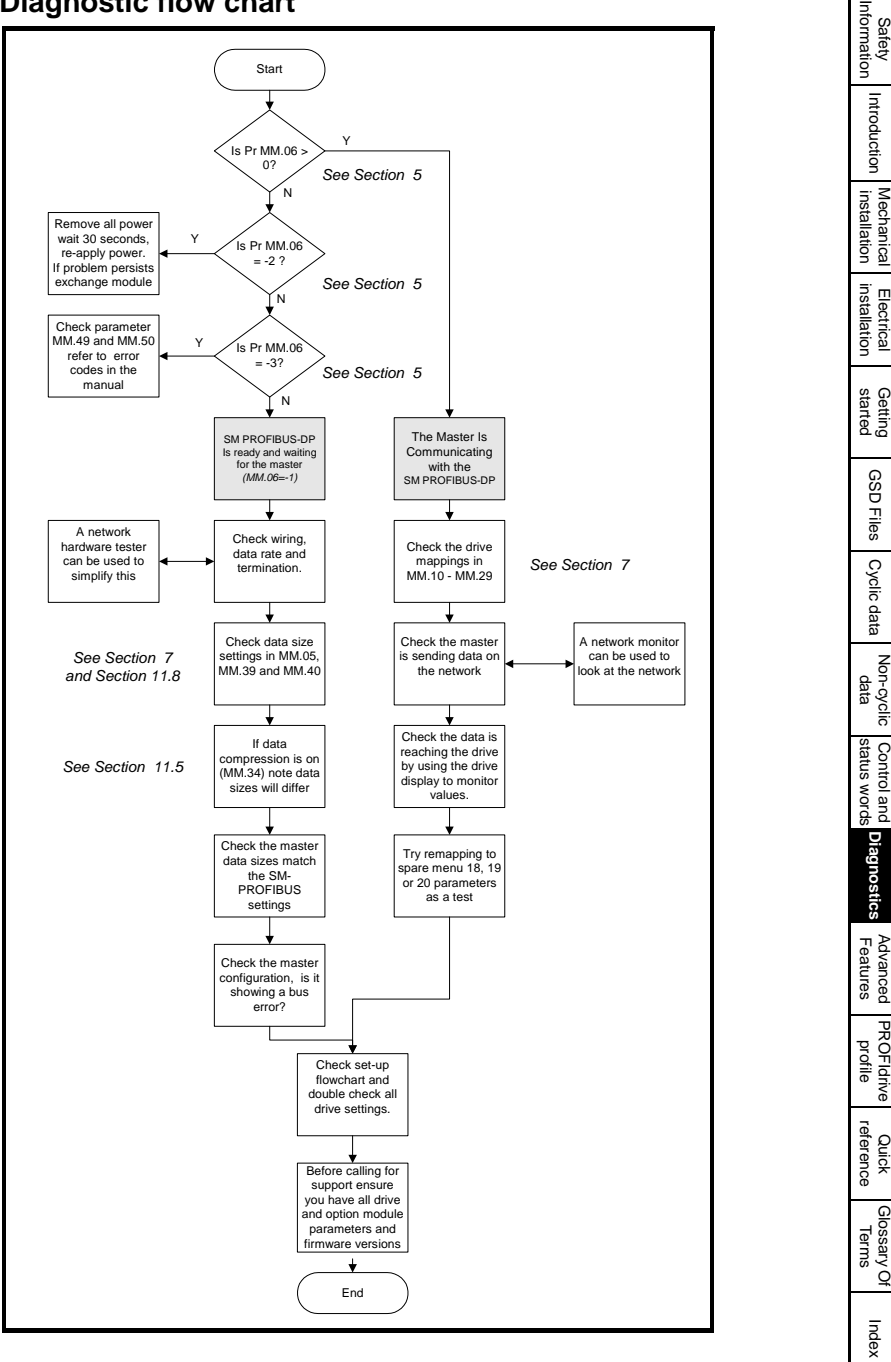

SM-PROFIBUS-DP User Guide **57**

[Index](#page-89-0)

[Safety](#page-5-0) 

[Introduction](#page-7-0)

[Cyclic data](#page-28-0)

**[Diagnostics](#page-55-1)**

Issue Number: 7 *- I*ssue Number: 7 **268-3700 · w<sup>ww.carlogavazzi.com/ac**<br>Iss Automation (877) 268-3700 · www.carlogavazzisales.com · sales@grossautomation.c</sup>

## **10.2 Module ID code**

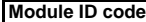

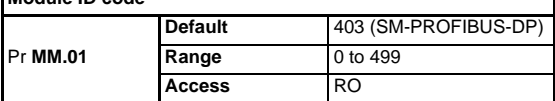

The module ID code indicates the type of module fitted in to the slot corresponding to menu MM. The module ID code for SM-PROFIBUS-DP is 403.

## **10.3 SM-PROFIBUS-DP firmware version**

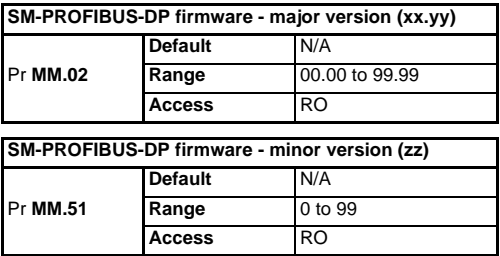

The full version of the SM-PROFIBUS-DP firmware can be read for the SM-PROFIBUS-DP. The full version is assembled by combining the major version (xx.yy) and the minor version (zz) as follows: xx.yy.zz.

## **10.4 SM-PROFIBUS-DP node address**

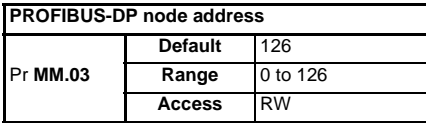

Each node on a PROFIBUS-DP network must be given a unique network node address. The SM-PROFIBUS-DP must be re-initialised to make a change of node address take effect. Addresses 0 and 126 are reserved for system use and should not be used.

## **10.5 SM-PROFIBUS-DP data rate**

# **PROFIBUS-DP data rate**

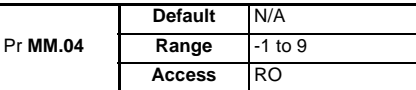

The SM-PROFIBUS-DP will automatically detect the PROFIBUS-DP network data rate and synchronise to it. Pr **MM.04** will indicate the data rate that has been detected by the SM-PROFIBUS-DP.

A -1 indicates that the SM-PROFIBUS-DP has not detected any activity on the PROFIBUS-DP network and is waiting for the master controller to start communicating.

| <b>Pr MM.04</b> | bit/s          | <b>Pr MM.04</b> | bit/s  |
|-----------------|----------------|-----------------|--------|
| -1              | Auto-detecting | 5               | 187.5k |
|                 | 12M            | 6               | 93.75k |
|                 | 6.0M           |                 | 45.45k |
| 2               | 3.0M           | 8               | 19.2k  |
| 3               | 1.5M           | g               | 9.6k   |
|                 | 500k           |                 |        |

**Table 10.1 PROFIBUS-DP data rates**

The PROFIBUS-DP data rate parameter can be edited but this will not affect the data rate at which the SM-PROFIBUS-DP communicates. The data rate will be set automatically when the PROFIBUS-DP network is re-initialised. **NOTE**

## **10.6 SM-PROFIBUS-DP data format**

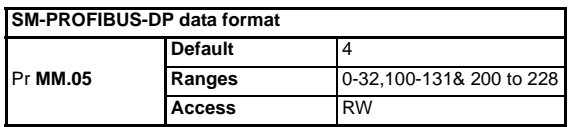

The default data format is 4 cyclic words. Each cyclic data channel is mapped to a drive parameter, with default mappings as shown in the table below.

The maximum number of 16bit data words that is possible is 32 (in and out) with only cyclic data, 31 (in and out) with mode 1 non-cyclic data and 28 (in and out) with PPO4 word mode. **NOTE**

## **10.7 SM-PROFIBUS-DP operating status**

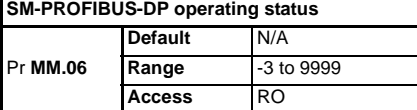

The operating status of the SM-PROFIBUS-DP can be viewed in the operating status parameter (Pr **MM.06)**. When the SM-PROFIBUS-DP is communicating successfully with the PROFIBUS-DP master controller Pr **MM.06** will give an indication of the number of cyclic data messages that are being processed per second.

| <b>Pr MM.06</b> | Parameter                            | <b>Description</b>                                                                                                    |
|-----------------|--------------------------------------|----------------------------------------------------------------------------------------------------|
| >0              | Network Healthy                      | Indicates the number of processed cyclic messages per second.                                                                                                    |
| $\mathbf 0$     | Network Healthy,<br>No Data Transfer | Indicates that the PROFIBUS-DP master has established<br>communications with the SM-PROFIBUS-DP. If operating status<br>changes briefly to -1 and returns to 0, the slave configuration does<br>not match the configuration in the master controller. |
| $-1$            | Initialised                          | Indicates that the SM-PROFIBUS-DP has initialised correctly, and<br>is waiting for the PROFIBUS-DP master to initialise<br>communications.                                                                                                    |
| $-2$            | Internal Hardware<br>Failure         | Indicates that part of the SM-PROFIBUS-DP initialisation<br>sequence was not successful. If this fault persists after a power<br>cycle, replace the SM-PROFIBUS-DP.                                                                                   |
| -3              | Configuration<br>Error               | Indicates that there is an invalid setting in the SM-PROFIBUS-DP<br>configuration parameters.                                                                                                    |

**Table 10.2 PROFIBUS-DP operating status codes**

If a mapping configuration error (see section 10.8 *[SM-PROFIBUS-DP mapping status](#page-59-0)* ) or network error (see section 10.10 *[SM-PROFIBUS-DP error codes](#page-62-0)* on page 63) is detected the drive may trip. Refer to section 10.9 *[Drive trip display codes](#page-61-0)* on page 62 for details about the drive trip display.

## <span id="page-59-0"></span>**10.8 SM-PROFIBUS-DP mapping status**

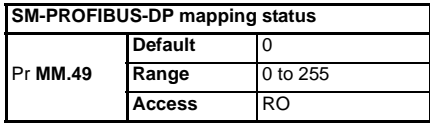

If the SM-PROFIBUS-DP operating status parameter (Pr **MM.06**) indicates -3, a mapping configuration error has been detected. The reason for the error is indicated by the SM-PROFIBUS-DP mapping status parameter, Pr **MM.49**. When a mapping error has been corrected, re-initialise the SM-PROFIBUS-DP by setting Pr **MM.32** to ON (1).

| <b>Mapping</b><br>status | Error                                | <b>Description</b>                                                                                                    |
|--------------------------|--------------------------------------|----------------------------------------------------------------------------------------------------|
| $\Omega$                 | No error detected                    | No error detected with IN or OUT cyclic data mapping<br>configuration.                                                                                                    |
| $\overline{2}$           | Direct data mapping<br>error         | Non-cyclic data cannot be used when direct data mapping is<br>enabled.                                                                                                    |
| 3                        | Invalid non-cyclic mode              | An invalid non-cyclic data mode has been selected in Pr<br>MM.05.                                                                                                    |
| 5                        | Invalid mode value                   | The value entered in Pr MM.05 is not supported.                                                                                                    |
| 104                      | Multiple non-cyclic<br>mapping error | A non-cyclic data mode has been mapped more than once in<br>the IN data mapping configuration parameters (Pr MM.10 to Pr<br>MM.19).                                                                                       |
| 110                      | Configuration read<br>error          | An error has occurred reading the IN cyclic data mapping<br>configuration parameters (Pr MM.10 to Pr MM.19) from the<br>drive.                                                                                            |
| 111                      | Invalid source<br>parameter          | One or more parameters specified in the IN cyclic data<br>mapping configuration (Pr MM.10 to Pr MM.19) is outside of<br>the allowed range for PROFIBUS-DP. The allowable<br>parameter range is from Pr 0.00 to Pr 199.99. |

**Table 10.3 Generic mapping error codes**

**60** SM-PROFIBUS-DP User Guide<br>www.carlogavazzi.com/ac state state Number: 7

www.carlogavazzi.com/ac Issue Number: 7 **Gross Automation (877) 268-3700 · www.carlogavazzisales.com · sales@grossautomation.com**

#### **Table 10.3 Generic mapping error codes**

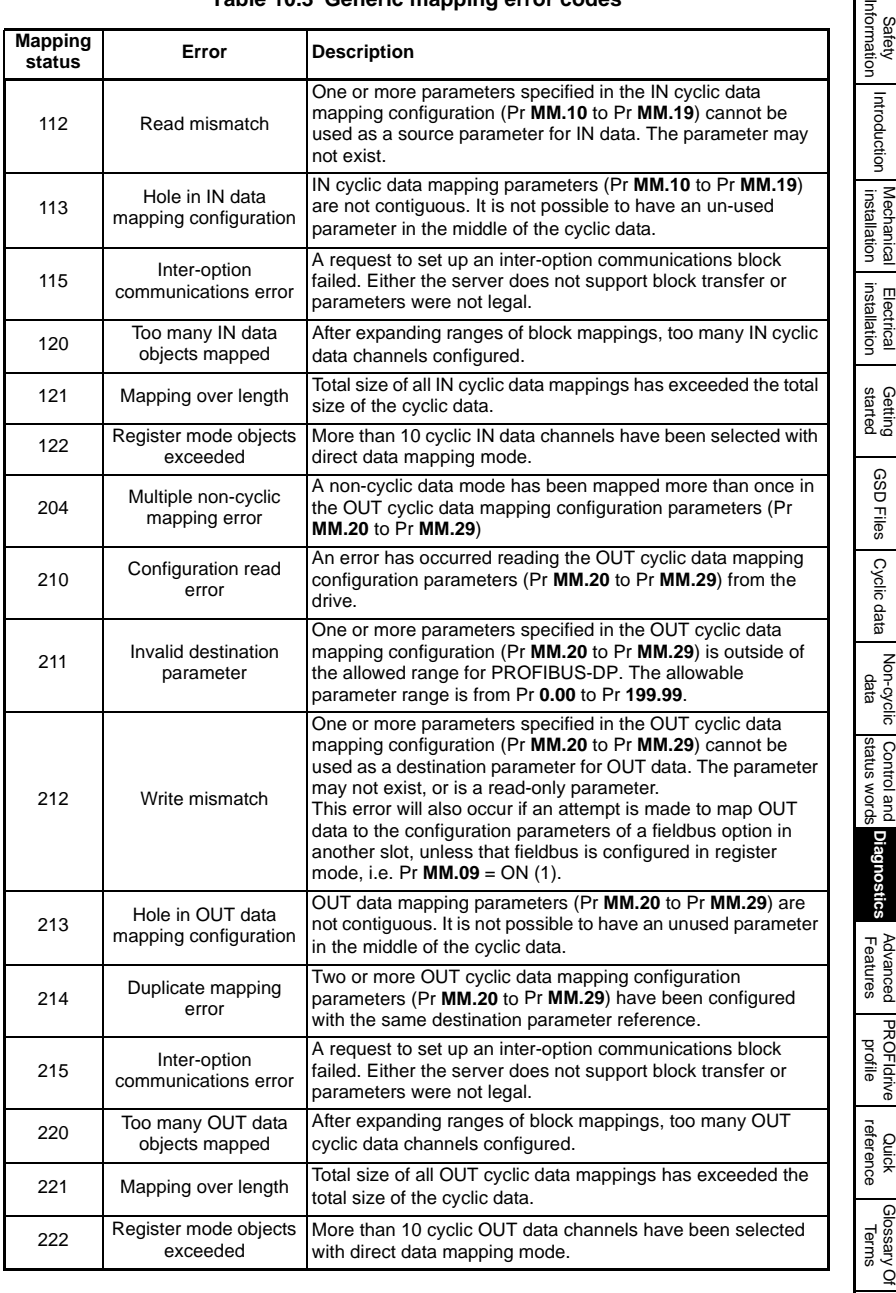

[Index](#page-89-0)

 $\sqrt{2}$ 

SM-PROFIBUS-DP User Guide **61** Issue Number: 7 *- I*ssue Number: 7 **268-3700 · w<sup>ww.carlogavazzi.com/ac**<br>Iss Automation (877) 268-3700 · www.carlogavazzisales.com · sales@grossautomation.c</sup> Additional error codes are also available with the SM-PROFIBUS-DP. These are listed in Table 10.4.

| Error                                 | <b>Mapping</b><br>status | <b>Description</b>                                                                                                    |
|---------------------------------------|--------------------------|----------------------------------------------------------------------------------------------------|
| Configuration<br>error                | 30                       | No data format has been selected. Data format (Pr MM.05),<br>Parameter Process Object (Pr MM.38) and PROFIBUS-DP IN and<br>OUT cyclic words (Pr MM.39 and Pr MM.40) are all set to 0. |
| PPO error                             | 31                       | The pre-defined PPOs (1 to 5) cannot be used when direct data<br>mapping is enabled.                                                                                                  |
| PPO and data<br>format error          | 32                       | PPOs can only be selected if the data format parameter (Pr MM.05)<br>is set to 0.                                                                                                    |
| Data compression<br>disabled with PPO | 33                       | PPOs can only be selected if data compression (Pr MM.34) is<br>enabled.                                                                                                    |

**Table 10.4 SM-PROFIBUS-DP specific mapping error codes**

## <span id="page-61-0"></span>**10.9 Drive trip display codes**

If the SM-PROFIBUS-DP detects an error during operation, it will force a trip on the drive. However, the trip code displayed on the drive will only indicate which slot initiated the trip. The exact reason for the trip will be indicated in the SM-PROFIBUS-DP error code parameter, Pr **MM.50**.

Table 10.5 shows the possible trip codes that will be displayed on the drive when a problem is detected with the SM-PROFIBUS-DP or when the SM-PROFIBUS-DP initiates a trip.

| Trip<br>Code | Fault                         | <b>Description</b>                                                                                                    |
|--------------|-------------------------------|----------------------------------------------------------------------------------------------------|
| SLX.HF       | Hardware<br>fault             | The drive has detected that a Solutions Module is<br>present, but is unable to communicate with it.                                                                                                    |
| SLX.tO       | Watchdog<br>time-out          | Not used by SM-PROFIBUS-DP.                                                                                                    |
| SLX.Er       | Error                         | User trip generated by the SM-PROFIBUS-DP                                                                                                    |
| SLX.nF       | Not fitted                    | This trip will occur if a drive slot is configured for a<br>SM-PROFIBUS-DP, but a different module is fitted<br>in the slot.                                                                                    |
| SLX.dF       | Different<br>module<br>fitted | The slot configuration parameters stored in the drive<br>are not valid SM-PROFIBUS-DP configuration<br>parameters. This trip will also occur when an SM-<br>PROFIBUS-DP is fitted to a previously un-used slot. |

**Table 10.5 Drive trip display codes**

**NOTE** Variflex will show SL.Er without a slot number.

## <span id="page-62-0"></span>**10.10 SM-PROFIBUS-DP error codes**

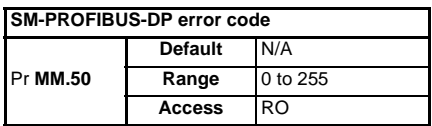

If the SM-PROFIBUS-DP detects an error during operation, it will force a trip on the drive and update the error code parameter, (Pr **MM.50**). [Table 10.6](#page-62-1) shows the SM-PROFIBUS-DP error codes.

Safety<br>Information [Information](#page-5-0)

[Introduction](#page-7-0)

Introduction

[Mechanical installation](#page-11-0)

[Electrical installation](#page-15-0)

[started](#page-21-0) [Getting](#page-21-0) [GSD Files](#page-26-0)

[Cyclic data](#page-28-0)

Non-cyclic<br>data

[Control and](#page-51-0) **Diagnostics**<br>[status words](#page-51-0) **[Diagnostics](#page-55-1)**

[Advanced](#page-63-0) PROFIdrive<br>Features profile

**PROFIdrive**<br>profile

Advanced<br>Features

Quick<br>reference

[Glossary Of Terms](#page-86-0)

[Index](#page-89-0)

#### <span id="page-62-1"></span>**Table 10.6 SM-PROFIBUS-DP error codes**

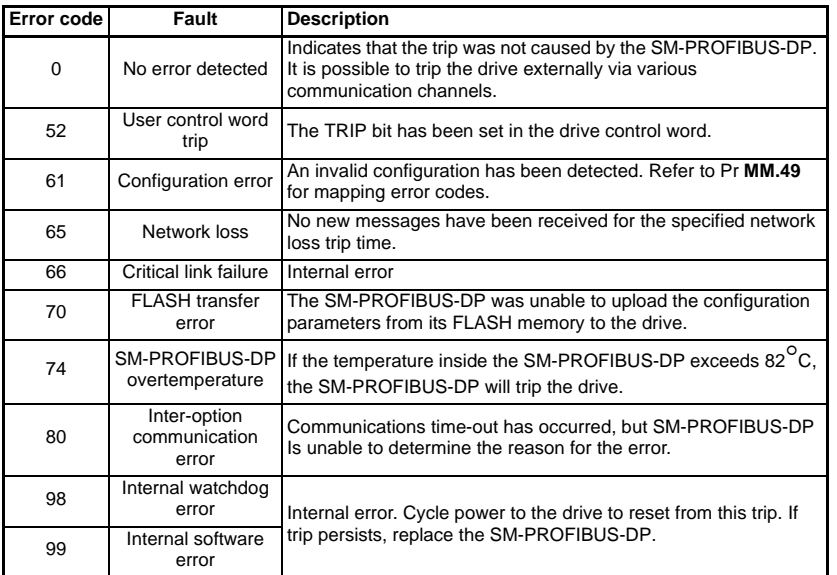

## **10.11 SM-PROFIBUS-DP serial number**

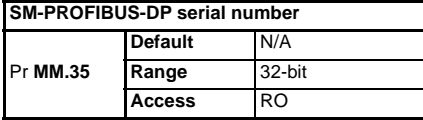

The serial number is a loaded into the SM-PROFIBUS-DP during manufacture and cannot be changed. It contains the last 6 digits of the 10-digit serial number of the label.

## <span id="page-63-1"></span><span id="page-63-0"></span>**11 Advanced Features**

## **11.1 SM-PROFIBUS-DP network loss trip**

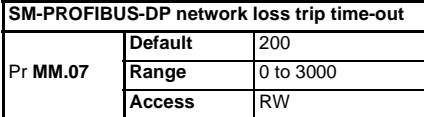

Network loss trip provides a method on the drive to ensure that communication with the master is still present. The SM-PROFIBUS-DP resets an internal timer when a valid message is received from the PROFIBUS-DP network, if a message is not received within the specified period the network loss trip is triggered. When the SM-PROFIBUS-DP forces the trip, the trip display on the drive will be "SLx.Er", where "x" is the slot number where the trip originated. The SM-PROFIBUS-DP error code parameter (Pr **MM.50**) will show 65 when a network loss trip has occurred.

The network loss trip is not enabled internally until cyclic data has been detected. This prevents spurious network loss trips while the PROFIBUS-DP master controller is initialising the PROFIBUS-DP network. **NOTE**

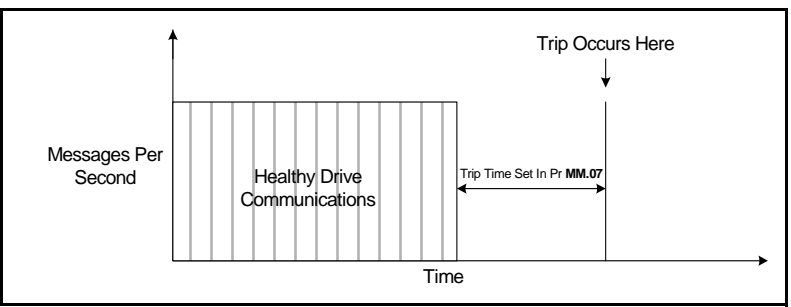

**Figure 11-1 Network Loss Trip**

If the network loss trip time is reduced too far spurious network loss trips may occur due to time-out occurring before the next message has chance to arrive. The network loss trip time should be set such that a minimum of 4 messages will be received in the specified time period under normal operating conditions.

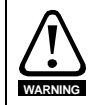

The network loss trip can be disabled by setting Pr **MM.07** to 0. In this case, the drive will continue to operate using the last received values. It is the user's responsibility to ensure that adequate safety precautions are taken to prevent damage or injury by disabling the drive in the event of a loss of communications.

# Information [Information](#page-5-0) [Safety](#page-5-0)  Introduction [Introduction](#page-7-0) [Mechanical installation](#page-11-0) **Electrical**<br>installation [started](#page-21-0) [Getting](#page-21-0) [GSD Files](#page-26-0) [Cyclic data](#page-28-0) Non-cyclic<br>data status words [status words](#page-51-0) [Control and](#page-51-0) [Diagnostics](#page-55-0) Control and Diagnostics **[Features](#page-63-1) [Advanced](#page-63-1)** [PROFIdrive profile](#page-75-0) Quick<br>reference [Glossary Of Terms](#page-86-0) [Index](#page-89-0)

## **11.2 SYNC and FREEZE Mode**

The SM-PROFIBUS-DP supports the SYNC and FREEZE modes available with most PROFIBUS-DP master controllers.

Cyclic data is put into groups by the PLC allowing multiple cyclic channels to be suspended and updated using the SYNC and FREEZE commands. Data to the drive is controlled by the SYNC command and data from the drive controlled by the FREEZE command. The SYNC command is used in conjunction with the UNSYNC command and the FREEZE command is used in conjunction with the UNFREEZE command.

The SYNC command will cause a single transfer of the previously grouped data and stop any more data from being received by the drive. The SYNC command may be repeated while in this state to allow another single transfer of data to the drive. Issuing an UNSYNC command will revert the drive to continuous cyclic update of the received data.

The FREEZE command will cause a single transfer of the previously grouped data and stop any more data from being transmitted by the drive. The FREEZE command may be repeated while in this state to allow another single transfer of data from the drive. Issuing an UNFREEZE command will revert the drive to continuous cyclic update of the transmitted data.

## **11.3 SM-PROFIBUS-DP data endian format**

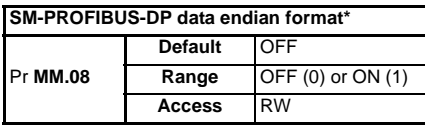

When data is sent over the PROFIBUS-DP network it is transmitted as 8-bit bytes. Therefore when a 32-bit word or 16-bit word is transmitted it is split into four or two 8-bit bytes. It is important that the receiving node reconstructs the received 8-bit bytes in the correct order to arrive at the 32-bit or 16-bit data value that was originally transmitted, this order is known as the "Data Endian Format".

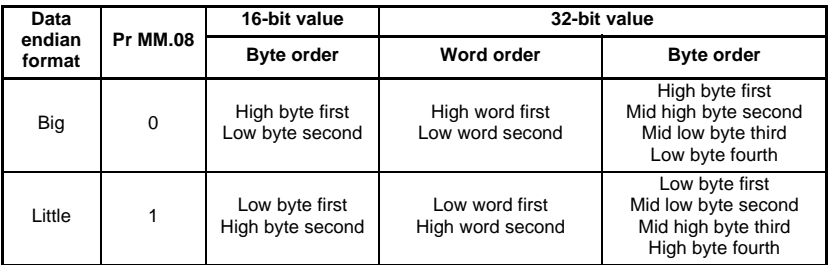

Most PROFIBUS-DP master controllers use big endian format by default, many also support little endian, however some older PLCs do not offer the facility to select big endian format.

## **11.4 Cyclic data compression**

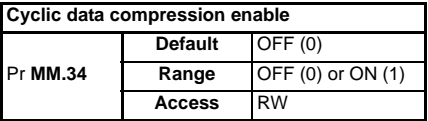

By default, the SM-PROFIBUS-DP uses 32-bits for each data channel, even if the target parameter in the drive is a 16-bit parameter. This strategy (known as "casting") ensures that the cyclic data transmitted over the PROFIBUS-DP network is kept aligned with memory locations in 32-bit PLCs. [Table 11.1](#page-65-0) references the actual sizes of the mapped data with and without data compression.

<span id="page-65-0"></span>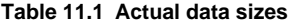

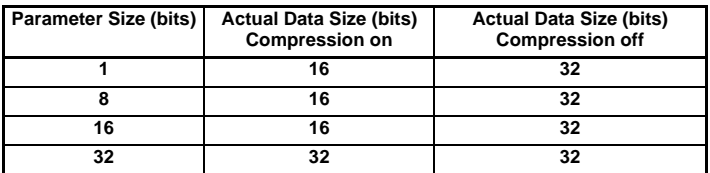

[Table 11.2](#page-66-0) shows an example set of mapping parameters where 5 IN and 5 OUT cyclic data channels are required. With data compression disabled each data channel uses 32-bits (2 data words, so a total of 10 words are required, Pr **MM.05** = 10).

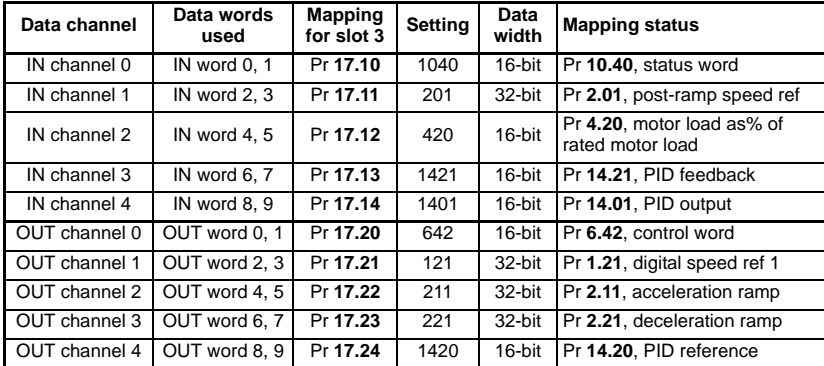

<span id="page-66-0"></span>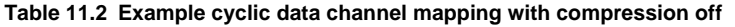

When data compression is enabled (**MM.34** = ON) a data channel will only use 32 bits if the target drive parameter is a 32 bit parameter. If the target drive parameter is only 1, 8 or 16 bits wide 16 bits will be used for that particular data channel. In the example above the input data will use 6 words and the output data will 8 words. Pr **MM.05** can now be set to 8.

It is advisable to keep 16-bit parameters paired together. This prevents mis-alignment of cyclic data with 32-bit PLC registers when using auto-mapping facilities to configure the PROFIBUS-DP network. By swapping the mappings for input channel 1 with input channel 2 and moving output channel 4 to output channel 1, the data channel structure will appear as shown in Table 11.3.

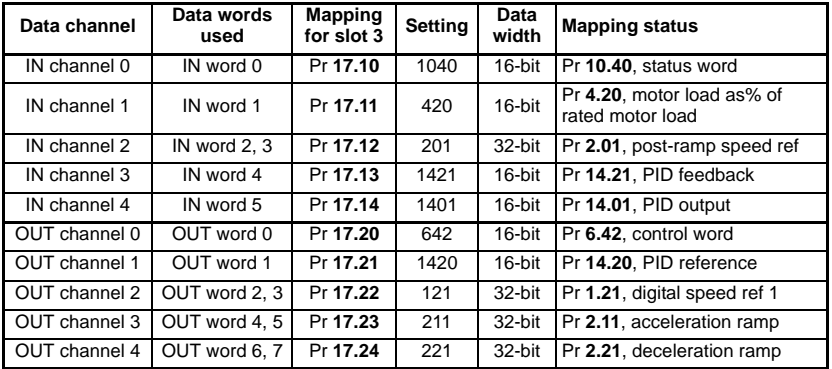

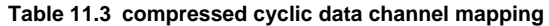

[Safety](#page-5-0)  [Information](#page-5-0)

Information

SM-PROFIBUS-DP User Guide<br>
Issue Number: 7 www.carlogavazzi.com/ac Issue Number: 7 *- I*ssue Number: 7 **268-3700 · w<sup>ww.carlogavazzi.com/ac**<br>Iss Automation (877) 268-3700 · www.carlogavazzisales.com · sales@grossautomation.c</sup>

## **11.5 Block mapping**

On SM-PROFIBUS-DP there are 10 mapping parameters available for both input and output mappings. If more than 10 mappings are required then block mapping must be used to achieve this. Block mapping is configured by placing ascending parameters (within the same menu) in to consecutive mapping parameters. Consider the example in [Table 11.4](#page-67-0).

Block mapping is only available when using Pr **18.xx**, Pr **19.xx**, Pr **20.xx** and on the PLC registers within SM-Applications. **NOTE**

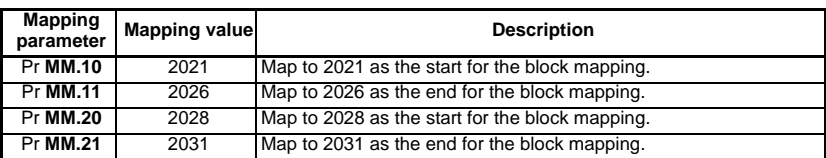

#### <span id="page-67-0"></span>**Table 11.4 Block Mapping Example**

<span id="page-67-1"></span>This will map parameters Pr **20.21** to Pr **20.26** and Pr **20.28** to Pr **20.31** giving a total of 10 mappings, using only 4 of the mapping parameters as shown in [Table 11-2](#page-67-1).

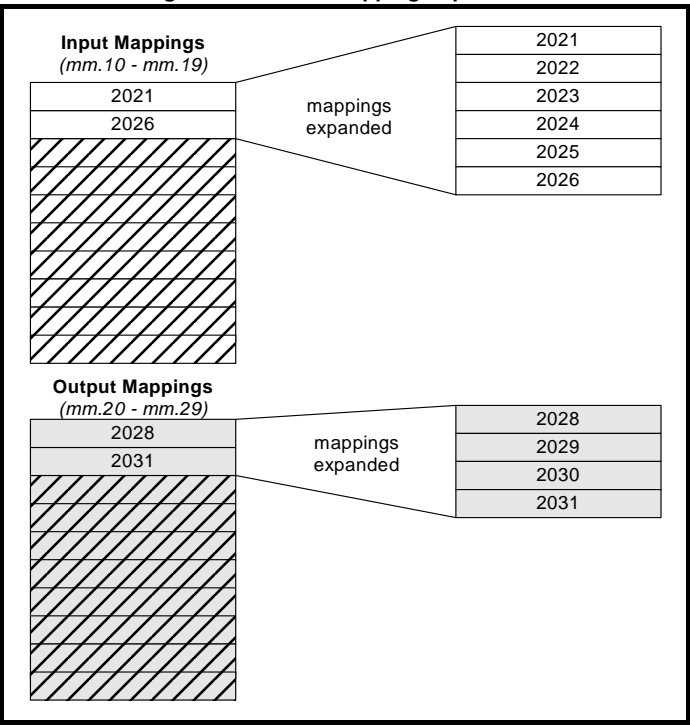

#### **Figure 11-2 Block Mapping Expansions**

Using block mapping this can be extended to a maximum of 32 input and 32 output mappings when only cyclic data is used. If non-cyclic data is required in addition to cyclic data, this reduces to 31 words input and output for mode 1 non-cyclic data and 28 words input and output for mode 2 non-cyclic data.

Block mapping can also be used when mapping data to the PLC registers in an SM-Applications. If it is required to map to individual parameters within the same menu ensure that the target registers are listed in descending order (see [section](#page-68-0)  11.5.1 *[Avoiding block mapping](#page-68-0)* ).

#### <span id="page-68-0"></span>**11.5.1 Avoiding block mapping**

In the above section block mapping was used to define mapping ranges. In order to avoid this the target parameters should be entered in descending order. This means that SM-PROFIBUS-DP will not recognise a range of parameters and only 2 parameters will be mapped.

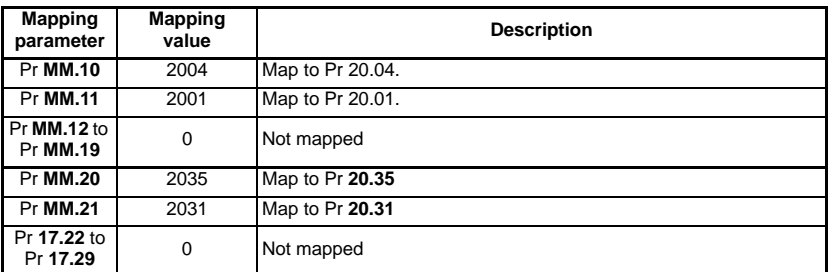

#### **Table 11.5 Non-block data mapping example**

#### **Table 11.6 Non-block data structure example**

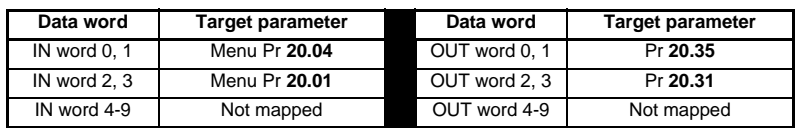

## **11.6 Direct data mapping**

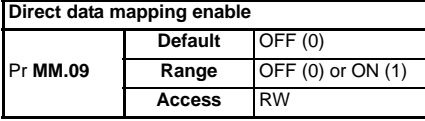

By default Pr **MM.10** to Pr **MM.29** are used as pointers to specify the source or destination parameters of the mappings. When direct data mapping is enabled Pr **MM.10** to Pr **MM.29** are used as the actual destination and source parameters for output and input data respectively.

When direct data mapping mode is enabled all mapping parameters (Pr **MM.10** to Pr **MM.29**) will be reset to 0. When data compression is OFF the number of data words specified in Pr **MM.05** must be an even number. If an odd number is specified the appropriate parameter will be set to specify the next lowest even number of data words (i.e. a value of 7 in Pr **MM.05** will only handle 6 data words or 3 data channels). This will not however change the value in Pr **MM.05**.

[Safety](#page-5-0)  [Information](#page-5-0)

Information

| <b>Pr MM.05</b>                        | <b>Description</b>                                                                                                    |
|----------------------------------------|----------------------------------------------------------------------------------------------------|
| $2$ to 10                              | The first 10 IN channels will be written directly to Pr MM.10 to Pr MM.19, and the<br>first 10 OUT channels will be read directly from Pr MM.20 to Pr MM.29.                                     |
| 100 to 109<br>200 to 206<br>300 to 309 | Non-cyclic data cannot be used in direct data mapping mode. The SM-<br>PROFIBUS-DP operating status parameter (Pr MM.49) will indicate -3, and<br>mapping error code (Pr MM.50) will indicate 2. |

**Table 11.7 Direct data mapping configurations (data compression OFF)**

NOTE With data compression turned off each direct mapping will use 32 bits (2 channels of mappings) on the network. This will revert to 16 bit (1 channel) when turned on. For 32 bit mappings a maximum of 5 in and 5 out mappings may be used with data compression turned on.

> Parameters Pr **MM.10** to Pr **MM.29** are all 16-bit parameters, each data channel will be reduced to 16-bits when Data compression is enabled. Hence, a maximum of 10 data words can be specified in Pr **MM.05** or Pr **MM.39** and Pr **MM.40**.

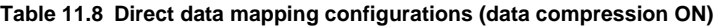

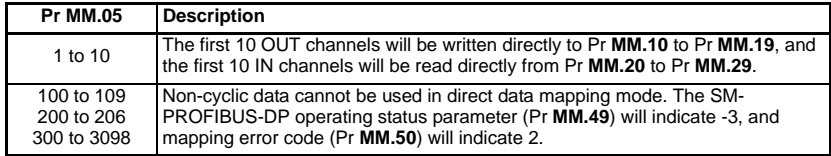

## **11.7 Custom SM-PROFIBUS-DP data formats**

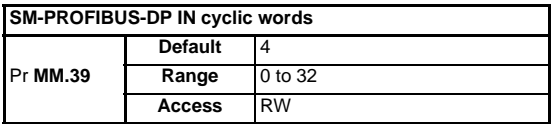

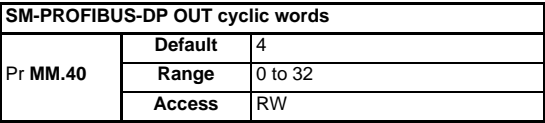

If the number of cyclic words is specified using the data format parameter (Pr **MM.05**) the number of input and output cyclic words will be the same (See [section 7.2](#page-28-1) *Data formats* [on page 29\)](#page-28-1). Pr **MM.39** and Pr **MM.40** will always display the current number of input and output cyclic data words being used.

When the data format (Pr **MM.05**) and the PPO Type (Pr **MM.38**) are both set to 0 the number of input and output data words can be specified separately in Pr **MM.39** and Pr **MM.40** respectively. This allows different numbers of input and output cyclic data words to be specified.

CT Single Word or PPO 4 Word non-cyclic data can also be enabled by mapping input and output words to the appropriate source/destination parameter.

#### **Table 11.9 Customised non-cyclic channel mapping**

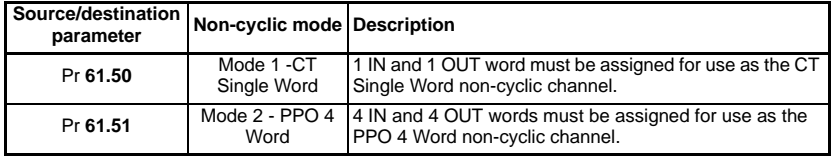

## **11.8 Restore SM-PROFIBUS-DP defaults**

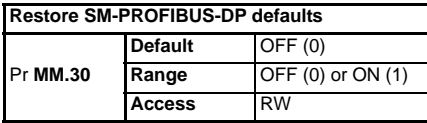

If the host drive is defaulted (see the drive user guide for details) it will also clear the current configuration for the slot SM-PROFIBUS-DP is fitted to. Setting Pr **MM.30** to 1 additionally clears the backup copy of the SM-PROFIBUS-DP configuration stored in the module. See [Section 11.9](#page-71-0) for more details.

This can be performed as follows:

- Set Pr **MM.30** to 1.
- Set Pr **MM.00** to 1233 to restore European defaults (1244 for USA defaults).
- PROFIBUS-DP communications will be stopped.
- The host drive will load and store its default parameter values.
- Default parameter values for the SM-PROFIBUS-DP will be loaded in Pr **MM.PP** parameters.
- SM-PROFIBUS-DP default parameter values will be stored in the backup copy in SM-PROFIBUS-DP FLASH memory.
- The SM-PROFIBUS-DP will reset and re-initialise using the default values.

[Safety](#page-5-0)  [Information](#page-5-0)

Information

[Introduction](#page-7-0)

Introduction

[Mechanical installation](#page-11-0)

[Electrical installation](#page-15-0)

[started](#page-21-0) [Getting](#page-21-0) [GSD Files](#page-26-0)

[Cyclic data](#page-28-0)

Non-cyclic Control and<br>data status words

[status words](#page-51-0) [Control and](#page-51-0) [Diagnostics](#page-55-0)

Diagnostics

dvanced<br>[Features](#page-63-1)

[PROFIdrive profile](#page-75-0)

[Quick reference](#page-83-0)

[Glossary Of Terms](#page-86-0)

[Index](#page-89-0)

## <span id="page-71-0"></span>**11.9 Storing SM-PROFIBUS-DP parameters (backup)**

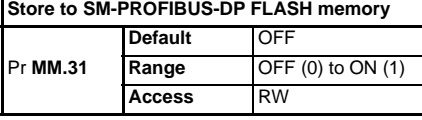

Option slot parameters are stored in the host drive memory and SM-PROFIBUS-DP will always use these values during initialisation to configure itself. If a new SM-PROFIBUS-DP is fitted to the same slot it will communicate using the same settings as the previous SM-PROFIBUS-DP.

Using Pr **MM.31** it is possible to store the configuration as a backup copy in the SM-PROFIBUS-DP module. This allows the module to contain a backup copy of it's configuration that may be restored using Pr **MM.33** (See [Section 11.10](#page-72-0)). This is of particular use when setting up a module to send to site as a replacement or as a method of keeping a backup copy of the SM-PROFIBUS-DP settings that may be used in the event of a drive failure.

If the stored values in the drive are for a different type of Solutions Module, the drive will trip with a slot error. The slot configuration parameters will be set to default values for SM-PROFIBUS-DP, but the default values will NOT be stored in the drive. **NOTE**

> To store SM-PROFIBUS-DP parameters in the SM-PROFIBUS-DP FLASH backup copy:

- Set Pr **MM.31** to 1.
- Set Pr **MM.00** to 1000.
- Press the red RESET button.

The drive will perform a drive save and additionally copy the settings from the slot menu associated with the SM-PROFIBUS-DP and copy them in the SM-PROFIBUS-DP local FLASH memory.

Drive parameters are NOT stored in the SM-PROFIBUS-DP. **NOTE**
## **11.10 Restore previous SM-PROFIBUS-DP configuration**

<span id="page-72-0"></span>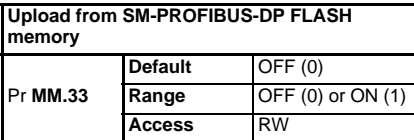

If valid configuration parameters have previously been stored in the SM-PROFIBUS-DP FLASH memory these values can be restored to the host settings for SM-PROFIBUS-DP. When the configuration parameter values have been uploaded to the host drive the SM-PROFIBUS-DP will reset and re-configure using the updated parameter values. This feature allows a pre-configured SM-PROFIBUS-DP to be fitted to a host drive without losing the SM-PROFIBUS-DP configuration.

If the SM-PROFIBUS-DP is unable to upload the configuration parameters to the host drive or configuration parameters have never been stored in the SM-PROFIBUS-DP FLASH memory the drive will trip with a slot error and set the error code (Pr **MM.49**) to 70. **NOTE**

> When Pr **MM.33** is set to ON the SM-PROFIBUS-DP will transfer the configuration parameters from its FLASH memory to the host drive over-writing the existing values in the host drive.

> The full sequence of events for restoring values from a SM-PROFIBUS-DP fitted in slot MM is as follows:.

- Set Pr **MM.33** to ON.
- PROFIBUS-DP communications will be stopped.
- The SM-PROFIBUS-DP will overwrite all Pr **MM.PP** parameters with the values stored in its internal FLASH memory.
- Pr **MM.33** will be reset to OFF.
- The SM-PROFIBUS-DP will reset and re-initialise using the restored values.
- This procedure will **NOT** store the updated host drive parameters and a drive save will be required to update the drive memory. Failure to do this will result in SM-PROFIBUS-DP resorting to previously stored parameters in the drive FLASH following a power down. **NOTE**

### **11.11 Menu 60 - Local Solutions access**

<span id="page-73-1"></span><span id="page-73-0"></span>Menu 60 allows a PROFIBUS-DP master to adjust parameters on an SM-PROFIBUS-DP module. The required SM-PROFIBUS-DP node is accessed using it's PROFIBUS-DP address in conjunction with menu 60.

To change a parameter on SM-PROFIBUS a non-cyclic message should be sent to the node using menu 60 as the destination.

**Table 11.10 Local slot configuration parameter access**

| <b>Parameter</b>    | <b>SM-PROFIBUS-DP</b> |
|---------------------|-----------------------|
| Pr 60.01 - Pr 60.51 | Pr 15.01 - Pr 15.51   |

### **11.12 Multi-master operation**

<span id="page-74-0"></span>The SM-PROFIBUS-DP can be used on PROFIBUS-DP networks containing 1 or more master controllers. Consult your master controller documentation for information on how to configure a multi-master PROFIBUS-DP network.

Users must ensure that in networks with multiple master devices that only one master controller is configured to access the SM-PROFIBUS-DP. **NOTE**

## <span id="page-75-1"></span><span id="page-75-0"></span>**12 PROFIdrive profile**

### **12.1 Compatibility**

<span id="page-75-5"></span>The PROFIdrive profile is available on the Variflex drives.

### **12.2 What is PROFIdrive profile?**

The PROFIdrive profile is a non-vendor specific standard for controlling drives. PROFIdrive allows compatible drives from different vendors to be controlled and monitored using the same control strategy.

For further details of the PROFIdrive profile refer to the official PROFIBUS web-site at www.profibus.com.

SM-PROFIBUS-DP must be fitted with V1.00.03 firmware or later to support the **NOTE** PROFIdrive profile.

### <span id="page-75-2"></span>**12.3 PPO Types**

<span id="page-75-4"></span>SM-PROFIBUS-DP supports all five types of process data object (PPO) defined by the PROFIdrive profile. The PROFIdrive profile features 4 specific functions which the SM-PROFIBUS-DP translates in to appropriate drive functions:

- PROFIdrive control word
- Main Setpoint
- PROFIdrive status word
- Main Actual Value

Each PPO mode uses a unique combination of features which are detailed in the following sections.

NOTE Do not confuse PPO 4 mode with Mode 2 - PPO 4 word non-cyclic data, they are not the same.

#### **12.3.1 PPO 1 - mapping structure**

<span id="page-75-3"></span>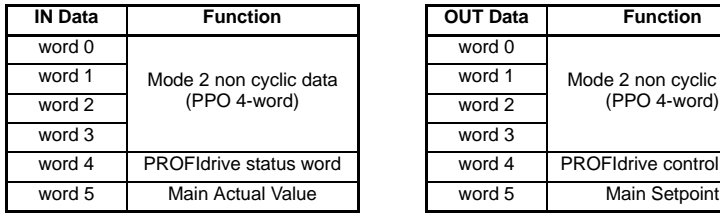

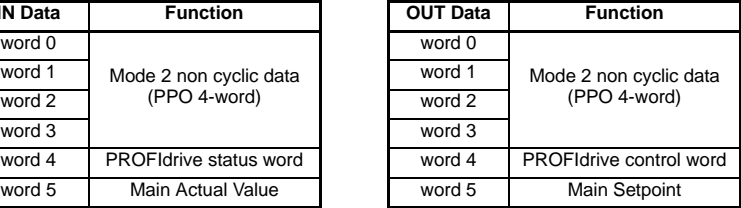

#### **12.3.2 PPO 2 - mapping structure**

<span id="page-76-0"></span>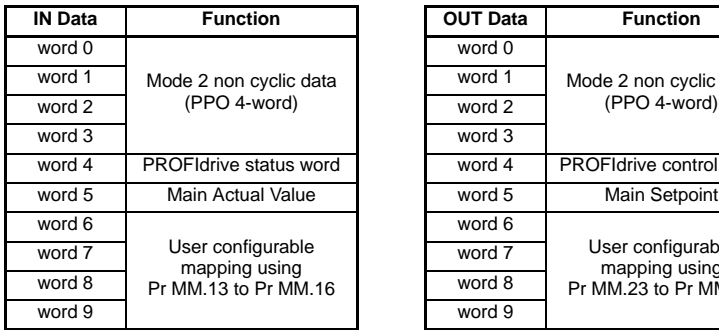

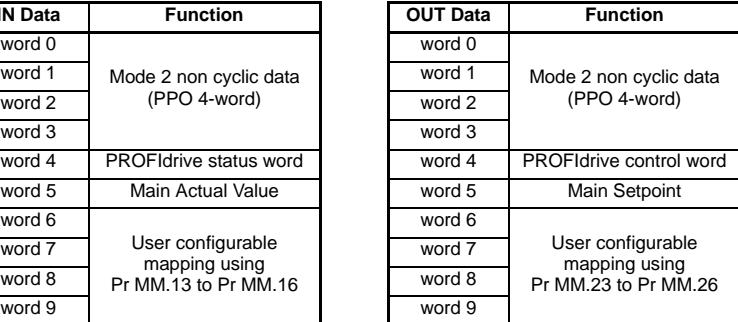

### **12.3.3 PPO 3 - mapping structure**

<span id="page-76-1"></span>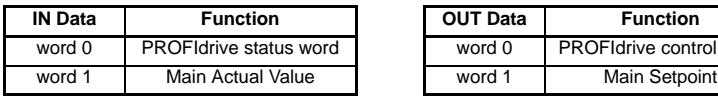

#### **12.3.4 PPO 4 - mapping structure**

<span id="page-76-2"></span>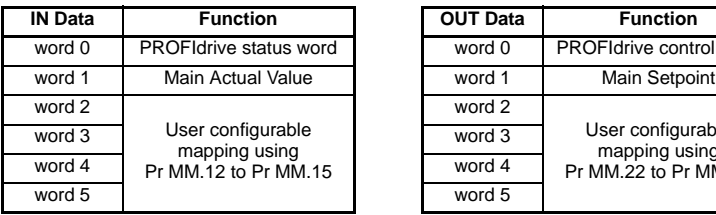

### **12.3.5 PPO 5 - mapping structure**

<span id="page-76-3"></span>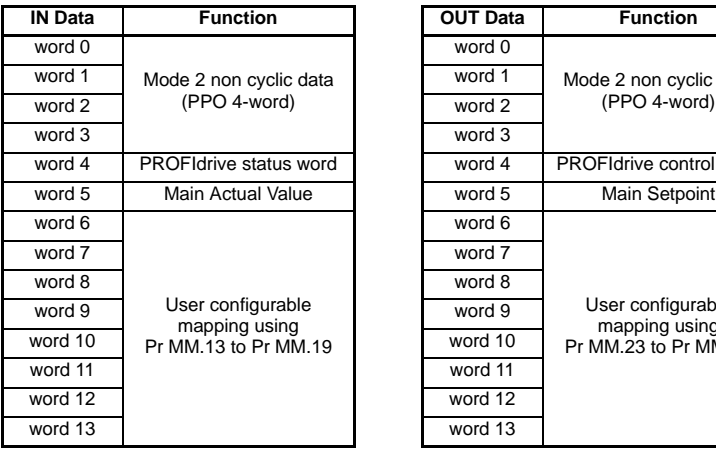

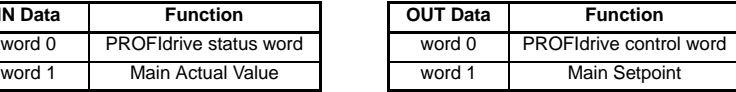

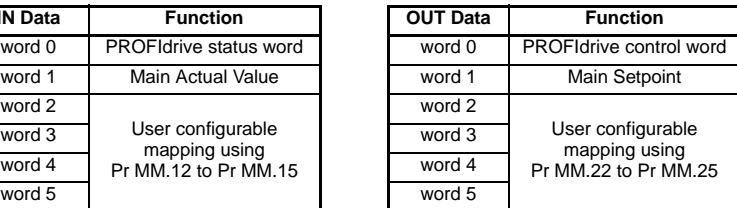

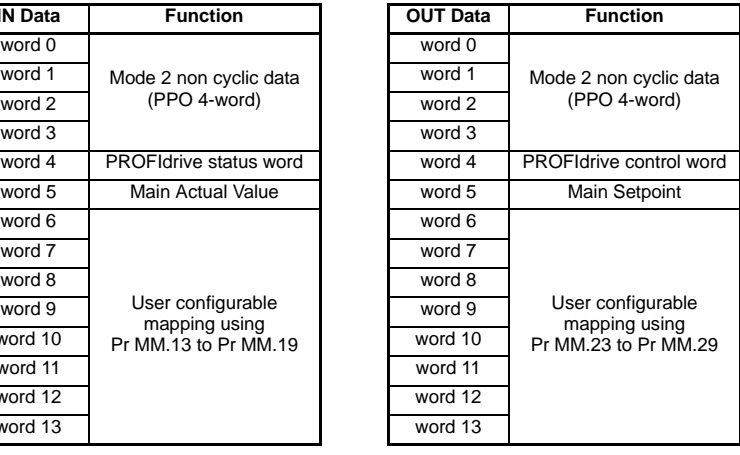

SM-PROFIBUS-DP User Guide **77** Issue Number: 7 *- I*ssue Number: 7 **268-3700 · w<sup>ww.carlogavazzi.com/ac**<br>Iss Automation (877) 268-3700 · www.carlogavazzisales.com · sales@grossautomation.c</sup>

## **12.4 Configuring the Profile**

<span id="page-77-1"></span>To configure the profile to the required PPO mode follow the instructions below:

- Set Pr **MM.05** to 0 to disable normal data format.
- Set Pr **MM.34** to "ON" to enable data compression.
- Set Pr MM.38 to the required PPO type number (1 to 5).
- Depending upon the PPO type chosen configure the mapping parameters as required (see [Section 12.3](#page-75-2)).
- Pr **MM.32** set to "ON" to re-initialise SM-PROFIBUS-DP.
- Check Pr **MM.06** is not a value of "-3" (see [section 10](#page-55-0) for further details).
- Perform a drive save by setting Pr MM.00 to 1000 and pressing reset.
- **NOTE**
- SM-PROFIBUS-DP Pr **MM.32** will automatically reset to "OFF". Re-initialising will cause the SM-PROFIBUS-DP to temporary go off-line from the PROFIBUS network.
- Data compression must be turned on to use PPO modes.
- Once the PROFIdrive profile has been configured the corresponding mapping parameter will display a value of -1 and will be locked; only the user configurable mapping parameters will be editable (see [Section 12.3\)](#page-75-2). **NOTE**

If the PROFIdrive profile has been configured after settings have already been made to the cyclic data mapping parameters, the first 2 or 3 mapping parameters (depending upon the PPO type chosen) will be over written and locked out.

### <span id="page-77-0"></span>**12.5 PROFIdrive control word**

<span id="page-77-2"></span>The PROFIdrive control word consists of 16 control bits some of which are reserved.

| <b>Bit</b>     | Value    | <b>Function</b>        | <b>Description</b>                                                                                                    |  |
|----------------|----------|------------------------|----------------------------------------------------------------------------------------------------|--|
| $\Omega$       | 1        | <b>ON</b>              | Ready; Voltage connected to the converter (i.e., main contactor on,<br>if available); the drive goes into the "switch-on inhibit" status. DC<br>bus is charged; the drive is inhibited                                                        |  |
|                | $\Omega$ | OFF <sub>2</sub>       | Shutdown (returns to status "not ready to switch on"); ramps-down<br>along the ramp-function generator ramp or along the DC bus<br>voltage limit.<br>At Speed=0 and Current=0, voltage is disconnected; main<br>contactor off (if available). |  |
| 1              | 1        | Operating<br>condition | All "OFF 2" commands are withdrawn.                                                                                                    |  |
|                | $\Omega$ | OFF <sub>2</sub>       | Voltage disconnected; inhibit the drive output stage. Main<br>contactor is de-energized (if available), and the drive goes into the<br>"switch-on inhibit" status: Motor coasts down                                                          |  |
| $\mathfrak{p}$ | 1        | Operating<br>condition | All "OFF 3" commands are withdrawn.                                                                                                    |  |
|                | $\Omega$ | OFF <sub>3</sub>       | Fast stop: If necessary, remove operating inhibit, fastest possible<br>deceleration; at Speed=0 or Current=0, inhibit the drive and go to<br>"switch on inhibit" state                                                                        |  |
| 3              | 1        | Operation              | Enable the drive and accelerate to the specified set point                                                                                                    |  |
|                | $\Omega$ | Inhibit<br>operation   | Inhibit the drive. Drive coasts down (ramp-function generator to<br>zero or tracking), and into the "ready" status (refer to control word,<br>bit 0).                                                                                         |  |

**Table 12.1 PROFIdrive control word bit functions**

**78** SM-PROFIBUS-DP User Guide<br>7 www.carlogavazzi.com/ac state issue Number: 7

www.carlogavazzi.com/ac Issue Number: 7 **Gross Automation (877) 268-3700 · www.carlogavazzisales.com · sales@grossautomation.com**

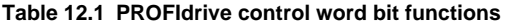

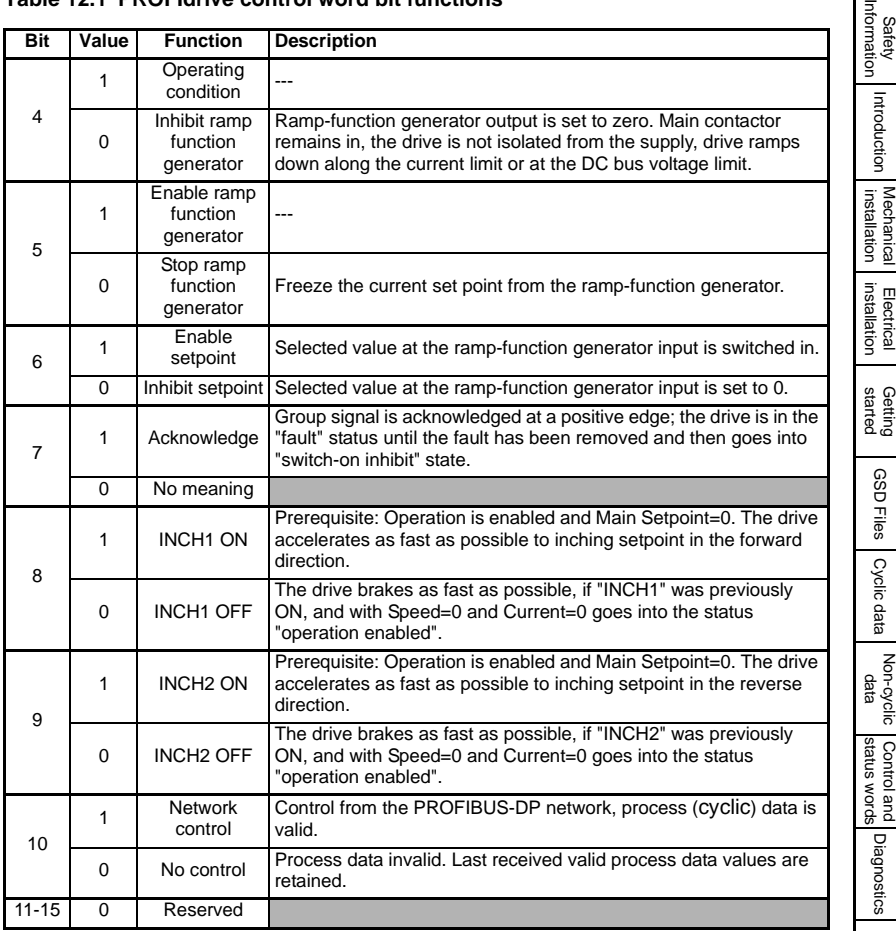

### <span id="page-78-0"></span>**12.6 PROFIdrive status word**

<span id="page-78-1"></span>[Table 12.3](#page-75-2) gives the description of the function of each bit in the PROFIdrive status word.

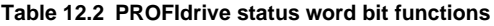

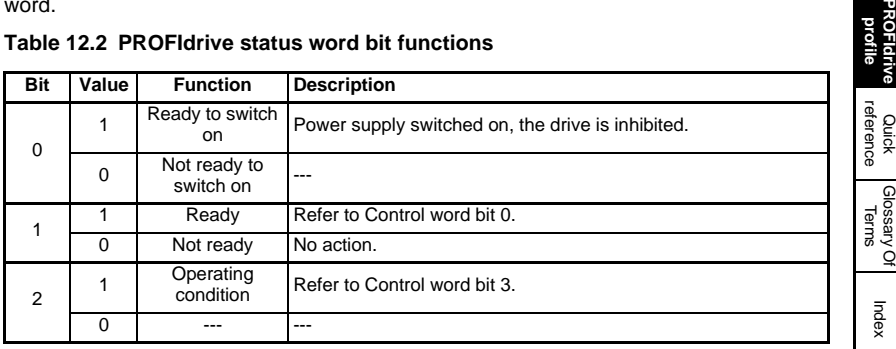

SM-PROFIBUS-DP User Guide **79** Issue Number: 7 *- I*ssue Number: 7 **268-3700 · w<sup>ww.carlogavazzi.com/ac**<br>Iss Automation (877) 268-3700 · www.carlogavazzisales.com · sales@grossautomation.c</sup>

[Features](#page-63-1) [Advanced](#page-63-1) 

 $\sqrt{5}$ 

| <b>Bit</b> | Value        | <b>Function</b>                      | <b>Description</b>                                                                                                    |  |
|------------|--------------|--------------------------------------|----------------------------------------------------------------------------------------------------|--|
| 3          | 1            | Fault                                | Drive faulted, and thus not operational, goes into the switch-on<br>inhibit status after acknowledgment and the fault has been<br>removed. Fault numbers in the fault parameter. |  |
|            | $\Omega$     | Fault free                           | ---                                                                                                    |  |
| 4          | 1            | No OFF <sub>2</sub>                  | ---                                                                                                    |  |
|            | $\Omega$     | OFF <sub>2</sub>                     | "OFF2" command present.                                                                                                    |  |
| 5          | 1            | No OFF3                              | ---                                                                                                    |  |
|            | $\Omega$     | OFF3                                 | "OFF2" command Present.                                                                                                    |  |
| 6          | $\mathbf{1}$ | Switch-on inhibit                    | Re-close only with "OFF1" and then "ON".                                                                                                    |  |
|            | $\Omega$     | No switch-on<br>inhibit              | ---                                                                                                    |  |
| 7          | 1            | Alarm                                | Drive still operational: alarm in service parameter, no<br>acknowledge.                                                                                                    |  |
|            | $\Omega$     | No alarm                             | Alarm not preset or alarm has disappeared again.                                                                                                    |  |
| 8          | $\Omega$     | Reserved                             |                                                                                                    |  |
| 9          | 1            | Control<br>requested                 | The automation system is requested to accept control.                                                                                                    |  |
|            | $\Omega$     | Local operation                      | Control only possible on the device itself.                                                                                                    |  |
| 10         | 1            | Speed or<br>Current reached          | Actual value = comparison value (setpoint), set via the<br>parameter number.                                                                                                    |  |
|            | $\Omega$     | <b>Below set Speed</b><br>or Current | ---                                                                                                    |  |
| $11 - 15$  | 0            | Reserved                             |                                                                                                    |  |

**Table 12.2 PROFIdrive status word bit functions**

### **12.7 Main setpoint**

Main setpoint is the speed reference defined in the PROFIdrive profile.

It is scaled such that -32768 to +32767 is -200% to +200% of the maximum speed clamp (Pr **1.06)**. The converted value is then written to drive digital speed reference (Pr **1.21**).

The formula used for this conversion is:-

$$
Pr 1.21 = \frac{Main \; Setpoint \times Max \; Speed \; Clamp}{16384}
$$

#### **Example 1 - Open loop drive**

The drive maximum speed clamp (Pr **1.06**) = 50Hz

The main setpoint value sent from the master to the drive is 13107

*Giving:*

$$
Pr 1.21 = \frac{13107 \times 50}{16384} = 40.0 \text{ Hz}
$$

**80** SM-PROFIBUS-DP User Guide

www.carlogavazzi.com/ac Issue Number: 7 **Gross Automation (877) 268-3700 · www.carlogavazzisales.com · sales@grossautomation.com**

## **12.8 Main Actual Value**

Main Actual Value is the speed feedback reference defined in the PROFIdrive profile.

It is scaled such that -32768 to +32767 is -200% to +200% of the maximum speed clamp (Pr **1.06)**. The converted value is derived from:

- Pr **2.01** for open loop drive operation.
- Pr **3.02** closed loop or servo drive operating modes.

The formula used for this conversion is:-.

**Main Actual Value**  $=$   $\frac{\text{SF} \times 16384}{\text{F}}$ **Max Speed Clamp** 

Where *SF* is the speed feedback parameter, i.e. Pr **2.01** or Pr **3.02** depending upon the drive operating mode.

#### **Example 1 - Open loop drive**

The drive maximum speed clamp (Pr **1.06**) = 50Hz

The drive post ramp reference (Pr **2.01**) = 35 Hz

*Giving:*

$$
MAV = \frac{35 \times 16384}{50} = 11469
$$

### **12.9 PROFIdrive state diagram**

<span id="page-80-0"></span>The following pages contain the state machine diagram and state descriptions for the PROFIdrive control and status words. Figure 12-1 shows how the current, next and previous states are determined.

Refer to [section 12.5](#page-77-0) and [section 12.6](#page-78-0) for full details about the PROFIdrive control and status words.

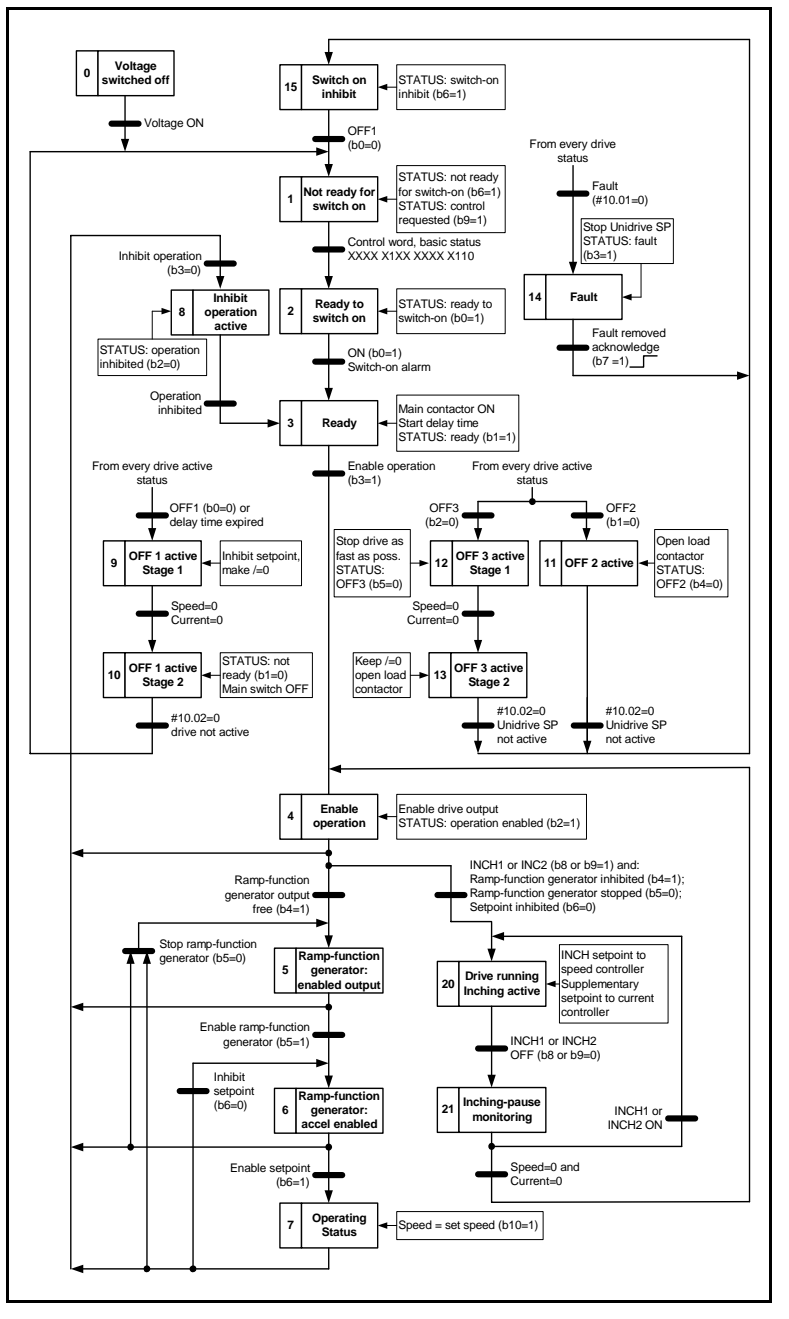

**82** SM-PROFIBUS-DP User Guide

www.carlogavazzi.com/ac Issue Number: 7 **Gross Automation (877) 268-3700 · www.carlogavazzisales.com · sales@grossautomation.com**

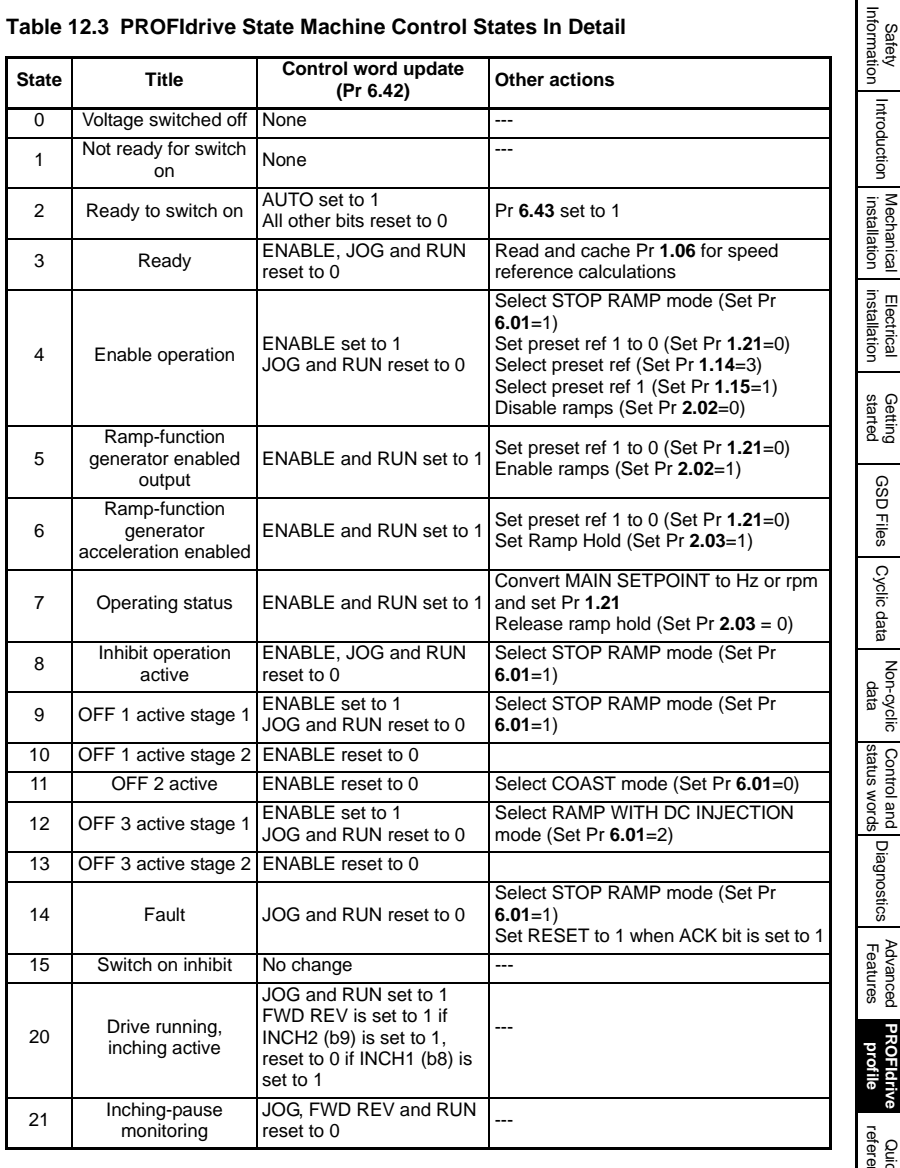

#### **Table 12.3 PROFIdrive State Machine Control States In Detail**

SM-PROFIBUS-DP User Guide **83** Issue Number: 7 *- I*ssue Number: 7 **268-3700 · w<sup>ww.carlogavazzi.com/ac**<br>Iss Automation (877) 268-3700 · www.carlogavazzisales.com · sales@grossautomation.c</sup>

# <span id="page-83-1"></span><span id="page-83-0"></span>**13 Quick reference**

### **13.1 Complete parameter reference**

<span id="page-83-3"></span><span id="page-83-2"></span>Table 13.1 lists all the SM-PROFIBUS-DP set-up parameters that are required to configure the module.

| Menu            | <b>Default</b> | <b>Cross reference Description</b> |                                  |  |
|-----------------|----------------|------------------------------------|----------------------------------|--|
| Pr MM.01        | ----           | Section 10.2 on<br>page 58         | Module ID code.                  |  |
| Pr MM.02        |                | Section 10.3 on<br>page 58         | Major firmware version.          |  |
| Pr MM.03        | 0              | Section 5.3 on<br>page 24          | Node address.                    |  |
| Pr MM.04        | ----           | Section 5.4 on<br>page 24          | Data rate.                       |  |
| Pr MM.05        | 4              | Section 7.2 on<br>page 29          | Data format.                     |  |
| Pr MM.06        | ----           | Section 10.7 on<br>page 59         | Operating status.                |  |
| Pr MM.07        | 200            | Section 11.1 on<br>page 64         | Network loss trip time-out.      |  |
| <b>Pr MM.08</b> | Big (0)        | Section 11.3 on<br>page 65         | Endian format select.            |  |
| Pr MM.09        | OFF (0)        | Section 11.6 on<br>page 69         | Direct data mapping enable       |  |
| Pr MM.10        | 1040           |                                    | IN cyclic mapping 0.             |  |
| Pr MM.11        | 201            |                                    | IN cyclic mapping 1.             |  |
| Pr MM.12        | 0              |                                    | IN cyclic mapping 2.             |  |
| Pr MM.13        | 0              |                                    | IN cyclic mapping 3.             |  |
| Pr MM.14        | 0              | Section 7.2 on                     | IN cyclic mapping 4.             |  |
| <b>Pr MM.15</b> | 0              | page 29                            | IN cyclic mapping 5.             |  |
| Pr MM.16        | 0              |                                    | IN cyclic mapping 6.             |  |
| Pr MM.17        | 0              |                                    | IN cyclic mapping 7.             |  |
| Pr MM.18        | 0              |                                    | IN cyclic mapping 8.             |  |
| Pr MM.19        | $\Omega$       |                                    | IN cyclic mapping 9.             |  |
| <b>Pr MM.20</b> | 642            |                                    | OUT cyclic mapping 0.            |  |
| Pr MM.21        | 121            |                                    | OUT cyclic mapping 1.            |  |
| Pr MM.22        | 0              |                                    | OUT cyclic mapping 2.            |  |
| Pr MM.23        | 0              |                                    | OUT cyclic mapping 3.            |  |
| Pr MM.24        | 0              | Section 7.2 on                     | OUT cyclic mapping 4.            |  |
| <b>Pr MM.25</b> | 0              | page 29                            | OUT cyclic mapping 5.            |  |
| Pr MM.26        | 0              |                                    | OUT cyclic mapping 6.            |  |
| Pr MM.27        | 0              |                                    | OUT cyclic mapping 7.            |  |
| Pr MM.28        | 0              |                                    | OUT cyclic mapping 8.            |  |
| <b>Pr MM.29</b> | 0              |                                    | OUT cyclic mapping 9.            |  |
| Pr MM.30        | 0              | Section 11.8 on<br>page 70         | Restore SM-PROFIBUS-DP defaults. |  |

**Table 13.1 SM-PROFIBUS-DP parameter reference** 

**84** SM-PROFIBUS-DP User Guide

www.carlogavazzi.com/ac Issue Number: 7 **Gross Automation (877) 268-3700 · www.carlogavazzisales.com · sales@grossautomation.com**

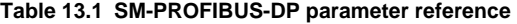

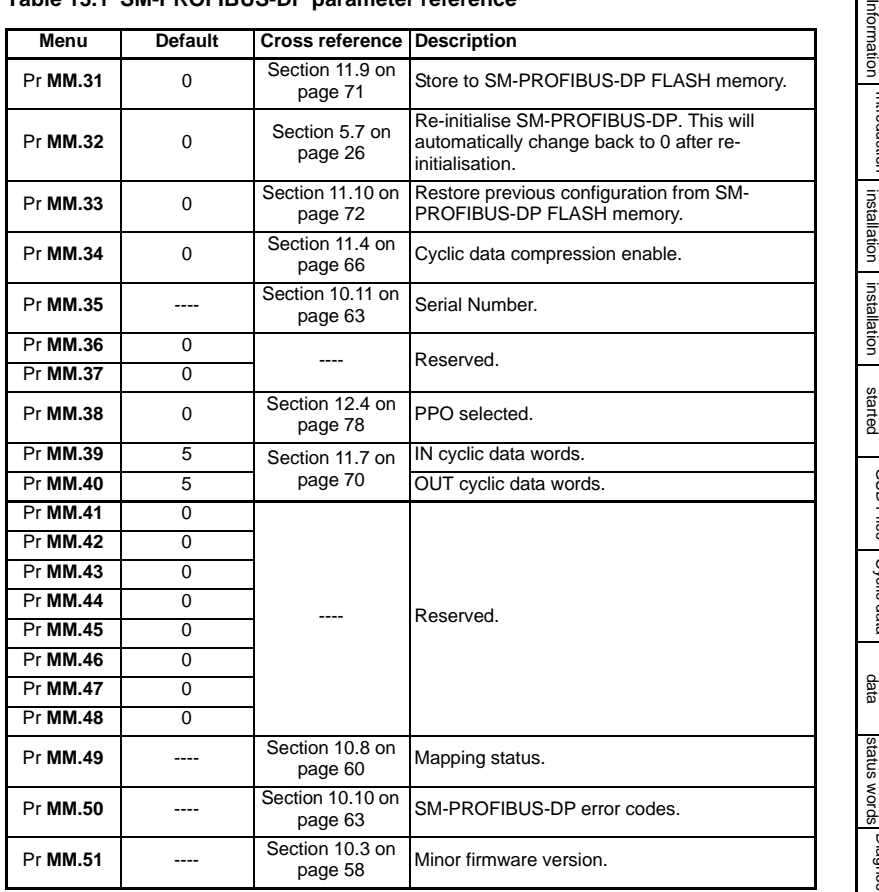

[Safety](#page-5-0) 

[Introduction](#page-7-0)

SM-PROFIBUS-DP User Guide **85** Issue Number: 7 *- I*ssue Number: 7 **268-3700 · w<sup>ww.carlogavazzi.com/ac**<br>Iss Automation (877) 268-3700 · www.carlogavazzisales.com · sales@grossautomation.c</sup>

| <b>Parameter</b> | <b>Default</b> | <b>Cross</b><br>reference   | <b>Description</b>                                            |
|------------------|----------------|-----------------------------|---------------------------------------------------------------|
| Pr 61.01         |                | ----                        | Parameter 1.00 Shortcut.                                      |
| Pr 61.35         |                | Section 10.11<br>on page 63 | Serial number.                                                |
| Pr 61.50         | 0              | Section 8.3 on<br>page 35   | CT single word (mode 1) non-cyclic data mapping<br>parameter. |
| Pr 61.51         | 0              | Section 8.5 on<br>page 44   | PPO 4 Word (mode 2) non-cyclic data mapping<br>parameter.     |

<span id="page-85-0"></span>**Table 13.2 SM-PROFIBUS-DP virtual parameter reference**

**NOTE** Some drive firmware versions will hide un-used or reserved parameters.

## <span id="page-86-1"></span><span id="page-86-0"></span>**14 Glossary Of Terms**

**Address:** This is the unique network identification given to a networked device to allow communication on a network. When a device sends or receives data the address is used to determine the source and the destination of the message.

[Safety](#page-5-0)  [Information](#page-5-0)

Information

[Introduction](#page-7-0)

Introduction

[Mechanical installation](#page-11-0)

[Electrical installation](#page-15-0)

[started](#page-21-0) [Getting](#page-21-0) [GSD Files](#page-26-0)

[Cyclic data](#page-28-0)

Non-cyclic Control and<br>data status words

[status words](#page-51-0) [Control and](#page-51-0) [Diagnostics](#page-55-0)

Diagnostics

[Advanced](#page-63-1) PROFIdrive<br>Features profile

**PROFldrive** profile

**Advanced**<br>Features

Quick<br>reference

**[Glossary Of Terms](#page-86-1)**

[Index](#page-89-0)

**Bit:** A binary digit, this may have the value of 1 or 0.

**Block mapping:** A method of mapping a range of consecutive parameters using only two ascending parameters. This means that by using two mapping parameters up to 32 consecutive mappings may be made.

**Byte:** A collection of 8 binary digits that collectively store a value. This may be signed or unsigned.

**Casting:** The process of changing between data sizes without changing the value represented, e.g. changing from 16 bit to 32 bit.

**Compression:** By default SM-PROFIBUS-DP transmits values as 32 bits on the network. It is possible by using compression to reduce the number of bits transmitted when sending 16 bit (or smaller) values on the network to 16 bit (32 bit values will still be transmitted as 32 bit values). This has the advantage of reducing the volume of traffic on the network and allowing more parameters to be mapped within SM-PROFIBUS-DP.

**Consistency:** Describes how data is transmitted between nodes on the network. If data is consistent it is transmitted from node to node as a single entity. Thus preventing data corruption where multiple bytes are transmitted or received individually.

**Control word:** A collection of binary digits that are used to control the drive. Features typically include directional controls, run controls and other similar functions.

**CT Single Word non-cyclic:** *see mode 1 non-cyclic in this section.*

**Cyclic data:** This consists of values that are sent at regular or cyclic intervals across the network. A typical use of cyclic data would be the transmission of a speed reference or a control word.

**Data format:** Determines the quantity and function of the data sent and received across the network.

**Data rate:** Determines the communication speed of the network, the higher the value the more data can be sent across the network in the same time period.

**Device:** A piece of equipment connected to a network, this may be any type of equipment including repeaters, hubs, masters or slaves.

**Direct data mapping:** Data is sent directly to the mapping parameters in the drive rather than the parameters redirecting the data to another parameter.

**Double word:** A 32 bit word, this may be signed or unsigned.

**DPV 0,1,2:** This describes the version of PROFIBUS-DP used.

**Earthing:** Describes the electrical safety or screening connections for the module.

**Endian format:** When a value uses more than 8 bits to represent it's value it needs to be sent in sets of 8 bits (bytes) across the network, the endian format determines the order the bytes that constitute the whole value are transmitted.

**Event task:** A special way to use a message or change of state to trigger a software routine.

**FREEZE:** A method of preventing input state changes from being sent to the master, until a FREEZE signal is sent, this is used in conjunction with UNFREEZE.

**Groups:** Groups are used with the SYNC and FREEZE commands. A group defines which nodes respond to a specific SYNC or FREEZE command.

**GSD file:** A file that defines the properties of a node. The file contains information describing the features available on the device.

**IN data:** Data that is returned from a slave device to the PROFIBUS master.

**Long word:** A 32bit data word that may be signed or unsigned.

**Network Loss Trip:** A method to determine when a node has lost contact with the master.

**Node:** A device on the network. This may be either a device such as a drive or part of the network such as a repeater.

**Non-Cyclic Data:** Data that is requested or sent by the master as required. This is not sent on a regular basis and generally allows access to any parameter. This is useful for occasional changes or configuration purposes.

**Main actual value:** This gives feedback on the running speed of the drive when using the PROFIdrive profile.

**Main set point:** The value used to determine the speed of the drive when using the PROFIdrive profile.

**Mapping:** The process of linking PROFIBUS values to parameters within the drive.

**Master:** The controlling device on the network, generally this will include programming features.

**Mode 1 non-cyclic:** A method of sending non-cyclic data using a single word.

**Mode 2 non-cyclic:** A method of sending non-cyclic data using 4 words.

**PROFIdrive profile:** A standardised method of controlling drives that is independent of the manufacturer.

**88** SM-PROFIBUS-DP User Guide www.carlogavazzi.com/ac Issue Number: 7 **Gross Automation (877) 268-3700 · www.carlogavazzisales.com · sales@grossautomation.com** **Poll rate:** The rate at which cyclic data is sent and received on the network.

**PPO Modes:** Different operational modes within the PROFIdrive profile. PPO 4 mode is not the same as mode 2 - PPO 4 Word mode non-cyclic data.

**PPO 4 Word non-cyclic mode:** see Mode 2 non-cyclic in this section. This is not the same as PPO4 mode.

**Response ID:** The response code of the message received when using PPO4 word non-cyclic communication.

**Scan rate:** See Poll rate in this section.

**Screening:** A connection to provide additional immunity to noise used on a network cable.

**Segment:** An electrically separate part of the network. Each segment requires correct termination to ensure reliable operation. Due to electrical limitations the maximum number of devices on a segment is limited to 32.

**Slave:** A device on the PROFIBUS network such as a drive or sensor. A slave device will only respond to messages from a master.

**Status word:** A value that denotes the status of the drive. Each bit within the word will have a specific meaning.

**SYNC:** A method of preventing output state changes from being actioned by the slave, until a SYNC signal is sent, this is used in conjunction with UNSYNC.

**Task ID:** The code used to describe the purpose of a message using PPO 4 word noncyclic communication.

**Telegram:** A message used within mode 1 non-cyclic data communication. This term is some times used to represent a generic message on the network.

**Termination:** This is used at both ends of a network segment to prevent reflections and reduce noise. On PROFIBUS termination is provided by a powered network of resistors.

**UNSYNC:** Used to restore outputs in a slave to normal operation following a SYNC command.

**UNFREEZE:** Used to restore inputs in a slave to normal operation following a FREEZE command.

**Watchdog:** A method used to determine if a communication system is healthy. A typical watchdog scheme uses a handshaking system to check both the master and slave are participating in communications.

**Word:** A collection of 16 binary digits.

SM-PROFIBUS-DP User Guide **89**

Issue Number: 7 www.carlogavazzi.com/ac **Gross Automation (877) 268-3700 · www.carlogavazzisales.com · sales@grossautomation.com**

# <span id="page-89-0"></span>**Index**

#### <span id="page-89-1"></span>**Numerics**

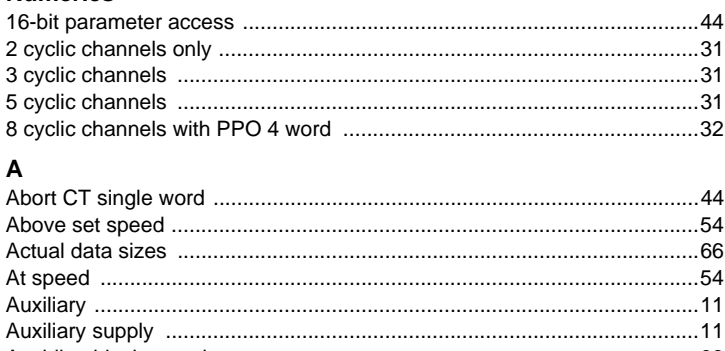

### B

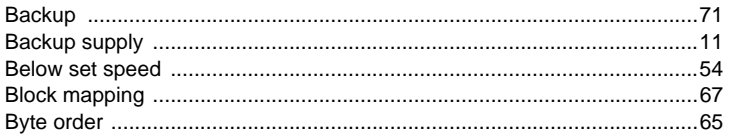

### $\mathbf c$

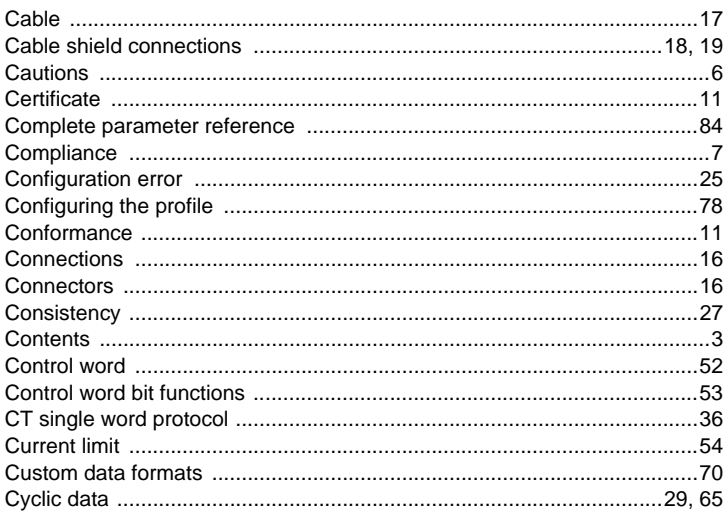

### D

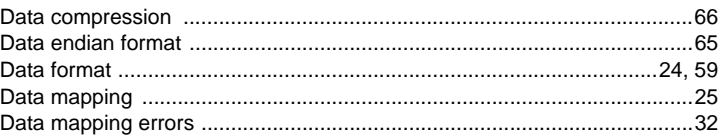

SM-PROFIBUS-DP User Guide

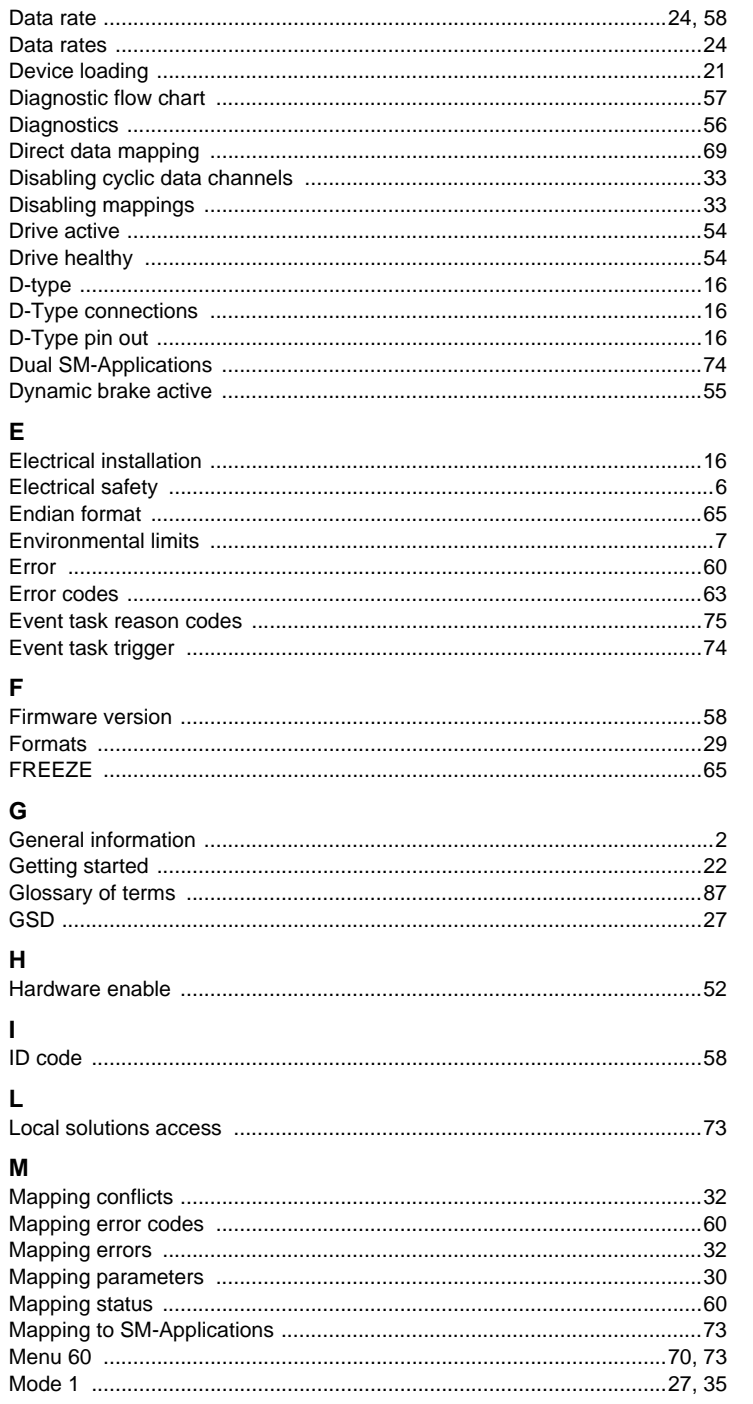

Safety<br>Information Introduction Mechanical<br>installation **Electrical**<br>installation Getting<br>started **GSD Files** Cyclic data Non-cyclic<br>data Control and<br>status words Diagnostics **Advanced**<br>Features **PROFIdrive**<br>profile Quick<br>reference Glossary Of

 $\overline{91}$ 

Index

SM-PROFIBUS-DP User Guide<br>Issue Number: 7<br>Issue Number: 7 268-3700 · www.carlogavazzi.com/ac sales@grossautomation.com sales@grossautomation.c

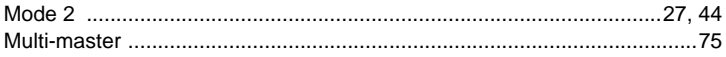

### $\overline{\mathsf{N}}$

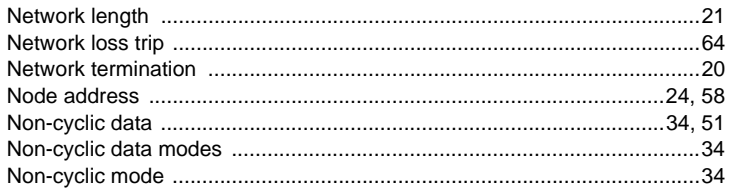

### $\mathbf{o}$

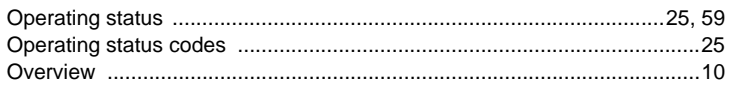

### P

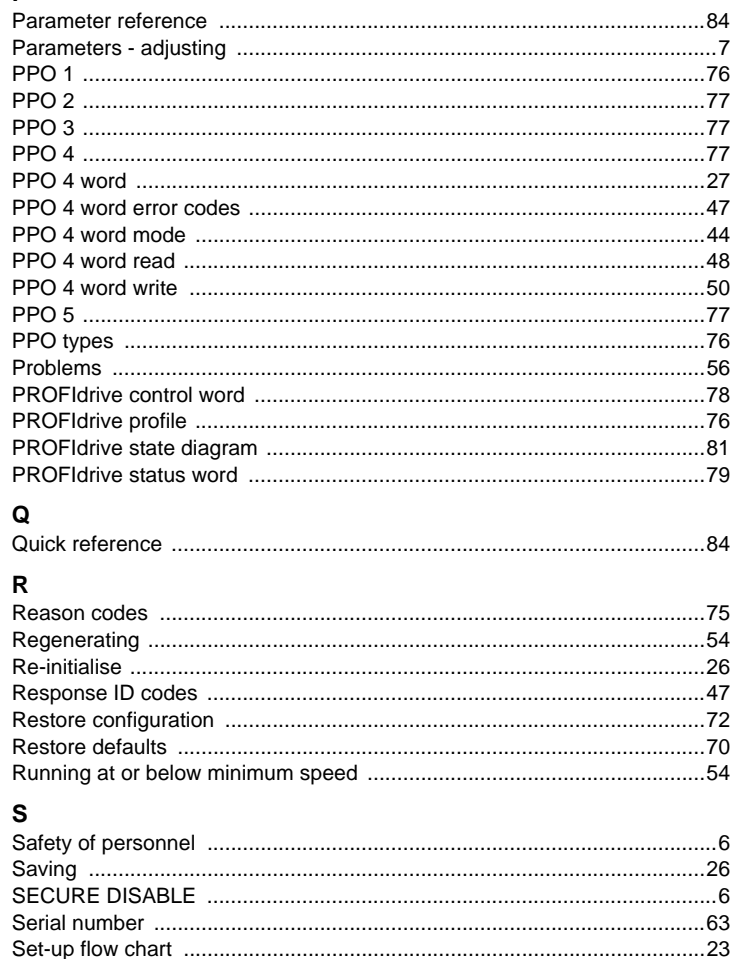

SM-PROFIBUS-DP User Guide

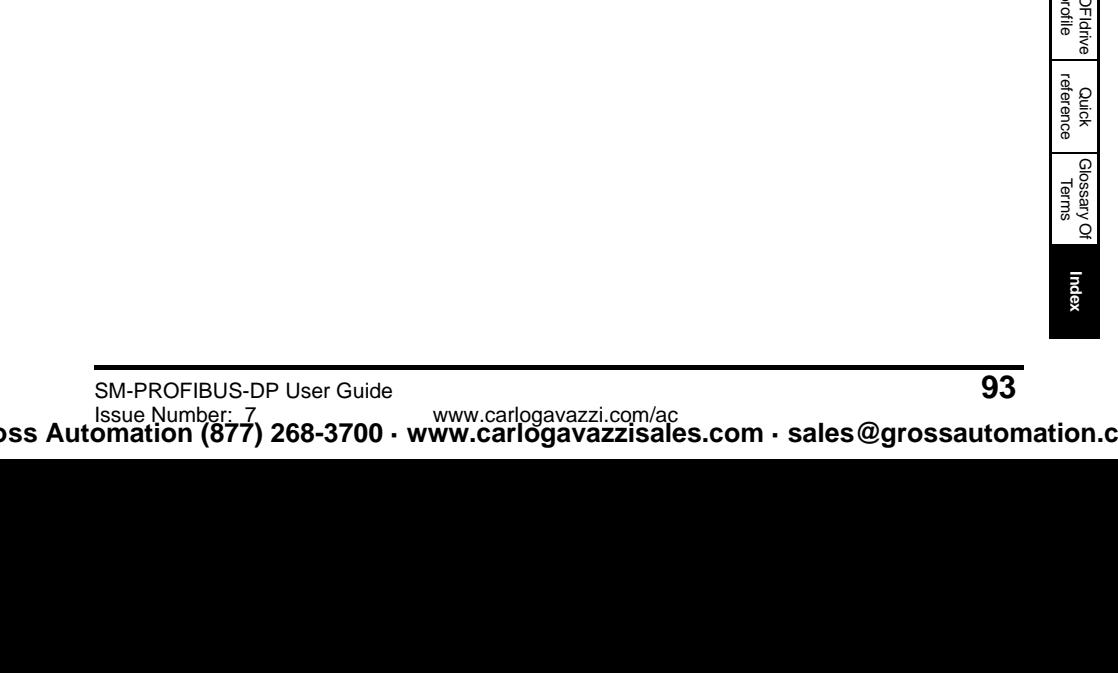

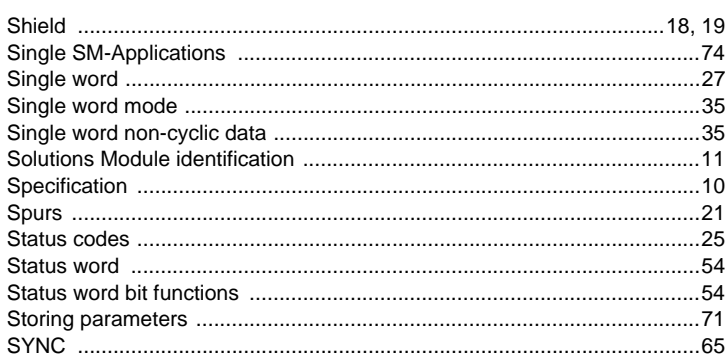

Safety<br>Information

Introduction Mechanical Electrical<br>Introduction installation installation

Getting<br>started

**GSD Files** 

Cyclic data

Non-cyclic Control and<br>data status words

**Diagnostics** 

**Advanced**<br>Features

PROFIdrive<br>profile

Quick<br>reference

Glossary Of

Index

### $\overline{\phantom{0}}$

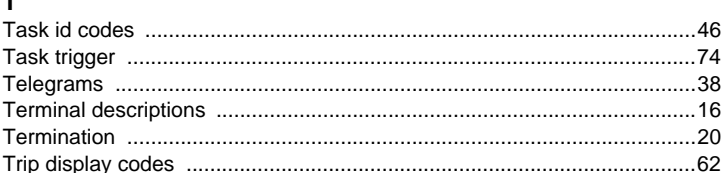

### $\overline{U}$

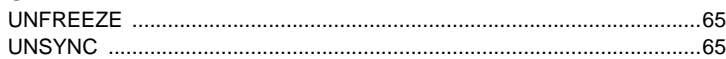

### $\mathbf{V}$

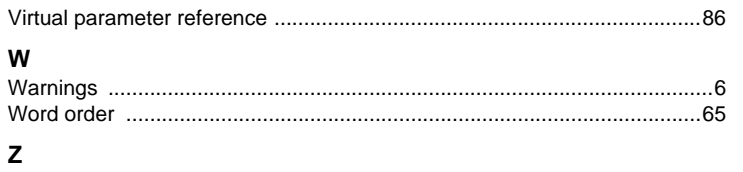

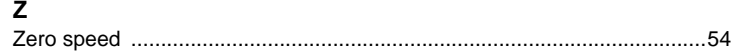

#### **OUR SALES NETWORK**

Carlo Gavazzi GmbH - AUSTRIA Ketzergasse 374, A-1230 Wien Tel: +43 1 888 4112 Fox: +43 1 889 10 53 office@carlogavazzi.at

Corlo Governi NV/SA - BEIGIUM Schaarbeeklei 213/3, B-1800 Vilvoorde  $Id: 32.2.257 A120$  $Fax: +3222574125$ sales@carlogavazzi.be

Carlo Gayazzi Inc. - CANADA 2660 Meadowyale Boulevard, CDN-Mississauga Ontario L5N 6M6,<br>Tel: +1 905 542 0979 Fax: +1 905 542 22 48 Carlo Gavazzi LTEE - CANADA 3777 Boulevard du Tricentenaire Montreal, Quebec H1B 5W3  $Iel: +1.514.644.2544$ Fax: +1 514 644 2808 gavazzi@carlogavazzi.com

Carlo Gavazzi Handel A/S - DENMARK Over Hadstenvej 42, DK-8370 Hadsten 0016 08 28 284 160 Fax: +45 86 98 15 30 handel@gavazzi.dk

Corlo Governi OY AR - FINIAND Petaksentie 2-4, FI-00630 Helsinki<br>Tel: +358 9 756 2000 Fax: +358 9 756 20010 myynti@carlogavazzi.fi

Corlo Governo Soul - FRANCE Zac de Paris Nord II, 69, rue de la Belle Etoile, F-95956 Roissy CDG Cedex Eloile, P-93936 Noisey \<br>Tel: +33 1 49 38 98 60 Fax: +33 1 48 63 27 43 french.team@carlogavazzi.fr

Carlo Gavazzi GmbH - GERMANY Rudolf-Diesel-Strasse 23,<br>D-64331 Weiterstadt Tel: +49 6151 81000 Fax: +49 6151 81 00 40 kontakt@carlogavazzi.de

Carlo Govazzi UK Ltd - GREAT BRITAIN 7 Soringlakes Industrial Estate. Deadbrook Lane, Hants GU12 4UH, GR-Aldershot Tel: +44 1 252 339600 Fax: +44 1 252 326 799 sales@carlogavazzi.co.uk

Codo Governi SoA - ITAIY Via Milano 13, I-20020 Lainate Tel: +39 02 931 761 Fox: +39.02.931.763.01 info@gavazziacbu.it

Governi Automotion Sdn Blvd No. 1, Jolan Pendidik U1/31, Sek. U1, Hicom Glenmarie Industrial Park<br>40150 Shah Alam, Selangor, - MALAYSIA Tel: +60 3 5569 4212 Fax: +60 3 5568 0004 sales@agyazzi-asia.com

Corlo Govazzi BV - NETHERLANDS Wijkermeerweg 23. NL-1948 NT Beverwijk Tel: +31 251 22 9345 Fax: +31 251 22 60 55 info@carlogavazzi.nl

Carlo Gavazzi AS - NORWAY Melkeveien 13, N-3919 Porsgrunn Fax: +47 35 93 08 01 gavazzi@carlogavazzi.no

Carlo Gavazzi Lda - PORTUGAL Rua dos Jerónimos 38-B. P-1400-212 Lisboa Tel: +351 21 361 7060 Fax: +351 21 362 13 73 carlogavazzi@carlogavazzi.pt

Corlo Governi SA - SPAIN Avda. Iparraguirre, 80-82, E-48940 Leioa (Bizkaia) Tel: +34 94 480 4037 Fax: +34 94 480 10 61 gavazzi@carlogavazzi-sa.es

Carlo Gavazzi AB - SWEDEN Nattvindsgatan 1, S-65221 Karlstad Tel: +46.54.85.1125 Fax: +46 54 85 11 77 gavazzi@carlogavazzi.se

Carlo Gavazzi AG - SWITZERLAND Verkauf Schweiz/Vente Suisse Sumpfstrasse 32,<br>Tel: +41 41 747 4535 Fax: +41 41 740 45 40 verkauf\_vente@carlogavazzi.ch

Carlo Gavazzi Inc. - USA 750 Hastings Lane,<br>USA-Buffalo Grove, IL 60089, Tel: +1 847 465 6100 sales@carlogavazzi.com

#### **OUR PRODUCTION SITES**

Carlo Gavazzi Industri A/S Hodsten - DENMARK Tel: +45 89 60 6100

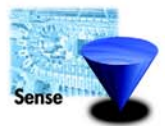

Inductive and Capacitive Proximity Sensors in full metal and plastic housings. Photoelectric Sensors. Level Sensors: Optical, Conductive and Capacitive. Ultrasonic Sensors and Magnetic Switches. Limit Switches.

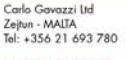

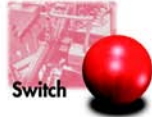

Solid States Relays Versions for PCB and panel mounting. **AC** Semiconductor Motor Controllers Soft starters. Industrial and PCB Relays

Carlo Gavazzi Controls SpA Belluno - ITALY Tel: +39 0437 931 000

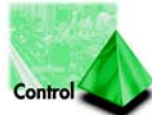

Energy Management. Timers and Monitoring Relays.<br>Digital Panel Meters and Temperature Controllers.

SAIET Elettronica SpA Castel Maggiore (BO) - ITALY<br>Tel: +39 051 417 8811

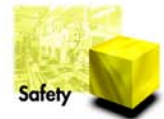

Safety and Magnetic Switches, Safety Modules. Mat Systems, Light Curtains, Electrical Transient Protections. Measuring Systems and Encoders.

Carlo Gavazzi Industri A/S Hadsten - DENMARK Tel: +45 89 60 6100

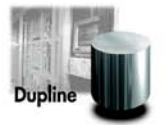

Dupline Field and Installation Bus. **Building Automation Systems.** 

Further information on www.carlogavazzi.com/ac

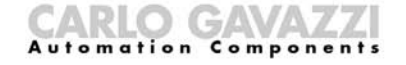

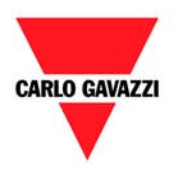

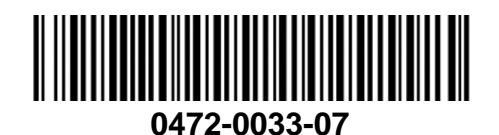

 $\,$ oss Automation (877) 268-3700  $\cdot$  www.carlogavazzisales.com  $\cdot$  sales@grossautomation.c